## <span id="page-0-0"></span>**Servisni priročnik za Dell™ Inspiron™ One 2305/2310**

Tehnič[ni pregled](file:///C:/data/systems/InsOne2305/sv/sm/technica.htm#wp1109848) [Preden za](file:///C:/data/systems/InsOne2305/sv/sm/before.htm#wp1180557)čnete [Hrbtni pokrov](file:///C:/data/systems/InsOne2305/sv/sm/back_cvr.htm#wp1182592) [Trdi disk](file:///C:/data/systems/InsOne2305/sv/sm/hdd.htm#wp1109861) Optič[ni pogon](file:///C:/data/systems/InsOne2305/sv/sm/odd.htm#wp1109861) [Pretvornik](file:///C:/data/systems/InsOne2305/sv/sm/inverter.htm#wp1182614) Krmilniš[ka kartica zaslona na dotik \(po izbiri\)](file:///C:/data/systems/InsOne2305/sv/sm/display_.htm#wp1182614) [Prednje stojalo](file:///C:/data/systems/InsOne2305/sv/sm/front_st.htm#wp1109861) Zaščita plošč[e za avdio/video](file:///C:/data/systems/InsOne2305/sv/sm/av_board.htm#wp1195497) Plošč[a za avdio/video](file:///C:/data/systems/InsOne2305/sv/sm/av_boarb.htm#wp1185253) kabel plošč[e za avdio/video \(AV\)](file:///C:/data/systems/InsOne2305/sv/sm/av_boare.htm#wp1185253) Stikalna plošč[a za avdio/video](file:///C:/data/systems/InsOne2305/sv/sm/av_butto.htm#wp1185253) [Pokrov zadnjega stojala](file:///C:/data/systems/InsOne2305/sv/sm/stand_co.htm#wp1180372) Zadnie stojalo [Srednji okvir](file:///C:/data/systems/InsOne2305/sv/sm/middle_c.htm#wp1180372) Zašč[ita mati](file:///C:/data/systems/InsOne2305/sv/sm/sb_shiel.htm#wp1181323)čne plošče Priključ[ek za anteno](file:///C:/data/systems/InsOne2305/sv/sm/tvin.htm#wp1181323) Priključ[ek za IR-povezavo \(po izbiri\)](file:///C:/data/systems/InsOne2305/sv/sm/ir.htm#wp1181323) Brezžič[na antena](file:///C:/data/systems/InsOne2305/sv/sm/wireless.htm#wp1180372) Pomnilniš[ki modul\(-i\)](file:///C:/data/systems/InsOne2305/sv/sm/memory.htm#wp1188716)<br>Brezžična(e) kartica(e) Mini-Card Brezžična(e) kartica(e [Gumbna baterija](file:///C:/data/systems/InsOne2305/sv/sm/coin_bat.htm#wp1186672) [Ventilator sklopa MXM \(po izbiri\)](file:///C:/data/systems/InsOne2305/sv/sm/mxm_fan.htm#wp1185253) [MXM Assembly \(Optional\)](file:///C:/data/systems/InsOne2305/sv/sm/mxm_heat.htm#wp1185253) Ventilator toplotnega odv [Toplotni odvod procesorja](file:///C:/data/systems/InsOne2305/sv/sm/heat_sin.htm#wp1194207) [Procesor](file:///C:/data/systems/InsOne2305/sv/sm/processo.htm#wp1185253) [Zvo](file:///C:/data/systems/InsOne2305/sv/sm/speaker.htm#wp1183055)čniki [Pokrov zvo](file:///C:/data/systems/InsOne2305/sv/sm/speaker_.htm#wp1180372)čnika Matič[na plo](file:///C:/data/systems/InsOne2305/sv/sm/sysboard.htm#wp1000461)šča Notranja kartica z brezžič[no tehnologijo Bluetooth](file:///C:/data/systems/InsOne2305/sv/sm/btooth.htm#wp1190307)® [Modul kamere](file:///C:/data/systems/InsOne2305/sv/sm/camera.htm#wp1109848) [IR-kartica](file:///C:/data/systems/InsOne2305/sv/sm/ir_card.htm#wp1180372) [Kartica B-CAS \(po izbiri\)](file:///C:/data/systems/InsOne2305/sv/sm/bcas.htm#wp1181323) [Zaslon](file:///C:/data/systems/InsOne2305/sv/sm/display.htm#wp1202773) [Orodje za nastavitev sistema](file:///C:/data/systems/InsOne2305/sv/sm/sys_setu.htm#wp1005451) [Posodobitev BIOS-a](file:///C:/data/systems/InsOne2305/sv/sm/bios.htm#wp1110207)

### **Opombe, previdnostni ukrepi in opozorila**

**OPOMBA:** OPOMBA označuje pomembne informacije, ki vam pomagajo bolje izkoristiti računalnik.

**PREVIDNO: POZOR označuje možnost poškodbe strojne opreme ali izgubo podatkov in vam svetuje, kako se izogniti težavi.** 

**OPOZORILO: OPOZORILO označuje možnost poškodb lastnine, telesnih poškodb ali smrti.** 

### **Informacije v tem dokumentu se lahko spremenijo brez predhodnega obvestila. © 2010 Dell Inc. Vsel pravice pridržane.**

Vsakršno razmnoževanje tega gradiva brez pisnega dovoljenja družbe Dell Inc. je strogo prepovedano.

Blagovne znamke, navedene v tem besedilu: *Dell,* logotip DELL in I*nspiron* so blagovne znamke družbe Dell Inc.; *Bluetooth* je registrirana blagovna znamka v lasti družbe<br>Bluetooth SIG, Inc. in jo družba Dell uporablja v

V tem dokumentu se lahko uporabljajo tudi druge blagovne znamke in imena, ki se nanašajo na sebe, katerih last so blagovne znamke ali imena, oziroma na njihove izdelke.<br>Dell Inc. se odreka vseh lastniških interesov do blag

#### Avgust 2010 Rev. A00

Zakonsko določen model: serije W01C Zakonsko določena vrsta: W01C001; W01C002

### <span id="page-1-0"></span> **Plošča za avdio/video Servisni priročnik za Dell™ Inspiron™ One 2305/2310**

- Odstranitev plošč[e za avdio/video \(AV\)](#page-1-1)
- [Ponovna namestitev plo](#page-1-2)šče za avdio/v
- OPOZORILO: Predno pričnete z delom v notranjosti računalnika, preberite varnostne informacije, ki so priložene računalniku. Za dodatne<br>informacije o varnem delu obiščite domačo stran za skladnost s predpisi na naslovu www.

**PREVIDNO: Popravila na računalniku lahko izvaja le pooblaščen serviser. Škode zaradi servisiranja, ki ga Dell™ ni pooblastil, garancija ne krije.**

PREVIDNO: Elektrostatično razelektritev preprečite tako, da se ozemljite s trakom za ozemljitev ali da se občasno dotaknete nepobarvane<br>kovinske površine (na primer priključka na računalniku).

### <span id="page-1-1"></span>**Odstranitev plošče za avdio/video (AV)**

- 1. Sledite navodilom v razdelku [Preden za](file:///C:/data/systems/InsOne2305/sv/sm/before.htm#wp1180557)čnete.
- 2. Odstranite hrbtni pokrov (glej **Odstranitev hrbtnega pokrova**).
- 3. Sledite navodilom od [korak 2](file:///C:/data/systems/InsOne2305/sv/sm/front_st.htm#wp1180202) do [korak 5](file:///C:/data/systems/InsOne2305/sv/sm/front_st.htm#wp1181650) v razdelku [Odstranitev prednjega stojala.](file:///C:/data/systems/InsOne2305/sv/sm/front_st.htm#wp1181108)
- 4. Odstranite zaščito matične plošče (glej Odstranitev zaščite plošč[e za avdio/video \(AV\)\)](file:///C:/data/systems/InsOne2305/sv/sm/av_board.htm#wp1195443).
- 5. Odklopite kable plošče AV iz priključkov na plošči AV.
- 6. Odstranite pet vijakov, s katerimi je plošča AV pritrjena na ohišje računalnika.
- 7. Dvignite ploščo AV stran od ohišja računalnika.

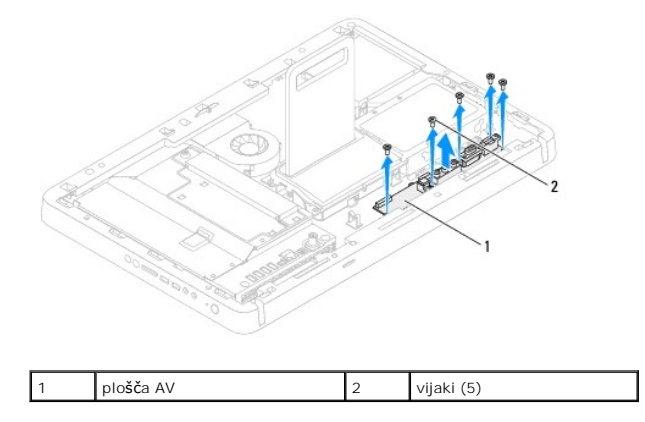

## <span id="page-1-2"></span>**Ponovna namestitev plošče za avdio/video (AV)**

- 1. Sledite navodilom v razdelku [Preden za](file:///C:/data/systems/InsOne2305/sv/sm/before.htm#wp1180557)čnete.
- 2. Poravnajte luknje za vijake na plošči AV z luknjami za vijake na ohišju računalnika.
- 3. Ponovno namestite pet vijakov, s katerimi je plošča AV pritrjena na ohišje računalnika.
- 4. Priključite kable plošče AV v priključke na plošči AV.
- 5. Ponovno namestite zaščito matične plošče (glej [Ponovna namestitev za](file:///C:/data/systems/InsOne2305/sv/sm/av_board.htm#wp1195372)ščite plošče za avdio/video (AV))
- 6. Sledite navodilom od [korak 4](file:///C:/data/systems/InsOne2305/sv/sm/front_st.htm#wp1181649) do [korak 5](file:///C:/data/systems/InsOne2305/sv/sm/front_st.htm#wp1182295) v razdelku [Ponovna namestitev prednjega stojala.](file:///C:/data/systems/InsOne2305/sv/sm/front_st.htm#wp1181135)
- 7. Znova namestite hrbtni pokrov (gl. [Ponovna namestitev hrbtnega pokrova\)](file:///C:/data/systems/InsOne2305/sv/sm/back_cvr.htm#wp1181645).

PREVIDNO: Preden vklopite računalnik, ponovno namestite vse vijake in preverite, ali v notranjosti računalnika ni neuporabljenih vijakov. V<br>nasprotnem primeru lahko poškodujete računalnik.

8. Priklopite računalnik in naprave v električne vtičnice ter jih nato vklopite.

### <span id="page-3-0"></span> **Zaščita plošče za avdio/video Servisni priročnik za Dell™ Inspiron™ One 2305/2310**

- Odstranitev zaščite plošč[e za avdio/video \(AV\)](#page-3-1)
- **[Ponovna namestitev za](#page-3-2)ščite plošče za avdic**
- OPOZORILO: Predno pričnete z delom v notranjosti računalnika, preberite varnostne informacije, ki so priložene računalniku. Za dodatne<br>informacije o varnem delu obiščite domačo stran za skladnost s predpisi na naslovu www.

**PREVIDNO: Popravila na računalniku lahko izvaja le pooblaščen serviser. Škode zaradi servisiranja, ki ga Dell™ ni pooblastil, garancija ne krije.**

PREVIDNO: Elektrostatično razelektritev preprečite tako, da se ozemljite s trakom za ozemljitev ali da se občasno dotaknete nepobarvane<br>kovinske površine (na primer priključka na računalniku).

## <span id="page-3-1"></span>**Odstranitev zaščite plošče za avdio/video (AV)**

- 1. Sledite navodilom v razdelku [Preden za](file:///C:/data/systems/InsOne2305/sv/sm/before.htm#wp1180557)čnete.
- 2. Odstranite hrbtni pokrov (glej [Odstranitev hrbtnega pokrova](file:///C:/data/systems/InsOne2305/sv/sm/back_cvr.htm#wp1181511)).
- 3. Sledite navodilom od [korak 2](file:///C:/data/systems/InsOne2305/sv/sm/front_st.htm#wp1180202) do [korak 5](file:///C:/data/systems/InsOne2305/sv/sm/front_st.htm#wp1181650) v razdelku [Odstranitev prednjega stojala.](file:///C:/data/systems/InsOne2305/sv/sm/front_st.htm#wp1181108)
- 4. Odstranite tri vijake, s katerimi je plošča AV pritrjena na ohišje računalnika.
- 5. Dvignite zaščito plošče AV stran od ohišja računalnika.

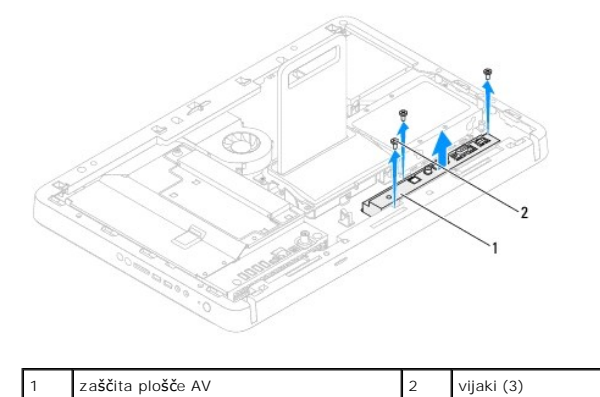

<span id="page-3-2"></span>**Ponovna namestitev zaščite plošče za avdio/video (AV)** 

- 1. Sledite navodilom v razdelku [Preden za](file:///C:/data/systems/InsOne2305/sv/sm/before.htm#wp1180557)čnete.
- 2. Poravnajte luknje za vijake na zaščiti plošče AV z luknjami za vijake na ohišju računalnika.
- 3. Ponovno namestite tri vijake, s katerimi je plošča AV pritrjena na ohišje računalnika.
- 4. Sledite navodilom od [korak 4](file:///C:/data/systems/InsOne2305/sv/sm/front_st.htm#wp1181649) do [korak 5](file:///C:/data/systems/InsOne2305/sv/sm/front_st.htm#wp1182295) v razdelku [Ponovna namestitev prednjega stojala.](file:///C:/data/systems/InsOne2305/sv/sm/front_st.htm#wp1181135)
- 5. Ponovno namestite hrbtni pokrov (glej [Ponovna namestitev hrbtnega pokrova\)](file:///C:/data/systems/InsOne2305/sv/sm/back_cvr.htm#wp1181645).

PREVIDNO: Preden vklopite računalnik, ponovno namestite vse vijake in preverite, ali v notranjosti računalnika ni neuporabljenih vijakov. V<br>nasprotnem primeru lahko poškodujete računalnik.

6. Priklopite računalnik in naprave v električne vtičnice ter jih nato vklopite.

### <span id="page-5-0"></span> **kabel plošče za avdio/video (AV) Servisni priročnik za Dell™ Inspiron™ One 2305/2310**

- Odstranitev kabla plošč[e za avdio/video \(AV\)](#page-5-1)
- [Ponovna namestitev kabla plo](#page-5-2)šče za avdio/video (AV)
- OPOZORILO: Predno pričnete z delom v notranjosti računalnika, preberite varnostne informacije, ki so priložene računalniku. Za dodatne<br>informacije o varnem delu obiščite domačo stran za skladnost s predpisi na naslovu www.

**PREVIDNO: Popravila na računalniku lahko izvaja le pooblaščen serviser. Škode zaradi servisiranja, ki ga Dell™ ni pooblastil, garancija ne krije.**

PREVIDNO: Elektrostatično razelektritev preprečite tako, da se ozemljite s trakom za ozemljitev ali da se občasno dotaknete nepobarvane<br>kovinske površine (na primer priključka na računalniku).

## <span id="page-5-1"></span>**Odstranitev kabla plošče za avdio/video (AV)**

- 1. Sledite navodilom v razdelku [Preden za](file:///C:/data/systems/InsOne2305/sv/sm/before.htm#wp1180557)čnete.
- 2. Odstranite hrbtni pokrov (glej [Odstranitev hrbtnega pokrova](file:///C:/data/systems/InsOne2305/sv/sm/back_cvr.htm#wp1181511)).
- 3. Sledite navodilom od [korak 2](file:///C:/data/systems/InsOne2305/sv/sm/front_st.htm#wp1180202) do [korak 5](file:///C:/data/systems/InsOne2305/sv/sm/front_st.htm#wp1181650) v razdelku [Odstranitev prednjega stojala.](file:///C:/data/systems/InsOne2305/sv/sm/front_st.htm#wp1181108)
- 4. Odstranite zaščito matične plošče (glej Odstranitev zaščite plošč[e za avdio/video \(AV\)\)](file:///C:/data/systems/InsOne2305/sv/sm/av_board.htm#wp1195443).
- 5. Odklopite kabel plošče AV iz priključka na plošči AV.

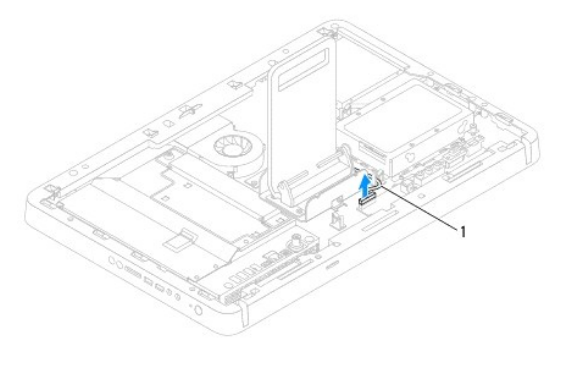

1 kabel plošče AV

- 6. Odstranite ploščo AV (glej Odstranitev plošč[e za avdio/video \(AV\)\)](file:///C:/data/systems/InsOne2305/sv/sm/av_boarb.htm#wp1194281).
- 7. Odstranite matično ploščo (glej [Odstranitev mati](file:///C:/data/systems/InsOne2305/sv/sm/sysboard.htm#wp1037995)čne plošče).
- 8. Odstranite zaslonsko ploščo (glej [Odstranitev zaslonske plo](file:///C:/data/systems/InsOne2305/sv/sm/display.htm#wp1203886)šče).
- 9. Zapomnite si pot napeljave kabla plošče AV in ga sprostite iz zaščitnega traku.
- 10. Odstranite kabel plošče AV iz vodila za napeljavo.

### <span id="page-5-2"></span>**Ponovna namestitev kabla plošče za avdio/video (AV)**

- 1. Sledite navodilom v razdelku [Preden za](file:///C:/data/systems/InsOne2305/sv/sm/before.htm#wp1180557)čnete.
- 2. Napeljite kable plošče AV po vodilih za napeljavo in jih pritrdite s trakovi.
- 3. Ponovno namestite matično ploščo (glej [Ponovna namestitev mati](file:///C:/data/systems/InsOne2305/sv/sm/sysboard.htm#wp1037091)čne plošče).
- 4. Ponovno namestite zaslonsko ploščo (glej [Ponovna namestitev zaslonske plo](file:///C:/data/systems/InsOne2305/sv/sm/display.htm#wp1202720)šče).
- 5. Ponovno namestite ploščo AV (glej [Ponovna namestitev plo](file:///C:/data/systems/InsOne2305/sv/sm/av_boarb.htm#wp1195372)šče za avdio/video (AV)).
- 6. Priključite kabel plošče AV v priključek na plošči AV.
- 7. Ponovno namestite zaščito plošče AV (glej [Ponovna namestitev za](file:///C:/data/systems/InsOne2305/sv/sm/av_board.htm#wp1195372)ščite plošče za avdio/video (AV)).
- 8. Sledite navodilom od **[korak 4](file:///C:/data/systems/InsOne2305/sv/sm/front_st.htm#wp1181649) do [korak 5](file:///C:/data/systems/InsOne2305/sv/sm/front_st.htm#wp1182295)** v razdelku [Ponovna namestitev prednjega stojala.](file:///C:/data/systems/InsOne2305/sv/sm/front_st.htm#wp1181135)
- 9. Ponovno namestite hrbtni pokrov (glej [Ponovna namestitev hrbtnega pokrova\)](file:///C:/data/systems/InsOne2305/sv/sm/back_cvr.htm#wp1181645).
- PREVIDNO: Preden vklopite računalnik, ponovno namestite vse vijake in preverite, ali v notranjosti računalnika ni neuporabljenih vijakov. V<br>nasprotnem primeru lahko poškodujete računalnik.
- 10. Priklopite računalnik in naprave v električne vtičnice ter jih nato vklopite.

### <span id="page-7-0"></span> **Stikalna plošča za avdio/video Servisni priročnik za Dell™ Inspiron™ One 2305/2310**

- [Odstranitev stikalne plo](#page-7-1)šče za avdio/video (AV)
- **[Ponovna namestitev stikalne plo](#page-7-2)šče za a**
- OPOZORILO: Predno pričnete z delom v notranjosti računalnika, preberite varnostne informacije, ki so priložene računalniku. Za dodatne<br>informacije o varnem delu obiščite domačo stran za skladnost s predpisi na naslovu www.

**PREVIDNO: Popravila na računalniku lahko izvaja le pooblaščen serviser. Škode zaradi servisiranja, ki ga Dell™ ni pooblastil, garancija ne krije.**

PREVIDNO: Elektrostatično razelektritev preprečite tako, da se ozemljite s trakom za ozemljitev ali da se občasno dotaknete nepobarvane<br>kovinske površine (na primer priključka na računalniku).

## <span id="page-7-1"></span>**Odstranitev stikalne plošče za avdio/video (AV)**

- 1. Sledite navodilom v razdelku [Preden za](file:///C:/data/systems/InsOne2305/sv/sm/before.htm#wp1180557)čnete.
- 2. Odstranite hrbtni pokrov (glej [Odstranitev hrbtnega pokrova](file:///C:/data/systems/InsOne2305/sv/sm/back_cvr.htm#wp1181511)).
- 3. Sledite navodilom od [korak 2](file:///C:/data/systems/InsOne2305/sv/sm/front_st.htm#wp1180202) do [korak 5](file:///C:/data/systems/InsOne2305/sv/sm/front_st.htm#wp1181650) v razdelku [Odstranitev prednjega stojala.](file:///C:/data/systems/InsOne2305/sv/sm/front_st.htm#wp1181108)
- 4. Odklopite kabel stikalne plošče za avdio/video iz priključka na stikalni plošči AV.
- 5. Odstranite dva vijaka, s katerima je stikalna plošča AV pritrjena na ohišje računalnika.
- 6. Previdno potisnite in dvignite stikalno ploščo AV stran od računalnika.

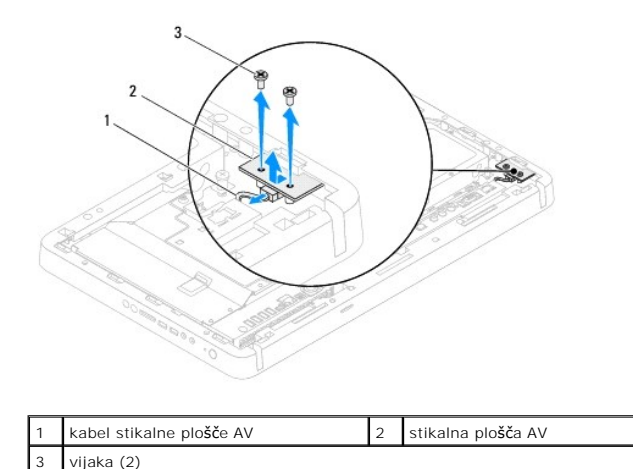

## <span id="page-7-2"></span>**Ponovna namestitev stikalne plošče za avdio/video (AV)**

- 1. Sledite navodilom v razdelku [Preden za](file:///C:/data/systems/InsOne2305/sv/sm/before.htm#wp1180557)čnete.
- 2. Nežno potisnite stikalno ploščo AV v režo na srednjem okviru.
- 3. Poravnajte luknje za vijake na stikalni plošči AV z luknjami za vijake na ohišju računalnika.
- 4. Ponovno namestite vijaka, s katerima je stikalna plošča AV pritrjena na ohišje računalnika.
- 5. Priključite kabel stikalne plošče AV v priključek na stikalni plošči AV.
- 6. Sledite navodilom od [korak 4](file:///C:/data/systems/InsOne2305/sv/sm/front_st.htm#wp1181649) do [korak 5](file:///C:/data/systems/InsOne2305/sv/sm/front_st.htm#wp1182295) v razdelku [Ponovna namestitev prednjega stojala.](file:///C:/data/systems/InsOne2305/sv/sm/front_st.htm#wp1181135)
- 7. Ponovno namestite hrbtni pokrov (glej [Ponovna namestitev hrbtnega pokrova\)](file:///C:/data/systems/InsOne2305/sv/sm/back_cvr.htm#wp1181645).
- PREVIDNO: Preden vklopite računalnik, ponovno namestite vse vijake in preverite, ali v notranjosti računalnika ni neuporabljenih vijakov. V<br>nasprotnem primeru lahko poškodujete računalnik.
- 8. Priklopite računalnik in naprave v električne vtičnice ter jih nato vklopite.

## <span id="page-9-0"></span> **Hrbtni pokrov**

**Servisni priročnik za Dell™ Inspiron™ One 2305/2310** 

- [Odstranitev hrbtnega pokrova](#page-9-1)
- **P** Ponovna namestitev hrbtnega
- OPOZORILO: Predno pričnete z delom v notranjosti računalnika, preberite varnostne informacije, ki so priložene računalniku. Za dodatne<br>informacije o varnem delu obiščite domačo stran za skladnost s predpisi na naslovu www.

**PREVIDNO: Popravila na računalniku lahko izvaja le pooblaščen serviser. Škode zaradi servisiranja, ki ga Dell™ ni pooblastil, garancija ne krije.**

PREVIDNO: Elektrostatično razelektritev preprečite tako, da se ozemljite s trakom za ozemljitev ali da se občasno dotaknete nepobarvane<br>kovinske površine (na primer priključka na računalniku).

**PREVIDNO: Zagotovite dovolj prostora, kamor lahko postavite računalnik z odstranjenim pokrovom — vsaj 30 cm prostora na mizi.**

## <span id="page-9-1"></span>**Odstranitev hrbtnega pokrova**

1. Sledite navodilom v razdelku [Preden za](file:///C:/data/systems/InsOne2305/sv/sm/before.htm#wp1180557)čnete.

PREVIDNO: Preden odprete računalnik, poskrbite za mehko tkanino ali čisto površino, kamor boste postavili računalnik, da preprečite morebitne<br>praske na zaslonu.

- 2. Računalnik postavite na ravno površino s prednjo stranjo navzdol.
- 3. Odstranite vijaka s katerima je hrbtni pokrov pritrjen na računalnik.
- 4. Potisnite in dvignite hrbtni pokrov.
- 5. Hrbtni pokrov postavite na varno mesto.

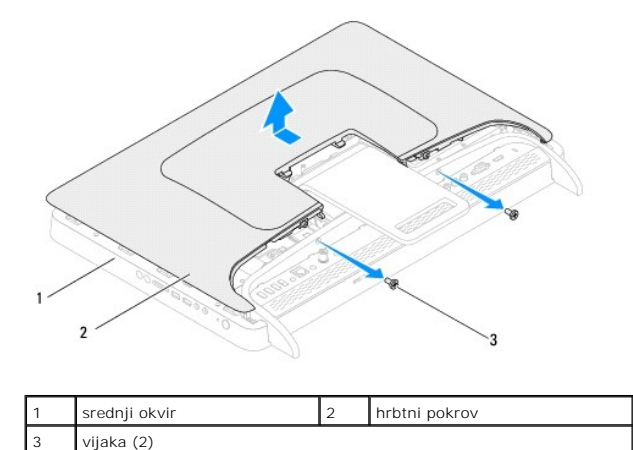

#### <span id="page-9-2"></span>**Ponovna namestitev hrbtnega pokrova**

- 1. Sledite navodilom v razdelku [Preden za](file:///C:/data/systems/InsOne2305/sv/sm/before.htm#wp1180557)čnete.
- 2. Poravnajte jezičke na hrbtnem pokrovu z režami na srednjem okviru, nato pa hrbtni pokrov potisnite na mesto.
- 3. Ponovno namestite vijaka, s katerima je hrbtni pokrov pritrjen na računalnik.
- 4. Računalnik postavite v pokončen položaj.
- PREVIDNO: Preden vklopite računalnik, ponovno namestite vse vijake in preverite, ali v notranjosti računalnika ni neuporabljenih vijakov. V<br>nasprotnem primeru lahko poškodujete računalnik.
- 5. Priklopite računalnik in naprave v električne vtičnice ter jih nato vklopite.

### <span id="page-11-0"></span> **Kartica B-CAS (po izbiri) Servisni priročnik za Dell™ Inspiron™ One 2305/2310**

- [Odstranitev kartice B-CAS](#page-11-1)
- [Ponovna namestite kartice B-CAS](#page-11-2)
- OPOZORILO: Predno pričnete z delom v notranjosti računalnika, preberite varnostne informacije, ki so priložene računalniku. Za dodatne<br>informacije o varnem delu obiščite domačo stran za skladnost s predpisi na naslovu www.

**PREVIDNO: Popravila na računalniku lahko izvaja le pooblaščen serviser. Škode zaradi servisiranja, ki ga Dell™ ni pooblastil, garancija ne krije.**

PREVIDNO: Elektrostatično razelektritev preprečite tako, da se ozemljite s trakom za ozemljitev ali da se občasno dotaknete nepobarvane<br>kovinske površine (na primer priključka na računalniku).

## <span id="page-11-1"></span>**Odstranitev kartice B-CAS**

- 1. Sledite navodilom v razdelku [Preden za](file:///C:/data/systems/InsOne2305/sv/sm/before.htm#wp1180557)čnete.
- 2. Odstranite hrbtni pokrov (glej [Odstranitev hrbtnega pokrova](file:///C:/data/systems/InsOne2305/sv/sm/back_cvr.htm#wp1181511)).
- 3. Sledite navodilom od [korak 2](file:///C:/data/systems/InsOne2305/sv/sm/front_st.htm#wp1180202) do [korak 5](file:///C:/data/systems/InsOne2305/sv/sm/front_st.htm#wp1181650) v razdelku [Odstranitev prednjega stojala.](file:///C:/data/systems/InsOne2305/sv/sm/front_st.htm#wp1181108)
- 4. Odstranite zaščito matične plošče (glej [Odstranitev za](file:///C:/data/systems/InsOne2305/sv/sm/sb_shiel.htm#wp1182154)ščite matične plošče).
- 5. Odstranite vijaka, s katerima je kartica B-CAS pritrjena na ohišje računalnika.
- 6. Previdno izvlecite kartico B-CAS.
- 7. Odklopite kabel kartice B-CAS iz priključka na kartici za TV-tuner.
- 8. Dvignite kartico B-CAS stran od računalnika.

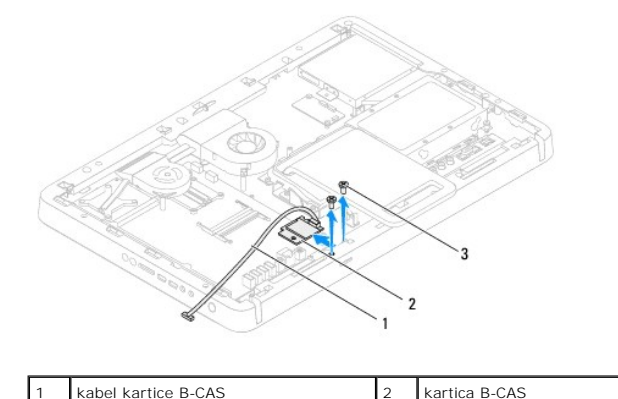

# <span id="page-11-2"></span>**Ponovna namestite kartice B-CAS**

- 1. Sledite navodilom v razdelku [Preden za](file:///C:/data/systems/InsOne2305/sv/sm/before.htm#wp1180557)čnete.
- 2. Priključite kabel kartice B-CAS v priključek na kartici za TV-tuner.
- 3. Previdno vstavite kartico B-CAS.

vijaka (2)

- 4. Poravnajte luknje za vijake na kartici B-CAS z luknjami za vijake na ohišju računalnika.
- 5. Ponovno namestite vijaka, s katerima je kartica B-CAS pritrjena na ohišje računalnika.
- 6. Ponovno namestite zaščito matične plošče (glej [Odstranitev za](file:///C:/data/systems/InsOne2305/sv/sm/sb_shiel.htm#wp1182154)ščite matične plošče).
- 7. Sledite navodilom od [korak 4](file:///C:/data/systems/InsOne2305/sv/sm/front_st.htm#wp1181649) do [korak 5](file:///C:/data/systems/InsOne2305/sv/sm/front_st.htm#wp1182295) v razdelku [Ponovna namestitev prednjega stojala.](file:///C:/data/systems/InsOne2305/sv/sm/front_st.htm#wp1181135)
- 8. Ponovno namestite hrbtni pokrov (glej [Ponovna namestitev hrbtnega pokrova\)](file:///C:/data/systems/InsOne2305/sv/sm/back_cvr.htm#wp1181645).
- PREVIDNO: Preden vklopite računalnik, ponovno namestite vse vijake in preverite, ali v notranjosti računalnika ni neuporabljenih vijakov. V<br>nasprotnem primeru lahko poškodujete računalnik.
- 9. Priklopite računalnik in naprave v električne vtičnice ter jih nato vklopite.

**Servisni priročnik za Dell™ Inspiron™ One 2305/2310** 

<span id="page-13-0"></span> **Preden začnete** 

- **Priporočena orodia**
- **Izklop računalnika**
- [Varnostni ukrepi](#page-13-3)

Ta navodila za uporabo vključujejo postopke za odstranitev in ponovno namestitev komponent v računalnik. Če ni označeno drugače, postopki predpostavljajo, da veljajo naslednji pogoji:

- l Opravili ste korake v razdelkih [Izklop ra](#page-13-2)čunalnika in [Varnostni ukrepi](#page-13-3).
- l Prebrali ste varnostna navodila, priložena računalniku*.*
- l Komponento lahko ponovno namestite ali če ste jo kupili posebej namestite tako, da postopek odstranjevanja opravite v obratnem vrstnem redu.

## <span id="page-13-1"></span>**Priporočena orodja**

Za postopke, navedene v tem dokumentu, boste potrebovali ta orodja:

- l mali izvijač Phillips
- l izvijač za šestrobo matico
- l Program za posodobitev Flash BIOS je na voljo na spletnem mestu **support.dell.com**

## <span id="page-13-2"></span>**Izklop računalnika**

**PREVIDNO: Preden izklopite računalnik, shranite in zaprite vse odprte datoteke ter zaprite vse odprte programe, da preprečite izgubo podatkov.**

- 1. Shranite in zaprite vse odprte datoteke in zaprite vse odprte programe.
- 2. Za zaustavitev operacijskega sistema, kliknite **Start** in nato kliknite **Shut Down (Zaustavi)**.
- 3. Preverite, ali je računalnik izklopljen. Če se računalnik ni samodejno izklopil ob zaustavitvi operacijskega sistema, pritisnite in zadržite gumb za vklop, dokler se računalnik ne izklopi.

### <span id="page-13-3"></span>**Varnostni ukrepi**

Upoštevajte ta varnostna navodila, da zaščitite računalnik pred morebitnimi poškodbami in pomagate zagotoviti lastno varnost.

- OPOZORILO: Predno pričnete z delom v notranjosti računalnika, preberite varnostne informacije, ki so priložene računalniku. Za dodatne<br>informacije o varnem delu obiščite domačo stran za skladnost s predpisi na naslovu www.
- OPOZORILO: Preden začnete ponovno nameščati, odstranjevati ali nameščati dodatno opremo, izklopite vse vire napajanja. Po namestitvi je<br>treba ponovno namestiti tudi vse ostale sestavne dele, pred vzpostavljanjem povezave z
- PREVIDNO: Samo usposobljeni servisni tehniki smejo odstraniti pokrov računalnika in kakorkoli posegati v komponente znotraj računalnika. Vse<br>informacije v zvezi z varnostnimi ukrepi, posegi v notranjosti računalnika in zaš
- **PREVIDNO: Elektrostatično razelektritev preprečite tako, da se ozemljite s trakom za ozemljitev ali da se občasno dotaknete nepobarvane kovinske površine (na primer priključka na računalniku).**
- PREVIDNO: Ko odklopite kabel, ne vlecite kabla samega, temveč priključek na njem ali pritrdilno zanko. Nekateri kabli imajo priključek z<br>zaklopnimi jezički; če izklapljate tak kabel, pritisnite na zaklopni jeziček, preden

**PREVIDNO: Preden začnete z delom znotraj računalnika, izvedite naslednje korake, da se izognete poškodovanju računalnika.**

1. Delovna površina mora biti ravna in čista, s čimer preprečite morebitne praske na zaslonu računalnika.

2. Izklopite računalnik (glej [Izklop ra](#page-13-2)čunalnika) in vse nanj priklopljene naprave.

**PREVIDNO: Če želite odklopiti omrežni kabel, najprej odklopite kabel z računalnika in nato še z omrežne naprave.** 

- 3. Odklopite vse telefonske ali omrežne kable z računalnika.
- 4. Odklopite računalnik in vse nanj priklopljene naprave iz električnih vtičnic.
- 5. Vse priklopljene naprave odklopite z računalnika.
- 6. Ko je sistem odklopljen, pritisnite in zadržite gumb za vklop, da s tem ozemljite matično ploščo.
- PREVIDNO: Preden se dotaknete česarkoli znotraj računalnika, se ozemljite tako, da se dotaknete nebarvane kovinske površine, kot je kovina na<br>zadnji strani računalnika. Med delom se občasno dotaknite nepobarvane kovinske p

### <span id="page-15-0"></span> **Posodobitev BIOS-a Servisni priročnik za Dell™ Inspiron™ One 2305/2310**

Če je na voljo posodobitev ali ko menjate matično ploščo, je BIOS morda treba posodobiti. Če želite posodobiti BIOS:

- 1. Vklopite računalnik.
- 2. Obiščite spletno mesto **support.dell.com/support/downloads**.
- 3. Poiščite datoteko za posodobitev BIOS-a v računalniku.

**OPOMBA:** Servisna številka računalnika je na nalepki na spodnji strani računalnika.

Če imate servisno številko računalnika:

a. Kliknite **Enter a Service Tag (Vnos servisne številke)**.

b. Vnesite servisno številko računalnika v polje **Enter a service tag: (Vnos servisne številke:)**, kliknite **Go (Pojdi)**, in pojdite na [korak 4.](#page-15-1)

Če nimate servisne številke računalnika:

- a. Kliknite **Select Model (Izbira modela)**.
- b. Izberite vrsto izdelka na seznamu **Select Your Product Family (Izbira družine izdelka)**.
- c. Izberite blagovno znamko izdelka na seznamu **Select Your Product Line (Izbira vrste izdelka)**.
- d. Izberite številko modela izdelka na seznamu **Select Your Product Model (Izbira modela izdelka)**.

**OPOMBA:** Če ste izbrali drugačen model in želite začeti znova, kliknite **Start Over (Začni znova)** na zgornji desni strani menija.

- e. Kliknite **Confirm (Potrdi)**.
- <span id="page-15-1"></span>4. Na zaslonu se prikaže seznam rezultatov. Kliknite **BIOS**.
- 5. Kliknite **Download Now (Prenesi zdaj)**, če želite prenesti najnovejšo datoteko BIOS-a. Prikaže se okno **File Download (Prenos datoteke)**.
- 6. Kliknite **Save (Shrani)**, da shranite datoteko na namizje. Datoteka se prenese na namizje.
- 7. Kliknite **Close (Zapri)**, če se prikaže okno **Download Complete (Prenos je končan)**. Na namizju se prika<sup>ž</sup>e ikona datoteke in se imenuje enako kot prenesena datoteka za posodobitev BIOS-a.
- 8. Dvokliknite ikono datoteke na namizju in sledite navodilom na zaslonu.

### <span id="page-16-0"></span> **Notranja kartica z brezžično tehnologijo Bluetooth® Servisni priročnik za Dell™ Inspiron™ One 2305/2310**

- **O** Odstranitev kartice Bluetooth
- **Ponovna namestitev kartice Bluetooth**
- OPOZORILO: Predno pričnete z delom v notranjosti računalnika, preberite varnostne informacije, ki so priložene računalniku. Za dodatne<br>informacije o varnem delu obiščite domačo stran za skladnost s predpisi na naslovu www.
- **PREVIDNO: Popravila na računalniku lahko izvaja le pooblaščen serviser. Škode zaradi servisiranja, ki ga Dell™ ni pooblastil, garancija ne krije.**
- PREVIDNO: Elektrostatično razelektritev preprečite tako, da se ozemljite s trakom za ozemljitev ali da se občasno dotaknete nepobarvane<br>kovinske površine (na primer priključka na računalniku).

Če ste pri nakupu računalnika naročili kartico z brezžično tehnologijo Bluetooth, je ta že nameščena.

## <span id="page-16-1"></span>**Odstranitev kartice Bluetooth**

- 1. Sledite navodilom v razdelku [Preden za](file:///C:/data/systems/InsOne2305/sv/sm/before.htm#wp1180557)čnete.
- 2. Odstranite matično ploščo (glej [Odstranitev mati](file:///C:/data/systems/InsOne2305/sv/sm/sysboard.htm#wp1037995)čne plošče).
- 3. Sledite navodilom od [korak 5](file:///C:/data/systems/InsOne2305/sv/sm/display.htm#wp1203701) do [korak 11](file:///C:/data/systems/InsOne2305/sv/sm/display.htm#wp1203708) v razdelku [Odstranitev okvira zaslona.](file:///C:/data/systems/InsOne2305/sv/sm/display.htm#wp1203675)
- 4. Obrnite okvir zaslona.
- 5. S kartice Bluetooth odstranite posebno folijo Mylar.
- 6. Odstranite dva vijaka, s katerima je kartica Bluetooth pritrjena na okvir zaslona.
- 7. Odklopite kabel za kartico Bluetooth iz priključka na kartici Bluetooth.
- 8. Dvignite kartico Bluetooth stran od okvira zaslona.

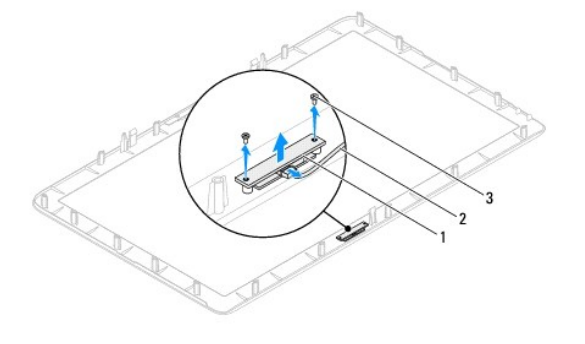

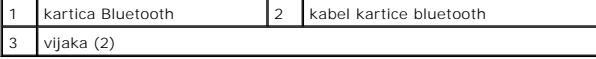

### <span id="page-16-2"></span>**Ponovna namestitev kartice Bluetooth**

- 1. Sledite navodilom v razdelku [Preden za](file:///C:/data/systems/InsOne2305/sv/sm/before.htm#wp1180557)čnete.
- 2. Kabel kartice Bluetooth priklopite v priključek na kartici Bluetooth.
- 3. Poravnajte luknji za vijaka na katici Bluetooth z luknjama na okviru zaslona.
- 4. Ponovno namestite dva vijaka, s katerima je kartica Bluetooth pritrjena na okvir zaslona.
- 5. Obrnite okvir zaslona.
- 6. Sledite navodilom od [korak 2](file:///C:/data/systems/InsOne2305/sv/sm/display.htm#wp1203801) do [korak 12](file:///C:/data/systems/InsOne2305/sv/sm/display.htm#wp1203822) v razdelku [Ponovna namestitev okvirja zaslona.](file:///C:/data/systems/InsOne2305/sv/sm/display.htm#wp1199930)
- 7. Ponovno namestite matično ploščo (glej [Ponovna namestitev mati](file:///C:/data/systems/InsOne2305/sv/sm/sysboard.htm#wp1037091)čne plošče).
- PREVIDNO: Preden vklopite računalnik, ponovno namestite vse vijake in preverite, ali v notranjosti računalnika ni neuporabljenih vijakov. V<br>nasprotnem primeru lahko poškodujete računalnik.
- 8. Priklopite računalnik in naprave v električne vtičnice ter jih nato vklopite.

# <span id="page-18-0"></span> **Modul kamere**

**Servisni priročnik za Dell™ Inspiron™ One 2305/2310** 

- [Odstranitev modula kamere](#page-18-1)
- **Ponovna namestitev modula k**
- OPOZORILO: Predno pričnete z delom v notranjosti računalnika, preberite varnostne informacije, ki so priložene računalniku. Za dodatne<br>informacije o varnem delu obiščite domačo stran za skladnost s predpisi na naslovu www.

**PREVIDNO: Popravila na računalniku lahko izvaja le pooblaščen serviser. Škode zaradi servisiranja, ki ga Dell™ ni pooblastil, garancija ne krije.**

PREVIDNO: Elektrostatično razelektritev preprečite tako, da se ozemljite s trakom za ozemljitev ali da se občasno dotaknete nepobarvane<br>kovinske površine (na primer priključka na računalniku).

### <span id="page-18-1"></span>**Odstranitev modula kamere**

- 1. Sledite navodilom v razdelku [Preden za](file:///C:/data/systems/InsOne2305/sv/sm/before.htm#wp1180557)čnete.
- 2. Odstranite matično ploščo (glej **Odstranitev matične plošče**).
- 3. Sledite navodilom od [korak 5](file:///C:/data/systems/InsOne2305/sv/sm/display.htm#wp1203701) do [korak 11](file:///C:/data/systems/InsOne2305/sv/sm/display.htm#wp1203708) v razdelku [Odstranitev okvira zaslona.](file:///C:/data/systems/InsOne2305/sv/sm/display.htm#wp1203675)
- 4. Obrnite okvir zaslona.
- 5. Iz kartice Bluetooth odstranite posebno folijo Mylar.
- 6. Odstranite dva vijaka, s katerima je modul kamere pritrjen na okvir zaslona.
- 7. Odklopite kabel kamere s priključka na modulu kamere.
- 8. Modul kamere dvignite z okvira zaslona.

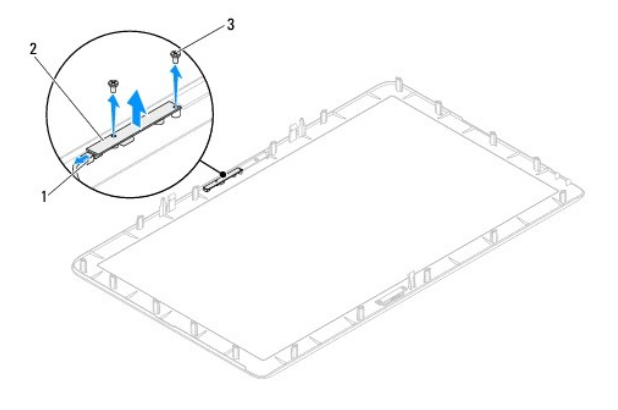

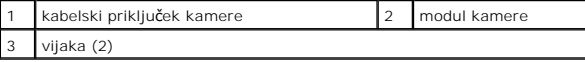

### <span id="page-18-2"></span>**Ponovna namestitev modula kamere**

- 1. Sledite navodilom v razdelku [Preden za](file:///C:/data/systems/InsOne2305/sv/sm/before.htm#wp1180557)čnete.
- 2. Poravnajte luknje za vijake na modulu kamere z luknjami za vijake na okviru zaslona.
- 3. Ponovno namestite dva vijaka, s katerima je modul kamere pritrjen na okvir zaslona.
- 4. Na kartico Bluetooth ponovno namestite posebno folijo Mylar.
- 5. Obrnite okvir zaslona.
- 6. Sledite navodilom od [korak 2](file:///C:/data/systems/InsOne2305/sv/sm/display.htm#wp1203801) do [korak 12](file:///C:/data/systems/InsOne2305/sv/sm/display.htm#wp1203822) v razdelku [Ponovna namestitev okvirja zaslona.](file:///C:/data/systems/InsOne2305/sv/sm/display.htm#wp1199930)
- 7. Ponovno namestite matično ploščo (glej [Ponovna namestitev mati](file:///C:/data/systems/InsOne2305/sv/sm/sysboard.htm#wp1037091)čne plošče).
- PREVIDNO: Preden vklopite računalnik, ponovno namestite vse vijake in preverite, ali v notranjosti računalnika ni neuporabljenih vijakov. V<br>nasprotnem primeru lahko poškodujete računalnik.
- 8. Priklopite računalnik in naprave v električne vtičnice ter jih nato vklopite.

### <span id="page-20-0"></span> **Brezžična(e) kartica(e) Mini-Card Servisni priročnik za Dell™ Inspiron™ One 2305/2310**

- [Odstranitev kartic\(-e\) Mini-Card](#page-20-1)
- O Odstranitev kartic(-e) Mini-Card
- $\triangle$ OPOZORILO: Predno pričnete z delom v notranjosti računalnika, preberite varnostne informacije, ki so priložene računalniku. Za dodatne<br>informacije o varnem delu obiščite domačo stran za skladnost s predpisi na naslovu www.
- **PREVIDNO: Popravila na računalniku lahko izvaja le pooblaščen serviser. Škode zaradi servisiranja, ki ga Dell™ ni pooblastil, garancija ne krije.**
- PREVIDNO: Elektrostatično razelektritev preprečite tako, da se ozemljite s trakom za ozemljitev ali da se občasno dotaknete nepobarvane<br>kovinske površine (na primer priključka na računalniku).
- PREVIDNO: Ko kartica Mini-Card ni vstavljena v računalnik, jo shranite v zaščitno protistatično embalažo (glejte »Zaščita pred elektrostatično<br>razelektritvijo« v varnostnih navodilih, priloženih računalniku).

*OPOMBA: Dell ne jamči za združljivost in ne ponuja podpore za kartice Mini-Card drugih proizvajalcev.* 

Če ste poleg računalnika naročili brezžično kartico Mini-Card, je ta že nameščena.

Vaš računalnik podpira dve polovični reži za brezžično kartico Mini-Card za brezžično lokalno omrežje (WLAN) ali TV-tuner.

## <span id="page-20-1"></span>**Odstranitev kartic(-e) Mini-Card**

- 1. Sledite navodilom v razdelku [Preden za](file:///C:/data/systems/InsOne2305/sv/sm/before.htm#wp1180557)čnete.
- 2. Odstranite hrbtni pokrov (glej [Odstranitev hrbtnega pokrova](file:///C:/data/systems/InsOne2305/sv/sm/back_cvr.htm#wp1181511))
- 3. Sledite navodilom od [korak 2](file:///C:/data/systems/InsOne2305/sv/sm/front_st.htm#wp1180202) do [korak 5](file:///C:/data/systems/InsOne2305/sv/sm/front_st.htm#wp1181650) v razdelku [Odstranitev prednjega stojala.](file:///C:/data/systems/InsOne2305/sv/sm/front_st.htm#wp1181108)
- 4. Odstranite zaščito matične plošče (glej **Odstranitev zaščite matične plošče**).
- 5. Odklopite antenski(e) kabel(e) iz brezžične kartice Mini-Card.

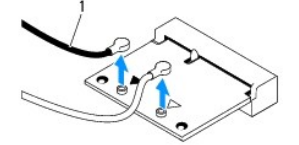

antenska kabla (2)

- 6. Ponovno privijte oba vijaka, s katerima je kartica Mini-Card pritrjena na priključek matične plošče.
- 7. Odstranite kartico Mini-Card iz priključka za matično ploščo.

△ PREVIDNO: Ko kartica Mini-Card ni vstavljena v računalnik, jo shranite v zaščitno protistatično embalažo (glejte »Zaščita pred elektrostatično **razelektritvijo« v varnostnih navodilih, priloženih računalniku).**

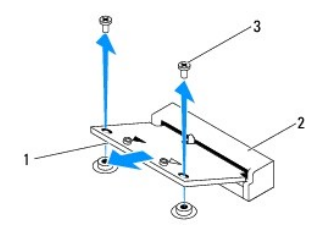

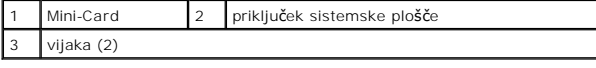

## <span id="page-21-0"></span>**Odstranitev kartic(-e) Mini-Card**

**PREVIDNO: Priključki so zaščiteni, da se s tem zagotovi pravilna namestitev. Prevelika sila lahko poškoduje priključek.**

 $\triangle$  PREVIDNO: Če želite preprečiti poškodbe kartice Mini-Card, se prepričajte, da pod kartico Mini-Card ni nobenih kablov ali antenskih kablov.

- 1. Sledite navodilom v razdelku [Preden za](file:///C:/data/systems/InsOne2305/sv/sm/before.htm#wp1180557)čnete.
- 2. Poravnajte zarezo na kartici Mini-Card z jezičkom priključka za matično ploščo.
- 3. Vstavite kartico Mini-Card pod kotom 45 stopinj v priključek za matično ploščo.
- 4. Drugi konec kartice Mini-Card pritisnite navzdol in ponovno namestite vijaka, s katerima je kartica pritrjena na priključek matične plošče.
- 5. Priključite ustrezne antenske kable na kartico Mini-Card, ki jo nameščate. Spodnja tabela prikazuje barvno shemo antenskih kablov za kartico Mini- Card, ki jo podpira vaš računalnik.

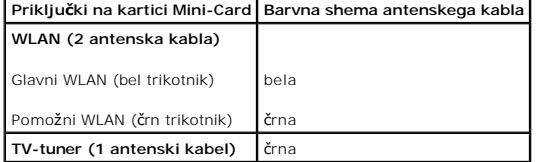

- 6. Ponovno namestite zaščito matične plošče (glej [Ponovna namestitev za](file:///C:/data/systems/InsOne2305/sv/sm/sb_shiel.htm#wp1183683)ščite matične plošče).
- 7. Sledite navodilom od [korak 4](file:///C:/data/systems/InsOne2305/sv/sm/front_st.htm#wp1181649) do [korak 5](file:///C:/data/systems/InsOne2305/sv/sm/front_st.htm#wp1182295) v razdelku [Ponovna namestitev prednjega stojala.](file:///C:/data/systems/InsOne2305/sv/sm/front_st.htm#wp1181135)
- 8. Ponovno namestite hrbtni pokrov (glej [Ponovna namestitev hrbtnega pokrova\)](file:///C:/data/systems/InsOne2305/sv/sm/back_cvr.htm#wp1181645).
- PREVIDNO: Preden vklopite računalnik, ponovno namestite vse vijake in preverite, ali v notranjosti računalnika ni neuporabljenih vijakov. V<br>nasprotnem primeru lahko poškodujete računalnik.
- 9. Priklopite računalnik in naprave v električne vtičnice ter jih nato vklopite.

### <span id="page-22-0"></span> **Gumbna baterija Servisni priročnik za Dell™ Inspiron™ One 2305/2310**

- [Odstranitev gumbne baterije](#page-22-1)
- **Ponovna namestitev gumbne b**
- OPOZORILO: Predno pričnete z delom v notranjosti računalnika, preberite varnostne informacije, ki so priložene računalniku. Za dodatne<br>informacije o varnem delu obiščite domačo stran za skladnost s predpisi na naslovu www.
- OPOZORILO: Ce je nova baterija nepravilno nameščena, lahko eksplodira. Akumulator zamenjajte samo z enakim ali enakovrednim, ki ga<br>priporoča proizvajalec. Izrabljene baterije vrzite proč v skladu z navodili proizvajalca.
- **PREVIDNO: Popravila na računalniku lahko izvaja le pooblaščen serviser. Škode zaradi servisiranja, ki ga Dell™ ni pooblastil, garancija ne krije.**

 $\triangle$ PREVIDNO: Elektrostatično razelektritev preprečite tako, da se ozemljite s trakom za ozemljitev ali da se občasno dotaknete nepobarvane<br>kovinske površine (na primer priključka na računalniku).

### <span id="page-22-1"></span>**Odstranitev gumbne baterije**

- <span id="page-22-3"></span>1. Zabeležite vse zaslone v orodju za sistemske nastavitve (glej [Orodje za nastavitev sistema](file:///C:/data/systems/InsOne2305/sv/sm/sys_setu.htm#wp1005451)), da lahko pozneje obnovite pravilne nastavitve v [korak 7.](#page-23-0)
- 2. Sledite navodilom v razdelku [Preden za](file:///C:/data/systems/InsOne2305/sv/sm/before.htm#wp1180557)čnete.
- 3. Odstranite hrbtni pokrov (glej [Odstranitev hrbtnega pokrova](file:///C:/data/systems/InsOne2305/sv/sm/back_cvr.htm#wp1181511))
- 4. Sledite navodilom od [korak 2](file:///C:/data/systems/InsOne2305/sv/sm/front_st.htm#wp1180202) do [korak 5](file:///C:/data/systems/InsOne2305/sv/sm/front_st.htm#wp1181650) v razdelku [Odstranitev prednjega stojala.](file:///C:/data/systems/InsOne2305/sv/sm/front_st.htm#wp1181108)
- 5. Odstranite zaščito matične plošče (glej [Odstranitev za](file:///C:/data/systems/InsOne2305/sv/sm/sb_shiel.htm#wp1182154)ščite matične plošče).
- 6. Poiščite podnožje za baterijo (glej [Komponente mati](file:///C:/data/systems/InsOne2305/sv/sm/technica.htm#wp1192714)čne plošče).
- PREVIDNO: **C**e baterijo ločite iz podnožja na silo s topim orodjem, bodite previdni, da se s predmetom ne dotaknete sistemske plošče. Preden<br>začnete odstranjevati baterijo, preverite, ali je predmet vstavljen med baterijo
- 7. Pritisnite ročico za izpust baterije, da odstranite baterijo.

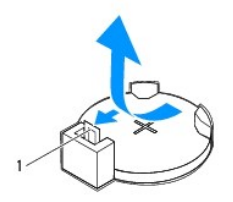

ročica za izpust baterije

### <span id="page-22-2"></span>**Ponovna namestitev gumbne baterije**

- 1. Sledite navodilom v razdelku [Preden za](file:///C:/data/systems/InsOne2305/sv/sm/before.htm#wp1180557)čnete.
- 2. Vstavite novo baterijo (CR2032) v podnožje, tako da je stran z oznako »+« obrnjena navzgor, ter baterijo pritisnite, da se zaskoči.

<span id="page-23-1"></span>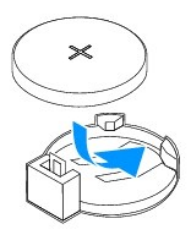

- 3. Ponovno namestite zaščito matične plošče (glej [Ponovna namestitev za](file:///C:/data/systems/InsOne2305/sv/sm/sb_shiel.htm#wp1183683)ščite matične plošče).
- 4. Sledite navodilom od [korak 4](file:///C:/data/systems/InsOne2305/sv/sm/front_st.htm#wp1181649) do [korak 5](file:///C:/data/systems/InsOne2305/sv/sm/front_st.htm#wp1182295) v razdelku [Ponovna namestitev prednjega stojala.](file:///C:/data/systems/InsOne2305/sv/sm/front_st.htm#wp1181135)
- 5. Ponovno namestite hrbtni pokrov (glej [Ponovna namestitev hrbtnega pokrova\)](file:///C:/data/systems/InsOne2305/sv/sm/back_cvr.htm#wp1181645).

PREVIDNO: Preden vklopite računalnik, ponovno namestite vse vijake in preverite, ali v notranjosti računalnika ni neuporabljenih vijakov. V<br>nasprotnem primeru lahko poškodujete računalnik.

- 6. Priklopite računalnik in naprave v električne vtičnice ter jih vključite.
- <span id="page-23-0"></span>7. Odprite orodje za namestitev sistema (glej [Orodje za nastavitev sistema\)](file:///C:/data/systems/InsOne2305/sv/sm/sys_setu.htm#wp1005451) in obnovite nastavitve, ki ste jih zabeležili v [korak 1](#page-22-3).

#### <span id="page-24-0"></span> **Zaslon**

**Servisni priročnik za Dell™ Inspiron™ One 2305/2310** 

- O Okvir zaslona
- **O** [Zaslonska plo](#page-25-1)šča
- [Kabel zaslona](#page-26-1)
- OPOZORILO: Predno pričnete z delom v notranjosti računalnika, preberite varnostne informacije, ki so priložene računalniku. Za dodatne<br>informacije o varnem delu obiščite domačo stran za skladnost s predpisi na naslovu www.
- **PREVIDNO: Popravila na računalniku lahko izvaja le pooblaščen serviser. Škode zaradi servisiranja, ki ga Dell™ ni pooblastil, garancija ne krije.**
- PREVIDNO: Elektrostatično razelektritev preprečite tako, da se ozemljite s trakom za ozemljitev ali da se občasno dotaknete nepobarvane<br>kovinske površine (na primer priključka na računalniku).

## <span id="page-24-1"></span>**Okvir zaslona**

#### <span id="page-24-4"></span>**Odstranitev okvira zaslona**

- 1. Sledite navodilom v razdelku [Preden za](file:///C:/data/systems/InsOne2305/sv/sm/before.htm#wp1180557)čnete.
- 2. Odstranite ploščo AV (glej Odstranitev plošč[e za avdio/video \(AV\)\)](file:///C:/data/systems/InsOne2305/sv/sm/av_boarb.htm#wp1194281).
- 3. Odstranite srednji okvir (glej [Odstranitev srednjega okvira](file:///C:/data/systems/InsOne2305/sv/sm/middle_c.htm#wp1181825)).
- <span id="page-24-2"></span>4. Odstranite matično ploščo (glej [Odstranitev mati](file:///C:/data/systems/InsOne2305/sv/sm/sysboard.htm#wp1037995)čne plošče).
- 5. Odstranite 18 vijakov, s katerimi je okvir zaslona pritrjen na ohišje računalnika.
- 6. Previdno odlepite srebrno folijo, s katero je modul kamere pritrjen na ohišje.
- 7. Zapomnite si napeljavo kabla kamere, kabla IR-kartice in kabla kartice Bluetooth® ter sprostite kable iz rež na ohišju računalnika.
- 8. Sprostite tri jezičke, s katerimi je okvir zaslona pritrjen na ohišje računalnika.
- 9. Obrnite računalnik.
- 10. S prsti pazljivo privzdignite notranji rob okvirja zaslona.
- <span id="page-24-3"></span>11. Dvignite okvir zaslona od računalnika.
- 12. Odstranite modul kamere (glej [Odstranitev modula kamere](file:///C:/data/systems/InsOne2305/sv/sm/camera.htm#wp1199930)).
- 13. Odstranite IR-kartico (glej [Odstranitev IR-kartice](file:///C:/data/systems/InsOne2305/sv/sm/ir_card.htm#wp1181768)).
- 14. Odstranite kartico Bluetooth (glej [Odstranitev kartice Bluetooth](file:///C:/data/systems/InsOne2305/sv/sm/btooth.htm#wp1183032)).

<span id="page-25-0"></span>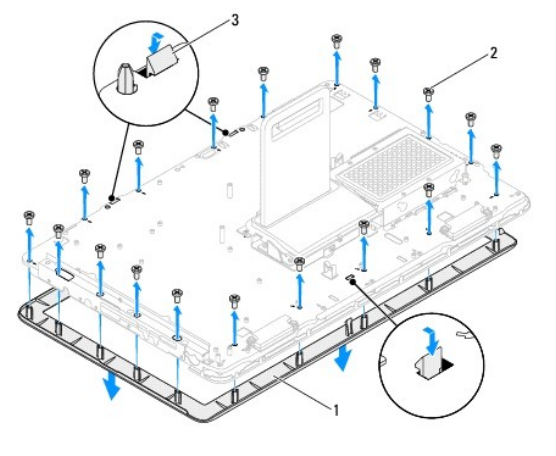

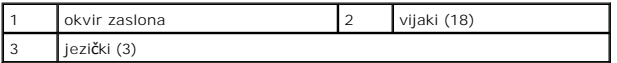

### <span id="page-25-4"></span>**Ponovna namestitev okvirja zaslona**

- 1. Sledite navodilom v razdelku [Preden za](file:///C:/data/systems/InsOne2305/sv/sm/before.htm#wp1180557)čnete.
- <span id="page-25-2"></span>2. Ponovno namestite kartico Bluetooth (glej [Ponovna namestitev kartice Bluetooth](file:///C:/data/systems/InsOne2305/sv/sm/btooth.htm#wp1190975)).
- 3. Ponovno namestite IR-kartico (glej [Ponovna namestitev IR-kartice\)](file:///C:/data/systems/InsOne2305/sv/sm/ir_card.htm#wp1182293).
- 4. Ponovno namestite modul kamere (glej [Ponovna namestitev modula kamere\)](file:///C:/data/systems/InsOne2305/sv/sm/camera.htm#wp1201416).
- 5. Napeljite kabel kamere, kabel IR-kartice in kabel kartice Bluetooth preko rež na ohišju računalnika.
- 6. Poravnajte okvir zaslona z zaslonom in okvir zaslona previdno namestite na ustrezno mesto.
- 7. Obrnite računalnik.
- 8. Poskrbite, da bodo trije jezički na okviru zaslona varno nameščeni v reže na ohišju računalnika.
- 9. Napeljite kabel kamere, kabel IR-kartice in kabel kartice Bluetooth po vodilih za napeljavo.
- 10. Prilepite srebrno folijo, s katero je modul kamere pritrjen na ohišje računalnika.
- 11. Ponovno namestite 18 vijakov, s katerimi je okvir zaslona pritrjen na ohišje računalnika.
- 12. Ponovno namestite srednji okvir (glej [Ponovna namestitev srednjega okvira](file:///C:/data/systems/InsOne2305/sv/sm/middle_c.htm#wp1182477)).
- <span id="page-25-3"></span>13. Ponovno namestite matično ploščo (glej [Ponovna namestitev mati](file:///C:/data/systems/InsOne2305/sv/sm/sysboard.htm#wp1037091)čne plošče).
- 14. Ponovno namestite ploščo AV (glej [Ponovna namestitev plo](file:///C:/data/systems/InsOne2305/sv/sm/av_boarb.htm#wp1195372)šče za avdio/video (AV)).
- PREVIDNO: Preden vklopite računalnik, ponovno namestite vse vijake in preverite, ali v notranjosti računalnika ni neuporabljenih vijakov. V<br>nasprotnem primeru lahko poškodujete računalnik.
- 15. Priklopite računalnik in naprave v električne vtičnice ter jih nato vklopite.

## <span id="page-25-1"></span>**Zaslonska plošča**

### <span id="page-25-5"></span>**Odstranitev zaslonske plošče**

- <span id="page-26-0"></span>1. Sledite navodilom v razdelku [Preden za](file:///C:/data/systems/InsOne2305/sv/sm/before.htm#wp1180557)čnete.
- 2. Sledite navodilom od [korak 4](#page-24-2) do [korak 11](#page-24-3) v razdelku [Odstranitev okvira zaslona.](#page-24-4)
- 3. Odstranite štiri vijake, s katerimi je zaslonska plošča pritrjena na ohišje.
- **OPOMBA:** Število vijakov, s katerimi je zaslonska plošča pritrjena na ohišje računalnika, se lahko med modeli razlikuje.
- 4. Odstranite kable zaslona, kable zaslona na dotik in napajalni kabel zaslonske plošče iz vodil za napeljavo na ohišju računalnika.
- 5. Zaslonsko ploščo dvignite z ohišja.

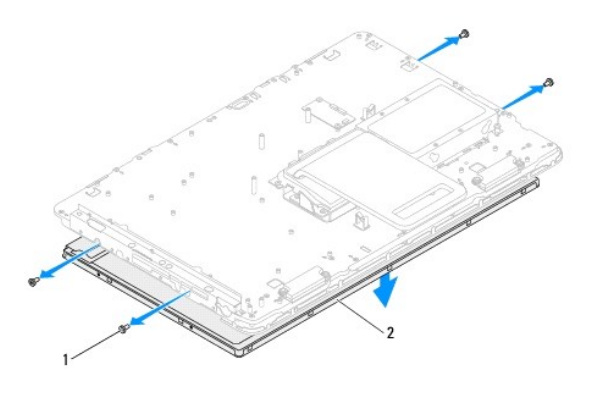

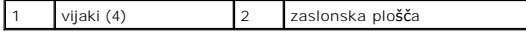

### <span id="page-26-2"></span>**Ponovna namestitev zaslonske plošče**

- 1. Sledite navodilom v razdelku [Preden za](file:///C:/data/systems/InsOne2305/sv/sm/before.htm#wp1180557)čnete.
- 2. Napeljite kable zaslona, kable zaslona na dotik in napajalni kabel zaslonske plošče po vodilih za napeljavo na ohišju računalnika.
- 3. Poravnajte luknje za vijake na zaslonski plošči z luknjami za vijake na ohišju računalnika in pritrdite štiri vijake.
- 4. Sledite navodilom od [korak 2](#page-25-2) do [korak 13](#page-25-3) v razdelku [Ponovna namestitev okvirja zaslona.](#page-25-4)
- PREVIDNO: Preden vklopite računalnik, ponovno namestite vse vijake in preverite, ali v notranjosti računalnika ni neuporabljenih vijakov. V<br>nasprotnem primeru lahko poškodujete računalnik.
- 5. Priklopite računalnik in naprave v električne vtičnice ter jih nato vklopite.

## <span id="page-26-1"></span>**Kabel zaslona**

### **Odstranitev kabla zaslona**

- 1. Sledite navodilom v razdelku [Preden za](file:///C:/data/systems/InsOne2305/sv/sm/before.htm#wp1180557)čnete.
- 2. Odstranite zaslonsko ploščo (glej [Odstranitev zaslonske plo](#page-25-5)šče).
- 3. Obrnite zaslonsko ploščo.
- 4. Povlecite pritrdilno zanko za odklop kabla zaslona s priključka na zaslonski plošči.

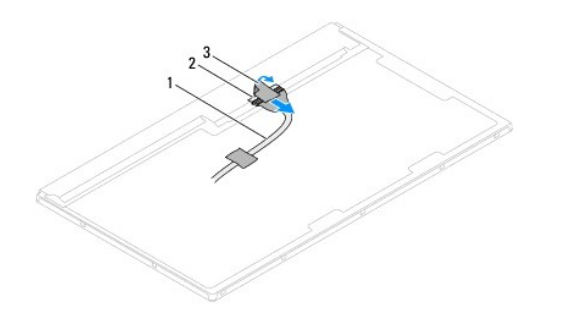

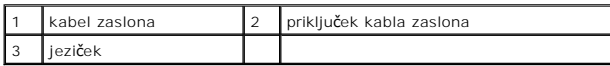

### **Ponovna namestitev kabla zaslona**

- 1. Sledite navodilom v razdelku [Preden za](file:///C:/data/systems/InsOne2305/sv/sm/before.htm#wp1180557)čnete.
- 2. Priklopite kabel zaslona na priključek kabla na zaslonski plošči.
- 3. Obrnite zaslonsko ploščo.
- 4. Ponovno namestite zaslonsko ploščo (glej [Ponovna namestitev zaslonske plo](#page-26-2)šče).

PREVIDNO: Preden vklopite računalnik, ponovno namestite vse vijake in preverite, ali v notranjosti računalnika ni neuporabljenih vijakov. V<br>nasprotnem primeru lahko poškodujete računalnik.

5. Priklopite računalnik in naprave v električne vtičnice ter jih nato vklopite.

#### <span id="page-28-0"></span> **Krmilniška kartica zaslona na dotik (po izbiri) Servisni priročnik za Dell™ Inspiron™ One 2305/2310**

- Odstranitev krmilniš[ke kartice zaslona na dotik](#page-28-1)
- **Ponovna namestitev krmilniške kartice za**
- OPOZORILO: Predno pričnete z delom v notranjosti računalnika, preberite varnostne informacije, ki so priložene računalniku. Za dodatne<br>informacije o varnem delu obiščite domačo stran za skladnost s predpisi na naslovu www.
- **PREVIDNO: Popravila na računalniku lahko izvaja le pooblaščen serviser. Škode zaradi servisiranja, ki ga Dell™ ni pooblastil, garancija ne krije.**

PREVIDNO: Elektrostatično razelektritev preprečite tako, da se ozemljite s trakom za ozemljitev ali da se občasno dotaknete nepobarvane<br>kovinske površine (na primer priključka na računalniku).

## <span id="page-28-1"></span>**Odstranitev krmilniške kartice zaslona na dotik**

- 1. Sledite navodilom v razdelku [Preden za](file:///C:/data/systems/InsOne2305/sv/sm/before.htm#wp1180557)čnete.
- 2. Odstranite hrbtni pokrov (glej [Odstranitev hrbtnega pokrova](file:///C:/data/systems/InsOne2305/sv/sm/back_cvr.htm#wp1181511)).
- 3. Odstranite dva vijaka, s katerima je krmilniška kartica zaslona na dotik pritrjena na ohišje računalnika.
- 4. Odklopite kable iz priključkov na krmilniški kartici zaslona na dotik.
- 5. Dvignite krmilniško kartico zaslona na dotik stran od ohišja računalnika.

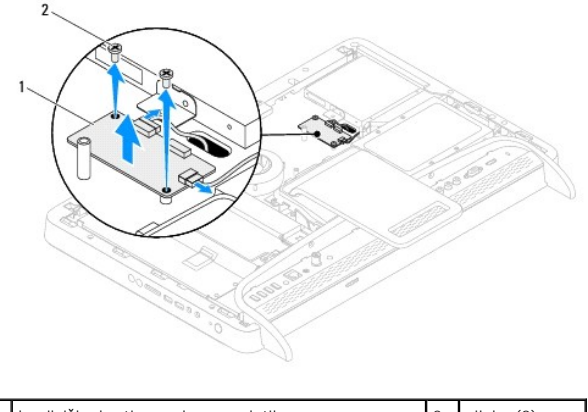

krmilniška kartica zaslona na dotik  $\begin{bmatrix} 2 & vijaka (2) \end{bmatrix}$ 

### <span id="page-28-2"></span>**Ponovna namestitev krmilniške kartice zaslona na dotik**

- 1. Sledite navodilom v razdelku [Preden za](file:///C:/data/systems/InsOne2305/sv/sm/before.htm#wp1180557)čnete.
- 2. Poravnajte luknje za vijake na krmilniški kartici zaslona na dotik z luknjami za vijake na ohišju računalnika.
- 3. Ponovno namestite dva vijaka, s katerima je krmilniška kartica zaslona na dotik pritrjena na ohišje računalnika.
- 4. Priključite kable na priključke na krmilniški kartici zaslona na dotik.

5. Znova namestite hrbtni pokrov (glej [Ponovna namestitev hrbtnega pokrova](file:///C:/data/systems/InsOne2305/sv/sm/back_cvr.htm#wp1181645)).

- PREVIDNO: Preden vklopite računalnik, ponovno namestite vse vijake in preverite, ali v notranjosti računalnika ni neuporabljenih vijakov. V<br>nasprotnem primeru lahko poškodujete računalnik.
- 6. Priklopite računalnik in naprave v električne vtičnice ter jih nato vklopite.

### <span id="page-30-0"></span> **Prednje stojalo Servisni priročnik za Dell™ Inspiron™ One 2305/2310**

- [Odstranitev prednjega stojala](#page-30-1)
- **Ponovna namestitev prednjega**
- OPOZORILO: Predno pričnete z delom v notranjosti računalnika, preberite varnostne informacije, ki so priložene računalniku. Za dodatne<br>informacije o varnem delu obiščite domačo stran za skladnost s predpisi na naslovu www.

**PREVIDNO: Popravila na računalniku lahko izvaja le pooblaščen serviser. Škode zaradi servisiranja, ki ga Dell™ ni pooblastil, garancija ne krije.**

PREVIDNO: Elektrostatično razelektritev preprečite tako, da se ozemljite s trakom za ozemljitev ali da se občasno dotaknete nepobarvane<br>kovinske površine (na primer priključka na računalniku).

## <span id="page-30-1"></span>**Odstranitev prednjega stojala**

- 1. Sledite navodilom v razdelku [Preden za](file:///C:/data/systems/InsOne2305/sv/sm/before.htm#wp1180557)čnete.
- 2. Odstranite hrbtni pokrov (glej [Odstranitev hrbtnega pokrova](file:///C:/data/systems/InsOne2305/sv/sm/back_cvr.htm#wp1181511)).
- 3. Odstranite tri vijake, s katerimi je prednje stojalo pritrjeno na računalnik.
- 4. Dvignite zadnje stojalo, tako da boste lahko dostopali do prednjega stojala.
- 5. Dvignite prednje stojalo stran od računalnika.

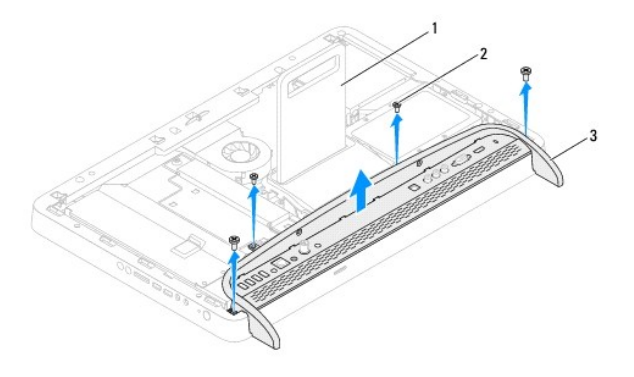

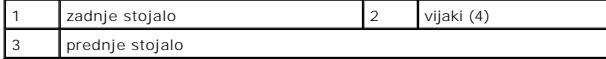

- 6. Odstranite dva vijaka, s katerima je nosilec V/I pritrjen na prednje stojalo za računalnik.
- 7. Sprostite pet jezičkov, s katerimi je nosilec V/I pritrjen na prednje stojalo za računalnik.
- 8. Odstranite nosilec V/I s prednjega stojala.

<span id="page-31-0"></span>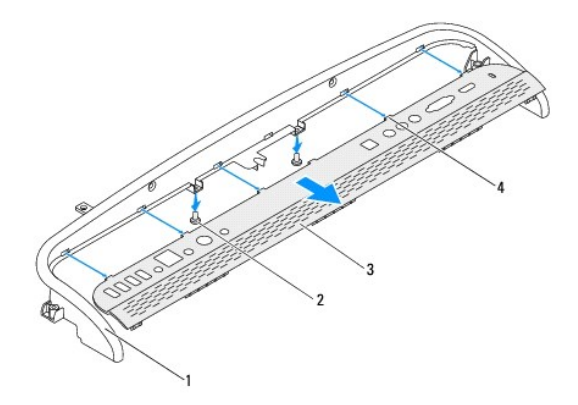

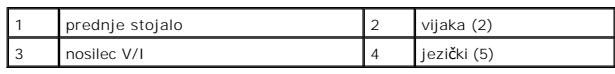

## <span id="page-31-1"></span>**Ponovna namestitev prednjega stojala**

- 1. Sledite navodilom v razdelku [Preden za](file:///C:/data/systems/InsOne2305/sv/sm/before.htm#wp1180557)čnete.
- 2. Potisnite pet jezičkov na nosilcu V/I v reže na prednjem stojalu.
- 3. Ponovno namestite dva vijaka, s katerima je nosilec V/I pritrjen na prednje stojalo.
- 4. Poravnajte luknje za vijake na prednjem stojalu za računalnik z luknjami za vijake na računalniku.
- 5. Ponovno namestite štiri vijake, s katerimi je prednje stojalo pritrjeno na računalnik.
- 6. Ponovno namestite hrbtni pokrov (glej [Ponovna namestitev hrbtnega pokrova\)](file:///C:/data/systems/InsOne2305/sv/sm/back_cvr.htm#wp1181645).
- PREVIDNO: Preden vklopite računalnik, ponovno namestite vse vijake in preverite, ali v notranjosti računalnika ni neuporabljenih vijakov. V<br>nasprotnem primeru lahko poškodujete računalnik.
- 7. Priklopite računalnik in naprave v električne vtičnice ter jih nato vklopite.

### <span id="page-32-0"></span> **Trdi disk**

**Servisni priročnik za Dell™ Inspiron™ One 2305/2310** 

- [Odstranjevanje trdega diska](#page-32-1)
- **Ponovna namestitev trdega**
- OPOZORILO: Predno pričnete z delom v notranjosti računalnika, preberite varnostne informacije, ki so priložene računalniku. Za dodatne<br>informacije o varnem delu obiščite domačo stran za skladnost s predpisi na naslovu www.
- **OPOZORILO: Če odstranite trdi disk iz računalnika, ko je pogon vroč, se ne dotikajte kovinskega ohišja trdega diska.**
- **PREVIDNO: Popravila na računalniku lahko izvaja le pooblaščen serviser. Škode zaradi servisiranja, ki ga Dell™ ni pooblastil, garancija ne krije.**
- **PREVIDNO: Elektrostatično razelektritev preprečite tako, da se ozemljite s trakom za ozemljitev ali da se občasno dotaknete nepobarvane kovinske površine (na primer priključka na računalniku).**
- PREVIDNO: Pred odstranjevanjem trdega diska izklopite računalnik (glejte <u>[Izklop ra](file:///C:/data/systems/InsOne2305/sv/sm/before.htm#wp1181618)čunalnika</u>), da preprečite izgubo podatkov. Če je računalnik<br>vklopljen ali v stanju pripravljenosti, ne odstranjujte trdega diska.
- **PREVIDNO: Trdi diski so zelo krhki. Pri ravnanju s trdim diskom bodite pazljivi.**
- **OPOMBA:** Dell ne jamči za združljivost in ne nudi podpore za trde diske drugih proizvajalcev.
- **OPOMBA:** Če nameščate trdi disk drugega proizvajalca, morate na nov trdi disk namestiti operacijski sistem, gonilnike in pripomočke.

### <span id="page-32-1"></span>**Odstranjevanje trdega diska**

- 1. Sledite navodilom v razdelku [Preden za](file:///C:/data/systems/InsOne2305/sv/sm/before.htm#wp1180557)čnete.
- 2. Odstranite hrbtni pokrov (glej [Odstranitev hrbtnega pokrova](file:///C:/data/systems/InsOne2305/sv/sm/back_cvr.htm#wp1181511))
- 3. Popustite oba vijaka za pritrditev, s katerima je trdi disk pritrjen na ohišje računalnika.
- 4. Povlecite in dvignite trdi disk, nato pa odklopite napajalne in podatkovne kable iz priključkov na trdem disku.

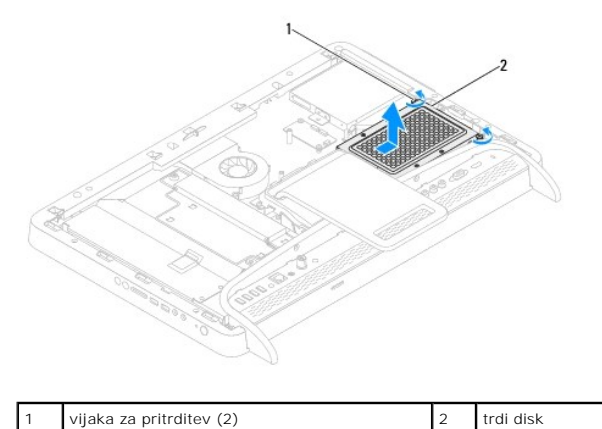

- 
- 5. Odstrante štiri vijake, s katerimi je rešetka trdega diska pritrjena na trdi disk.
- 6. Dvignite rešetko trdega diska stran od trdega diska.

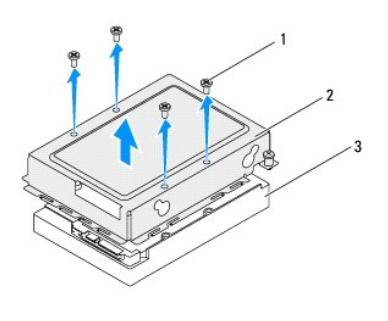

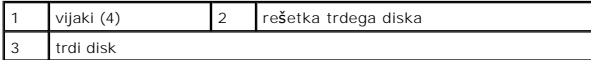

## <span id="page-33-0"></span>**Ponovna namestitev trdega diska**

- 1. Sledite navodilom v razdelku [Preden za](file:///C:/data/systems/InsOne2305/sv/sm/before.htm#wp1180557)čnete.
- 2. Namestite rešetko trdega diska na trdi disk in poravnajte luknje za vijake na rešetki trdega diska z luknjami za vijake na trdem disku.
- 3. Ponovno namestite štiri vijake, s katerimi je rešetka trdega diska pritrjena na trdi disk.
- 4. Napajalne in podatkovne kable povežite s priključki na trdem disku.
- 5. Namestite trdi disk na ohišje računalnika in ga povlecite, da se zaskoči na svoje mesto.
- 6. Privijte oba vijaka za pritrditev, s katerima je trdi disk pritrjen na ohišje računalnika.
- 7. Ponovno namestite hrbtni pokrov (glej [Ponovna namestitev hrbtnega pokrova\)](file:///C:/data/systems/InsOne2305/sv/sm/back_cvr.htm#wp1181645).
- PREVIDNO: Preden vklopite računalnik, ponovno namestite vse vijake in preverite, ali v notranjosti računalnika ni neuporabljenih vijakov. V<br>nasprotnem primeru lahko poškodujete računalnik.
- 8. Priklopite računalnik in naprave v električne vtičnice ter jih nato vklopite.

#### <span id="page-34-0"></span> **Toplotni odvod procesorja Servisni priročnik za Dell™ Inspiron™ One 2305/2310**

- [Odstranitev toplotnega odvoda procesorja](#page-34-1)
- **O** Ponovna namestitev hladilnega telesa pro
- OPOZORILO: Predno pričnete z delom v notranjosti računalnika, preberite varnostne informacije, ki so priložene računalniku. Za dodatne<br>informacije o varnem delu obiščite domačo stran za skladnost s predpisi na naslovu www.
- **OPOZORILO: Hladilno telo se lahko med običajnim delovanjem zelo segreje. Preden se ga dotaknete, pustite, da se ohladi.**
- **PREVIDNO: Popravila na računalniku lahko izvaja le pooblaščen serviser. Škode zaradi servisiranja, ki ga Dell™ ni pooblastil, garancija ne krije.**

**PREVIDNO: Elektrostatično razelektritev preprečite tako, da se ozemljite s trakom za ozemljitev ali da se občasno dotaknete nepobarvane kovinske površine (na primer priključka na računalniku).**

### <span id="page-34-1"></span>**Odstranitev toplotnega odvoda procesorja**

- PREVIDNO: Ce želite, da bo hlajenje procesorja čim bolj učinkovito, se ne dotikajte območja za odvajanje toplote na toplotnem odvodu<br>procesorja. Olja na vaši koži lahko zmanjšajo sposobnost termalne paste za odvajanje topl
- 1. Sledite navodilom v razdelku [Preden za](file:///C:/data/systems/InsOne2305/sv/sm/before.htm#wp1180557)čnete.
- 2. Odstranite hrbtni pokrov (glej Odstranitev hrbtnega pokro
- 3. Sledite navodilom od [korak 2](file:///C:/data/systems/InsOne2305/sv/sm/front_st.htm#wp1180202) do [korak 5](file:///C:/data/systems/InsOne2305/sv/sm/front_st.htm#wp1181650) v razdelku [Odstranitev prednjega stojala.](file:///C:/data/systems/InsOne2305/sv/sm/front_st.htm#wp1181108)
- 4. Odstranite zaščito matične plošče (glej [Odstranitev za](file:///C:/data/systems/InsOne2305/sv/sm/sb_shiel.htm#wp1182154)ščite matične plošče).
- 5. Odstranite ventilator sklopa MXM (glej [Odstranitev ventilatorja sklopa MXM](file:///C:/data/systems/InsOne2305/sv/sm/mxm_fan.htm#wp1194281)).
- 6. Odstranite sklop MXM (glej [Removing the MXM Assembly](file:///C:/data/systems/InsOne2305/sv/sm/mxm_heat.htm#wp1194281)).
- 7. Odstranite ventilator toplotnega odvoda procesorja (glej [Odstranitev ventilatorja toplotnega odvoda procesorja\)](file:///C:/data/systems/InsOne2305/sv/sm/hs_fan.htm#wp1194608).
- 8. Odstranite dva vijaka, s katerima je toplotni odvod procesorja pritrjen na ohišje računalnika.
- 9. Po vrsti (kot je prikazano na toplotnem odvodu procesorja) odvijte štiri vijake za pritrditev, s katerimi je toplotni odvod procesorja pritrjen na matično ploščo.
- 10. Toplotni odvod procesorja previdno dvignite stran od računalnika.

*OPOMBA: Videz toplotnega odvoda procesorja se lahko razlikuje med različnimi modeli računalnika.* 

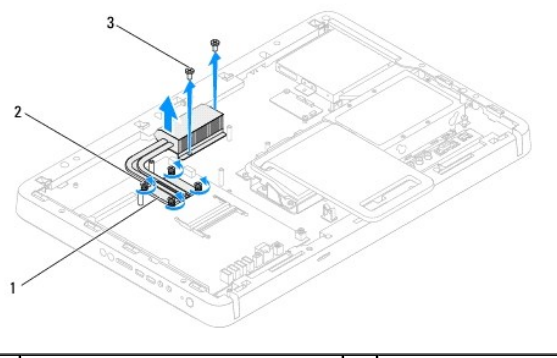

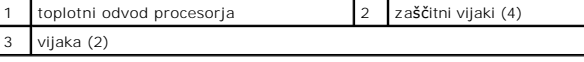

## <span id="page-35-0"></span>**Ponovna namestitev hladilnega telesa procesorja**

**PREVIDNO: Nepravilna namestitev toplotnega odvoda procesorja lahko povzroči poškodbo matične plošče in procesorja.**

**OPOMBA:** Ce sta originalni procesor in njegov toplotni odvod ponovno nameščena skupaj, lahko originalno termalno pasto uporabite znova. Ce ste<br>procesor ali toplotni odvod procesorja izgubili, uporabite priloženo termalno

- 1. Sledite navodilom v razdelku [Preden za](file:///C:/data/systems/InsOne2305/sv/sm/before.htm#wp1180557)čnete.
- 2. Očistite termalno pasto z dna toplotnega odvoda procesorja in jo znova nanesite.
- 3. Poravnajte štiri vijake za pritrditev na toplotnem odvodu procesorja z luknjami za vijake na matični plošči in jih privijte po vrstnem redu (označeno na toplotemi odvodu procesorja).
- 4. Ponovno namestite dva vijaka, s katerima je toplotni odvod procesorja pritrjen na ohišje računalnika.
- 5. Ponovno namestite ventilator toplotnega odvoda procesorja (glej [Ponovna namestitev ventilatorja toplotnega odvoda procesorja](file:///C:/data/systems/InsOne2305/sv/sm/hs_fan.htm#wp1195097))
- 6. Odstranite sklop MXM (glej [Replacing the MXM Assembly\)](file:///C:/data/systems/InsOne2305/sv/sm/mxm_heat.htm#wp1194147).
- 7. Ponovno namestite ventilator sklopa MXM (glej [Ponovna namestitev ventilatorja sklopa MXM](file:///C:/data/systems/InsOne2305/sv/sm/mxm_fan.htm#wp1194147)).
- 8. Ponovno namestite zaščito matične plošče (glej [Ponovna namestitev za](file:///C:/data/systems/InsOne2305/sv/sm/sb_shiel.htm#wp1183683)ščite matične plošče).
- 9. Sledite navodilom od [korak 4](file:///C:/data/systems/InsOne2305/sv/sm/front_st.htm#wp1181649) do [korak 5](file:///C:/data/systems/InsOne2305/sv/sm/front_st.htm#wp1182295) v razdelku [Ponovna namestitev prednjega stojala.](file:///C:/data/systems/InsOne2305/sv/sm/front_st.htm#wp1181135)
- 10. Ponovno namestite hrbtni pokrov (glej [Ponovna namestitev hrbtnega pokrova\)](file:///C:/data/systems/InsOne2305/sv/sm/back_cvr.htm#wp1181645).

**PREVIDNO: Preden vklopite računalnik, ponovno namestite vse vijake in preverite, ali v notranjosti računalnika ni neuporabljenih vijakov. V nasprotnem primeru lahko poškodujete računalnik.**

11. Priklopite računalnik in naprave v električne vtičnice ter jih nato vklopite.
### <span id="page-36-2"></span> **Ventilator toplotnega odvoda procesorja Servisni priročnik za Dell™ Inspiron™ One 2305/2310**

- [Odstranitev ventilatorja toplotnega odvoda procesorja](#page-36-0)
- **P** Ponovna namestitev ventilatoria toplotne
- OPOZORILO: Predno pričnete z delom v notranjosti računalnika, preberite varnostne informacije, ki so priložene računalniku. Za dodatne<br>informacije o varnem delu obiščite domačo stran za skladnost s predpisi na naslovu www.
- **OPOZORILO: Toplotni odvod se lahko med običajnim delovanjem zelo segreje. Preden se ga dotaknete, pustite, da se ohladi.**
- **PREVIDNO: Popravila na računalniku lahko izvaja le pooblaščen serviser. Škode zaradi servisiranja, ki ga Dell™ ni pooblastil, garancija ne krije.**

PREVIDNO: Elektrostatično razelektritev preprečite tako, da se ozemljite s trakom za ozemljitev ali da se občasno dotaknete nepobarvane<br>kovinske površine (na primer priključka na računalniku).

# <span id="page-36-0"></span>**Odstranitev ventilatorja toplotnega odvoda procesorja**

- 1. Sledite navodilom v razdelku [Preden za](file:///C:/data/systems/InsOne2305/sv/sm/before.htm#wp1180557)čnete.
- 2. Odstranite hrbtni pokrov (glej [Odstranitev hrbtnega pokrova](file:///C:/data/systems/InsOne2305/sv/sm/back_cvr.htm#wp1181511))
- 3. Sledite navodilom od [korak 2](file:///C:/data/systems/InsOne2305/sv/sm/front_st.htm#wp1180202) do [korak 5](file:///C:/data/systems/InsOne2305/sv/sm/front_st.htm#wp1181650) v razdelku [Odstranitev prednjega stojala.](file:///C:/data/systems/InsOne2305/sv/sm/front_st.htm#wp1181108)
- 4. Odstranite zaščito matične plošče (glej [Odstranitev za](file:///C:/data/systems/InsOne2305/sv/sm/sb_shiel.htm#wp1182154)ščite matične plošče).
- 5. Odklopite kabel ventilatorja toplotnega odvoda procesorja iz priključka (CPU FAN) na matični plošči.
- 6. Odstranite vijaka, s katerima je ventilator toplotnega odvoda procesorja pritrjen na ohišje računalnika.
- 7. Previdno odlepite srebrno folijo s toplotnega odvoda procesorja.
- 8. Dvignite ventilator toplotnega odvoda procesorja in njegov kabel stran od ohišja računalnika.
- *OPOMBA: Videz matične plošče se lahko razlikuje med modeli računalnikov.*

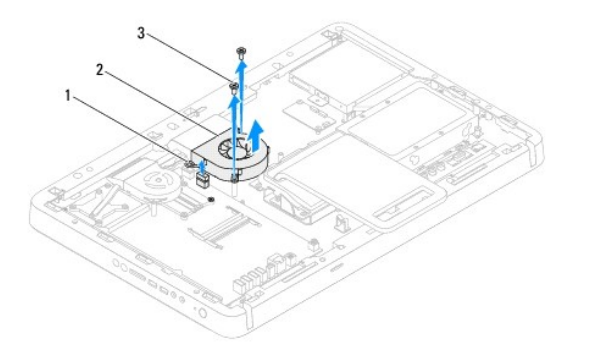

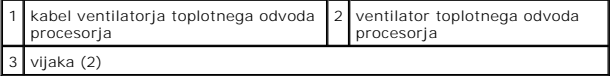

# <span id="page-36-1"></span>**Ponovna namestitev ventilatorja toplotnega odvoda procesorja**

- 1. Sledite navodilom v razdelku [Preden za](file:///C:/data/systems/InsOne2305/sv/sm/before.htm#wp1180557)čnete.
- 2. Poravnajte luknje za vijake na ventilatorju toplotnega odvoda procesorja z luknjami za vijake na šestrobih maticah.
- 3. Ponovno privijte oba vijaka, s katerima je ventilator toplotnega odvoda procesorja pritrjen na ohišje računalnika.
- 4. Na toplotni odvod procesorja prilepite srebrno folijo.
- 5. Priključite kabel ventilatorja toplotnega odvoda procesorja v priključek (CPU FAN) na matični plošči.
- 6. Ponovno namestite zaščito matične plošče (glej [Ponovna namestitev za](file:///C:/data/systems/InsOne2305/sv/sm/sb_shiel.htm#wp1183683)ščite matične plošče).
- 7. Sledite navodilom od [korak 4](file:///C:/data/systems/InsOne2305/sv/sm/front_st.htm#wp1181649) do [korak 5](file:///C:/data/systems/InsOne2305/sv/sm/front_st.htm#wp1182295) v razdelku [Ponovna namestitev prednjega stojala.](file:///C:/data/systems/InsOne2305/sv/sm/front_st.htm#wp1181135)
- 8. Ponovno namestite hrbtni pokrov (glej [Ponovna namestitev hrbtnega pokrova\)](file:///C:/data/systems/InsOne2305/sv/sm/back_cvr.htm#wp1181645).
- PREVIDNO: Preden vklopite računalnik, ponovno namestite vse vijake in preverite, ali v notranjosti računalnika ni neuporabljenih vijakov. V<br>nasprotnem primeru lahko poškodujete računalnik.
- 9. Priklopite računalnik in naprave v električne vtičnice ter jih nato vklopite.

#### **Pretvornik**

**Servisni priročnik za Dell™ Inspiron™ One 2305/2310** 

- [Odstranitev pretvornika](#page-38-0)
- **Ponovna namestitev pret**
- OPOZORILO: Predno pričnete z delom v notranjosti računalnika, preberite varnostne informacije, ki so priložene računalniku. Za dodatne<br>informacije o varnem delu obiščite domačo stran za skladnost s predpisi na naslovu www.

**PREVIDNO: Popravila na računalniku lahko izvaja le pooblaščen serviser. Škode zaradi servisiranja, ki ga Dell™ ni pooblastil, garancija ne krije.**

PREVIDNO: Elektrostatično razelektritev preprečite tako, da se ozemljite s trakom za ozemljitev ali da se občasno dotaknete nepobarvane<br>kovinske površine (na primer priključka na računalniku).

### <span id="page-38-0"></span>**Odstranitev pretvornika**

- 1. Sledite navodilom v razdelku [Preden za](file:///C:/data/systems/InsOne2305/sv/sm/before.htm#wp1180557)čnete.
- 2. Odstranite hrbtni pokrov (glej [Odstranitev hrbtnega pokrova](file:///C:/data/systems/InsOne2305/sv/sm/back_cvr.htm#wp1181511)).
- 3. Odstranite vijaka, s katerima je pretvornik pritrjen na ohišje računalnika.
- 4. Iz priključkov na pretvorniku odklopite kable.
- 5. Dvignite pretvornik stran od ohišja računalnika.

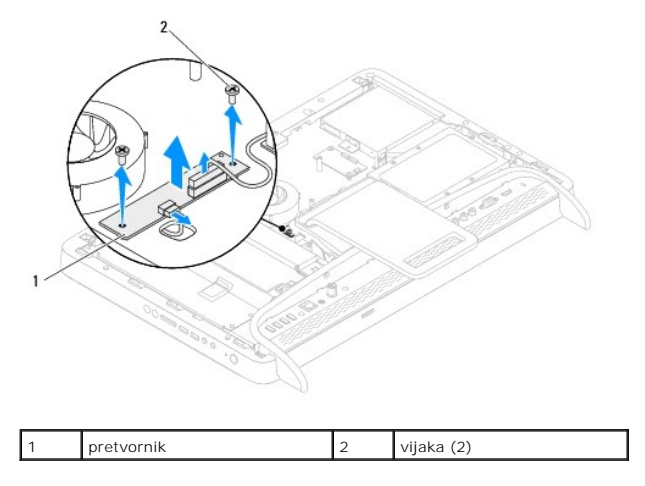

### <span id="page-38-1"></span>**Ponovna namestitev pretvornika**

- 1. Sledite navodilom v razdelku [Preden za](file:///C:/data/systems/InsOne2305/sv/sm/before.htm#wp1180557)čnete.
- 2. Poravnajte luknje za vijake na pretvorniku z luknjami za vijake na ohišju računalnika.
- 3. Povežite kable s priključki na pretvorniku.
- 4. Ponovno namestite vijaka, s katerima je pretvornik pritrjen na ohišje računalnika.
- 5. Ponovno namestite hrbtni pokrov (glej [Ponovna namestitev hrbtnega pokrova\)](file:///C:/data/systems/InsOne2305/sv/sm/back_cvr.htm#wp1181645).
- PREVIDNO: Preden vklopite računalnik, ponovno namestite vse vijake in preverite, ali v notranjosti računalnika ni neuporabljenih vijakov. V<br>nasprotnem primeru lahko poškodujete računalnik.
- 6. Priklopite računalnik in naprave v električne vtičnice ter jih nato vklopite.

### <span id="page-40-2"></span> **Priključek za IR-povezavo (po izbiri) Servisni priročnik za Dell™ Inspiron™ One 2305/2310**

- O Odstranitev priključka za IR-povezavo
- **[Ponovna namestitev priklju](#page-40-1)čka za IR-povezavo**
- OPOZORILO: Predno pričnete z delom v notranjosti računalnika, preberite varnostne informacije, ki so priložene računalniku. Za dodatne<br>informacije o varnem delu obiščite domačo stran za skladnost s predpisi na naslovu www.
- **PREVIDNO: Popravila na računalniku lahko izvaja le pooblaščen serviser. Škode zaradi servisiranja, ki ga Dell™ ni pooblastil, garancija ne krije.**

PREVIDNO: Elektrostatično razelektritev preprečite tako, da se ozemljite s trakom za ozemljitev ali da se občasno dotaknete nepobarvane<br>kovinske površine (na primer priključka na računalniku).

## <span id="page-40-0"></span>**Odstranitev priključka za IR-povezavo**

- 1. Sledite navodilom v razdelku [Preden za](file:///C:/data/systems/InsOne2305/sv/sm/before.htm#wp1180557)čnete.
- 2. Odstranite hrbtni pokrov (glej [Odstranitev hrbtnega pokrova](file:///C:/data/systems/InsOne2305/sv/sm/back_cvr.htm#wp1181511)).
- 3. Sledite navodilom od [korak 2](file:///C:/data/systems/InsOne2305/sv/sm/front_st.htm#wp1180202) do [korak 5](file:///C:/data/systems/InsOne2305/sv/sm/front_st.htm#wp1181650) v razdelku Odstranitev prednjega stojala
- 4. Sledite navodilom od [korak 4](file:///C:/data/systems/InsOne2305/sv/sm/sb_shiel.htm#wp1183500) do [korak 8](file:///C:/data/systems/InsOne2305/sv/sm/sb_shiel.htm#wp1183626) v razdelku [Odstranitev za](file:///C:/data/systems/InsOne2305/sv/sm/sb_shiel.htm#wp1182154)ščite matične plošče.
- 5. Odstranite matico, s katero je IR-povezava pritrjena na zaščito matične plošče.
- 6. Sprostite priključek za IR-povezavo iz reže na zaščiti matične plošče.
- 7. Dvignite priključek za IR-povezavo in njegov kabel stran od zaščite matične plošče.

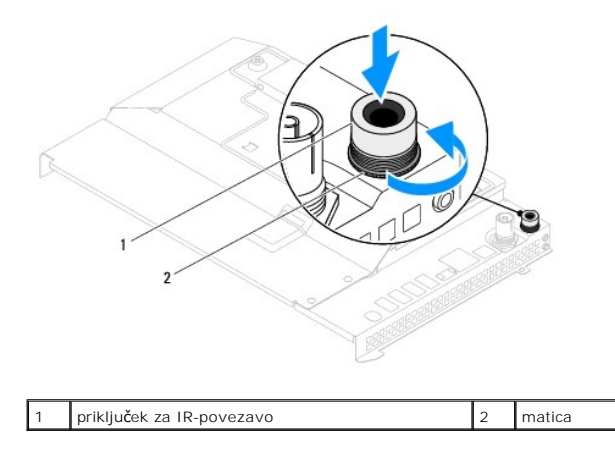

## <span id="page-40-1"></span>**Ponovna namestitev priključka za IR-povezavo**

- 1. Sledite navodilom v razdelku [Preden za](file:///C:/data/systems/InsOne2305/sv/sm/before.htm#wp1180557)čnete.
- 2. Potisnite priključek za IR-povezavo v režo na zaščiti matične plošče.
- 3. Ponovno namestite matico, s katero je IR-povezava pritrjena na zaščito matične plošče.
- 4. Sledite navodilom od [korak 4](file:///C:/data/systems/InsOne2305/sv/sm/sb_shiel.htm#wp1183756) do [korak 8](file:///C:/data/systems/InsOne2305/sv/sm/sb_shiel.htm#wp1182397) v razdelku [Ponovna namestitev za](file:///C:/data/systems/InsOne2305/sv/sm/sb_shiel.htm#wp1183683)ščite matične plošče.
- 5. Sledite navodilom od [korak 4](file:///C:/data/systems/InsOne2305/sv/sm/front_st.htm#wp1181649) do [korak 5](file:///C:/data/systems/InsOne2305/sv/sm/front_st.htm#wp1182295) v razdelku [Ponovna namestitev prednjega stojala.](file:///C:/data/systems/InsOne2305/sv/sm/front_st.htm#wp1181135)
- 6. Znova namestite hrbtni pokrov (glej [Ponovna namestitev hrbtnega pokrova](file:///C:/data/systems/InsOne2305/sv/sm/back_cvr.htm#wp1181645)).
- PREVIDNO: Preden vklopite računalnik, ponovno namestite vse vijake in preverite, ali v notranjosti računalnika ni neuporabljenih vijakov. V<br>nasprotnem primeru lahko poškodujete računalnik.
- 7. Priklopite računalnik in naprave v električne vtičnice ter jih nato vklopite.

 **IR-kartica** 

**Servisni priročnik za Dell™ Inspiron™ One 2305/2310** 

- O Odstranitev IR-kartice
- **O** Ponovna namestitev IR-kartice
- OPOZORILO: Predno pričnete z delom v notranjosti računalnika, preberite varnostne informacije, ki so priložene računalniku. Za dodatne<br>informacije o varnem delu obiščite domačo stran za skladnost s predpisi na naslovu www.

**PREVIDNO: Popravila na računalniku lahko izvaja le pooblaščen serviser. Škode zaradi servisiranja, ki ga Dell™ ni pooblastil, garancija ne krije.**

PREVIDNO: Elektrostatično razelektritev preprečite tako, da se ozemljite s trakom za ozemljitev ali da se občasno dotaknete nepobarvane<br>kovinske površine (na primer priključka na računalniku).

## <span id="page-42-0"></span>**Odstranitev IR-kartice**

- 1. Sledite postopkom v [Preden za](file:///C:/data/systems/InsOne2305/sv/sm/before.htm#wp1180557)čnete.
- 2. Odstranite matično ploščo (glej **Odstranitev matične plošče**).
- 3. Sledite navodilom od [korak 5](file:///C:/data/systems/InsOne2305/sv/sm/display.htm#wp1203701) do [korak 11](file:///C:/data/systems/InsOne2305/sv/sm/display.htm#wp1203708) v razdelku [Odstranitev okvira zaslona.](file:///C:/data/systems/InsOne2305/sv/sm/display.htm#wp1203675)
- 4. Obrnite okvir zaslona.
- 5. Odstranite vijak, s katerim je IR-kartica pritrjena na okvir zaslona.
- 6. Izključite kabel IR-kartice iz priključka na IR-kartici.
- 7. Dvignite IR-kartico stran od okvira zaslona.

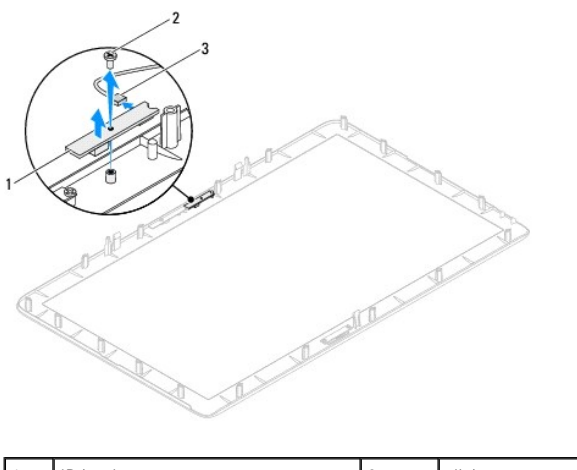

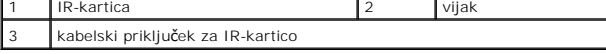

# <span id="page-42-1"></span>**Ponovna namestitev IR-kartice**

- 1. Sledite navodilom v razdelku [Preden za](file:///C:/data/systems/InsOne2305/sv/sm/before.htm#wp1180557)čnete.
- 2. Priključite kabel IR-kartice v priključek na IR-kartici.
- 3. Poravnajte luknji za vijaka na IR-kartici z luknjama za vijaka na okviru zaslona.
- 4. Ponovno namestite vijak, s katerim je IR-kartica pritrjena na okvir zaslona.
- 5. Obrnite okvir zaslona.
- 6. Sledite navodilom od [korak 2](file:///C:/data/systems/InsOne2305/sv/sm/display.htm#wp1203801) do [korak 12](file:///C:/data/systems/InsOne2305/sv/sm/display.htm#wp1203822) v razdelku [Ponovna namestitev okvirja zaslona.](file:///C:/data/systems/InsOne2305/sv/sm/display.htm#wp1199930)
- 7. Ponovno namestite matično ploščo (glej [Ponovna namestitev mati](file:///C:/data/systems/InsOne2305/sv/sm/sysboard.htm#wp1037091)čne plošče).

PREVIDNO: Preden vklopite računalnik, ponovno namestite vse vijake in preverite, ali v notranjosti računalnika ni neuporabljenih vijakov. V<br>nasprotnem primeru lahko poškodujete računalnik.

8. Priklopite računalnik in naprave v električne vtičnice ter jih nato vklopite.

### <span id="page-44-1"></span> **Pomnilniški modul(-i) Servisni priročnik za Dell™ Inspiron™ One 2305/2310**

- Odstranitev pomnilniš[kega\(-ih\) modula\(-ov\)](#page-44-0)
- [Ponovna namestitev pomnilni](#page-45-0)škega(-ih) m
- OPOZORILO: Predno pričnete z delom v notranjosti računalnika, preberite varnostne informacije, ki so priložene računalniku. Za dodatne<br>informacije o varnem delu obiščite domačo stran za skladnost s predpisi na naslovu www.
- **PREVIDNO: Popravila na računalniku lahko izvaja le pooblaščen serviser. Škode zaradi servisiranja, ki ga Dell™ ni pooblastil, garancija ne krije.**

PREVIDNO: Elektrostatično razelektritev preprečite tako, da se ozemljite s trakom za ozemljitev ali da se občasno dotaknete nepobarvane<br>kovinske površine (na primer priključka na računalniku).

# <span id="page-44-0"></span>**Odstranitev pomnilniškega(-ih) modula(-ov)**

# **Inspiron One 2305**

- 1. Sledite navodilom v razdelku [Preden za](file:///C:/data/systems/InsOne2305/sv/sm/before.htm#wp1180557)čnete.
- 2. Odstranite hrbtni pokrov (glej [Odstranitev hrbtnega pokrova](file:///C:/data/systems/InsOne2305/sv/sm/back_cvr.htm#wp1181511))
- 3. Sledite navodilom od [korak 2](file:///C:/data/systems/InsOne2305/sv/sm/front_st.htm#wp1180202) do [korak 5](file:///C:/data/systems/InsOne2305/sv/sm/front_st.htm#wp1181650) v razdelku [Odstranitev prednjega stojala.](file:///C:/data/systems/InsOne2305/sv/sm/front_st.htm#wp1181108)
- 4. Odvijte vijak, s katerim je pokrov pomnilniškega modula pritrjen na zaščito matične plošče.
- 5. Potisnite pokrov pomnilniškega modula, tako da se zavihki na pokrovu pomnilniškega modula sprostijo iz rež na zaščiti matične plošče.
- 6. Dvignite pokrov pomnilniškega modula stran od zaščite matične plošče.

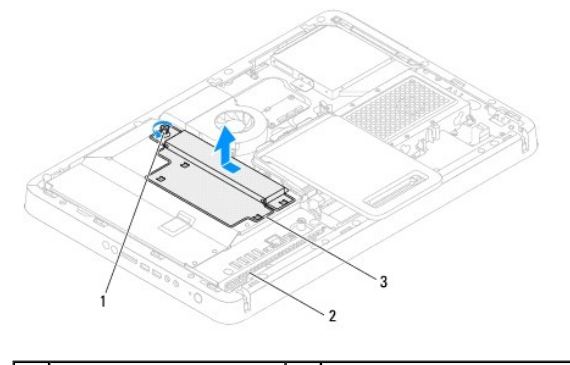

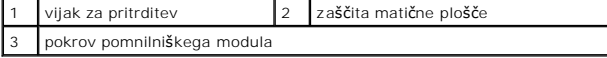

7. Potisnite navzven pritrdilno sponko na vsaki strani priključka pomnilniškega modula.

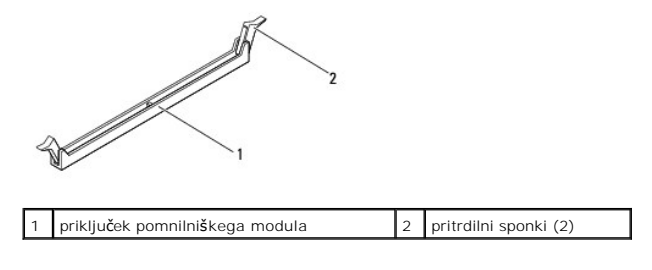

8. Pomnilniški modul odklopite s priključka pomnilniškega modula.

Če imate težave pri odstranjevanju pomnilniškega modula, nežno vlecite in potiskajte pomnilniški modul, da ga s tem sprostite iz priključka.

### <span id="page-45-1"></span>**Inspiron One 2310**

- 1. Sledite navodilom v razdelku [Preden za](file:///C:/data/systems/InsOne2305/sv/sm/before.htm#wp1180557)čnete.
- 2. Odstranite hrbtni pokrov (gl. [Odstranitev hrbtnega pokrova\)](file:///C:/data/systems/InsOne2305/sv/sm/back_cvr.htm#wp1181511).
- 3. Sledite navodilom od [korak 2](file:///C:/data/systems/InsOne2305/sv/sm/front_st.htm#wp1180202) do [korak 5](file:///C:/data/systems/InsOne2305/sv/sm/front_st.htm#wp1181650) v razdelku [Odstranitev prednjega stojala.](file:///C:/data/systems/InsOne2305/sv/sm/front_st.htm#wp1181108)
- 4. Odvijte vijak, s katerim je pokrov pomnilniškega modula pritrjen na zaščito matične plošče.
- 5. Potisnite pokrov pomnilniškega modula, tako da se zavihki na pokrovu pomnilniškega modula sprostijo iz rež na zaščiti matične plošče.
- 6. Dvignite pokrov pomnilniškega modula stran od zaščite matične plošče.

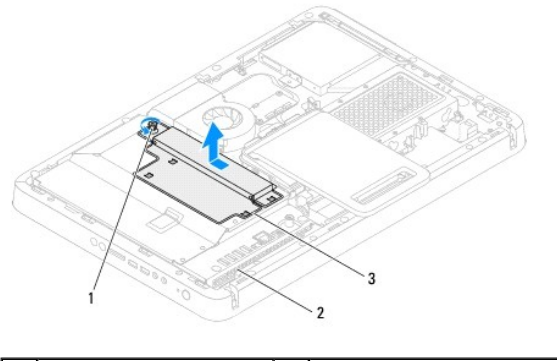

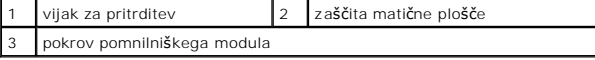

- 7. S prsti pazljivo razširite pritrdilne sponke na vsaki strani priključka za pomnilniški modul, dokler pomnilniški modul ne izskoči.
- 8. Pomnilniški modul odklopite iz priključka pomnilniškega modula.

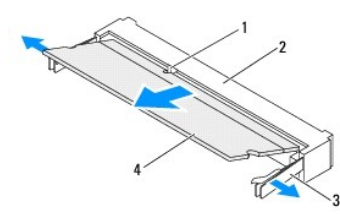

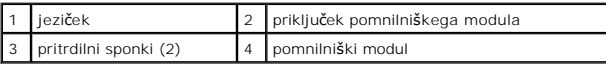

# <span id="page-45-0"></span>**Ponovna namestitev pomnilniškega(-ih) modula(- ov)**

# **Inspiron One 2305**

**PREVIDNO: Če pomnilniški modul ni pravilno nameščen, se računalnik morda ne bo zagnal.**

- 1. Sledite navodilom v razdelku [Preden za](file:///C:/data/systems/InsOne2305/sv/sm/before.htm#wp1180557)čnete.
- 2. Varnostni zatič na vsaki strani priključka pomnilniškega modula potisnite navzven.

3. Poravnajte zarezo v pomnilniškem modulu z jezičkom na priključku za pomnilniški modul.

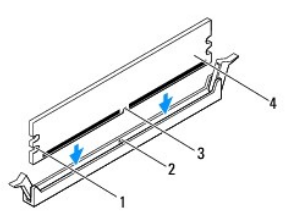

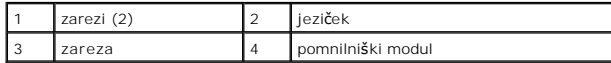

- PREVIDNO: Pomnilniški modul potisnite naravnost navzdol v priključek in pri tem na vsak konec pritiskajte z enakomerno silo, da ne poškodujete<br>pomnilniškega modula.
- 4. Potiskajte pomnilniški modul v priključek, dokler se ne zaskoči. Če ste pomnilniški modul pravilno vstavili, se bosta pritrdilni sponki zaskočili v zarezi na obeh koncih pomnilniškega modula.

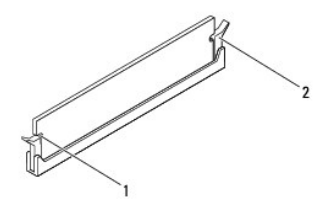

zarezi (2)  $\begin{vmatrix} 2 & \text{partial} \\ \text{partial} \end{vmatrix}$  pritrdilna sponka (na svojem mestu)

- 5. Namestite pokrov pomnilniškega modula na zaščito matične plošče in ga potisnite, tako da se zaskoči na svoje mesto.
- 6. Privijte vijak, ki pritrjuje pokrov pomnilniškega modula na ohišje računalnika.
- 7. Sledite navodilom od [korak 4](file:///C:/data/systems/InsOne2305/sv/sm/front_st.htm#wp1181649) do [korak 5](file:///C:/data/systems/InsOne2305/sv/sm/front_st.htm#wp1182295) v razdelku [Ponovna namestitev prednjega stojala.](file:///C:/data/systems/InsOne2305/sv/sm/front_st.htm#wp1181135)
- 8. Ponovno namestite hrbtni pokrov (glej [Ponovna namestitev hrbtnega pokrova\)](file:///C:/data/systems/InsOne2305/sv/sm/back_cvr.htm#wp1181645).
- PREVIDNO: Preden vklopite računalnik, ponovno namestite vse vijake in preverite, ali v notranjosti računalnika ni neuporabljenih vijakov. V<br>nasprotnem primeru lahko poškodujete računalnik.
- 9. Priklopite računalnik in naprave v električne vtičnice in jih nato vklopite.
- 10. Če se prikaže sporočilo o spremembi količine pomnilnika, za nadaljevanje pritisnite <F1>.
- 11. Prijavite se v računalnik.

Če želite preveriti, ali je pomnilnik pravilno nameščen, kliknite **Začetek** ® **Nadzorna plošča**® **Sistem in Varnost**® **Sistem**.

Preverite navedeno količino pomnilnika (RAM).

# **Inspiron One 2310**

**PREVIDNO: Če pomnilniški modul ni pravilno nameščen, se računalnik morda ne bo zagnal.**

- 1. Sledite navodilom v razdelku [Preden za](file:///C:/data/systems/InsOne2305/sv/sm/before.htm#wp1180557)čnete.
- 2. Poravnajte zarezo v pomnilniškem modulu z jezičkom na priključku za pomnilniški modul.
- 3. Pomnilniški modul trdno potisnite v priključek pomnilniškega modula pod kotom 45 stopinj in ga pritisnite navzdol, dokler se ne zaskoči. Če ne slišite klika, odstranite pomnilniški modul in ga ponovno namestite.
- 4. Namestite pokrov pomnilniškega modula na zaščito matične plošče in ga potisnite, tako da se zaskoči na svoje mesto.
- 5. Privijte vijak, ki pritrjuje pokrov pomnilniškega modula na ohišje računalnika.
- 6. Ponovno namestite hrbtni pokrov (glej [Ponovna namestitev hrbtnega pokrova\)](file:///C:/data/systems/InsOne2305/sv/sm/back_cvr.htm#wp1181645).
- 7. Sledite navodilom od [korak 4](file:///C:/data/systems/InsOne2305/sv/sm/front_st.htm#wp1181649) do [korak 5](file:///C:/data/systems/InsOne2305/sv/sm/front_st.htm#wp1182295) v razdelku [Ponovna namestitev prednjega stojala.](file:///C:/data/systems/InsOne2305/sv/sm/front_st.htm#wp1181135)
- PREVIDNO: Preden vklopite računalnik, ponovno namestite vse vijake in preverite, ali v notranjosti računalnika ni neuporabljenih vijakov. V<br>nasprotnem primeru lahko poškodujete računalnik.
- 8. Priklopite računalnik in naprave v električne vtičnice in jih nato vklopite.
- 9. Če se prikaže sporočilo o spremembi količine pomnilnika, za nadaljevanje pritisnite <F1>.
- 10. Prijavite se v računalnik.

Če želite preveriti, ali je pomnilnik pravilno nameščen, kliknite **Začetek** ® **Nadzorna plošča**® **Sistem in Varnost**® **Sistem**.

Preverite navedeno količino pomnilnika (RAM).

- <span id="page-48-2"></span> **Srednji okvir Servisni priročnik za Dell™ Inspiron™ One 2305/2310**
- [Odstranitev srednjega okvira](#page-48-0)
- **Ponovna namestitev**
- OPOZORILO: Predno pričnete z delom v notranjosti računalnika, preberite varnostne informacije, ki so priložene računalniku. Za dodatne<br>informacije o varnem delu obiščite domačo stran za skladnost s predpisi na naslovu www.

**PREVIDNO: Popravila na računalniku lahko izvaja le pooblaščen serviser. Škode zaradi servisiranja, ki ga Dell™ ni pooblastil, garancija ne krije.**

PREVIDNO: Elektrostatično razelektritev preprečite tako, da se ozemljite s trakom za ozemljitev ali da se občasno dotaknete nepobarvane<br>kovinske površine (na primer priključka na računalniku).

### <span id="page-48-0"></span>**Odstranitev srednjega okvira**

- 1. Sledite navodilom v razdelku [Preden za](file:///C:/data/systems/InsOne2305/sv/sm/before.htm#wp1180557)čnete.
- 2. Odstranite hrbtni pokrov (gl. [Odstranitev hrbtnega pokrova\)](file:///C:/data/systems/InsOne2305/sv/sm/back_cvr.htm#wp1181511).
- 3. Sledite navodilom od [korak 3](file:///C:/data/systems/InsOne2305/sv/sm/odd.htm#wp1183737) do [korak 5](file:///C:/data/systems/InsOne2305/sv/sm/odd.htm#wp1183643) v razdelku [Odstranitev opti](file:///C:/data/systems/InsOne2305/sv/sm/odd.htm#wp1182994)čnega pogona.
- 4. Sledite navodilom od [korak 2](file:///C:/data/systems/InsOne2305/sv/sm/front_st.htm#wp1180202) do [korak 5](file:///C:/data/systems/InsOne2305/sv/sm/front_st.htm#wp1181650) v razdelku [Odstranitev prednjega stojala.](file:///C:/data/systems/InsOne2305/sv/sm/front_st.htm#wp1181108)
- 5. Odstranite 12 vijakov, s katerimi je srednji okvir pritrjen na ohišje računalnika.
- 6. Dvignite srednji okvir stran od ohišja računalnika.

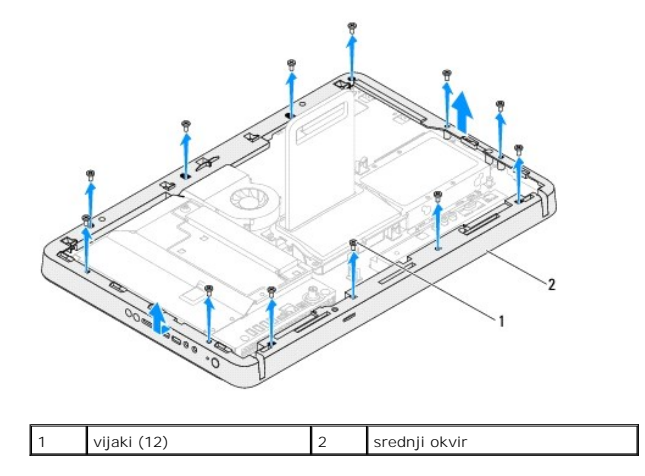

## <span id="page-48-1"></span>**Ponovna namestitev srednjega okvira**

- 1. Sledite navodilom v razdelku [Preden za](file:///C:/data/systems/InsOne2305/sv/sm/before.htm#wp1180557)čnete.
- 2. Poravnajte luknje za vijake na srednjem okviru z luknjami za vijake na ohišju računalnika.
- 3. Ponovno namestite 12 vijakov, s katerimi je srednji okvir pritrjen na ohišje računalnika.
- 4. Sledite navodilom od [korak 4](file:///C:/data/systems/InsOne2305/sv/sm/front_st.htm#wp1181649) do [korak 5](file:///C:/data/systems/InsOne2305/sv/sm/front_st.htm#wp1182295) v razdelku [Ponovna namestitev prednjega stojala.](file:///C:/data/systems/InsOne2305/sv/sm/front_st.htm#wp1181135)
- 5. Sledite navodilom od [korak 5](file:///C:/data/systems/InsOne2305/sv/sm/odd.htm#wp1181157) do [korak 7](file:///C:/data/systems/InsOne2305/sv/sm/odd.htm#wp1183741) v razdelku [Ponovna namestitev opti](file:///C:/data/systems/InsOne2305/sv/sm/odd.htm#wp1184362)čnega pogona.
- 6. Ponovno namestite hrbtni pokrov (glej [Ponovna namestitev hrbtnega pokrova\)](file:///C:/data/systems/InsOne2305/sv/sm/back_cvr.htm#wp1181645).
- PREVIDNO: Preden vklopite računalnik, ponovno namestite vse vijake in preverite, ali v notranjosti računalnika ni neuporabljenih vijakov. V<br>nasprotnem primeru lahko poškodujete računalnik.
- 7. Priklopite računalnik in naprave v električne vtičnice ter jih nato vklopite.

### <span id="page-50-2"></span> **Ventilator sklopa MXM (po izbiri) Servisni priročnik za Dell™ Inspiron™ One 2305/2310**

- [Odstranitev ventilatorja sklopa MXM](#page-50-0)
- **Ponovna namestitev ventilatoria sklopa**
- OPOZORILO: Predno pričnete z delom v notranjosti računalnika, preberite varnostne informacije, ki so priložene računalniku. Za dodatne<br>informacije o varnem delu obiščite domačo stran za skladnost s predpisi na naslovu www.
- **PREVIDNO: Popravila na računalniku lahko izvaja le pooblaščen serviser. Škode zaradi servisiranja, ki ga Dell™ ni pooblastil, garancija ne krije.**

PREVIDNO: Elektrostatično razelektritev preprečite tako, da se ozemljite s trakom za ozemljitev ali da se občasno dotaknete nepobarvane<br>kovinske površine (na primer priključka na računalniku).

### <span id="page-50-0"></span>**Odstranitev ventilatorja sklopa MXM**

- 1. Sledite navodilom v razdelku [Preden za](file:///C:/data/systems/InsOne2305/sv/sm/before.htm#wp1180557)čnete.
- 2. Odstranite hrbtni pokrov (glej **Odstranitev hrbtnega pokrova**).
- 3. Sledite navodilom od [korak 2](file:///C:/data/systems/InsOne2305/sv/sm/front_st.htm#wp1180202) do [korak 5](file:///C:/data/systems/InsOne2305/sv/sm/front_st.htm#wp1181650) v razdelku [Odstranitev prednjega stojala.](file:///C:/data/systems/InsOne2305/sv/sm/front_st.htm#wp1181108)
- 4. Odstranite zaščito matične plošče (glej [Odstranitev za](file:///C:/data/systems/InsOne2305/sv/sm/sb_shiel.htm#wp1182154)ščite matične plošče).
- 5. Odklopite kabel ventilatorja sklopa MXM iz priključka (MXM FAN) na matični plošči.
- 6. Odstranite dva vijaka, s katerima je ventilator sklopa MXM pritrjen na šestrobe vijake z maticami.
- 7. Previdno odlepite srebrno folijo s toplotnega odvoda sklopa MXM.
- 8. Dvignite sklop MXM in njegov kabel stran od matične plošče.
- **OPOMBA:** Videz matične plošče se lahko razlikuje med različnimi modeli računalnikov.

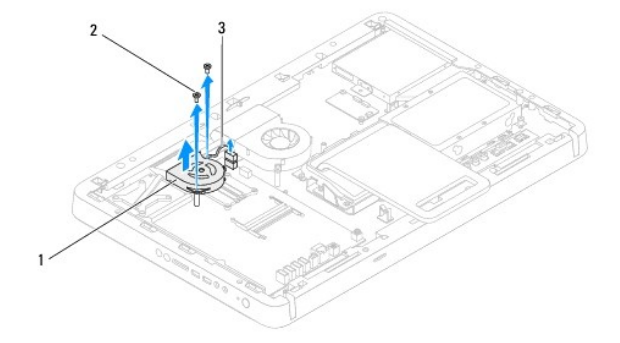

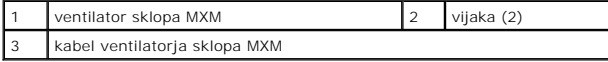

### <span id="page-50-1"></span>**Ponovna namestitev ventilatorja sklopa MXM**

- 1. Sledite navodilom v razdelku [Preden za](file:///C:/data/systems/InsOne2305/sv/sm/before.htm#wp1180557)čnete.
- 2. Poravnajte luknje za vijake na ventilatorju sklopa MXM z luknjami za vijake na šestrobih maticah vijakov.
- 3. Prilepite srebrno folijo na toplotni odvod sklopa MXM.
- 4. Ponovno namestite dva vijaka, s katerima je ventilator sklopa MXM pritrjen na matično ploščo.
- 5. Priključite kabel ventilatorja sklopa MXM v priključek (MXM FAN) na matični plošči.
- 6. Ponovno namestite zaščito matične plošče (glej [Ponovna namestitev za](file:///C:/data/systems/InsOne2305/sv/sm/sb_shiel.htm#wp1183683)ščite matične plošče).
- 7. Sledite navodilom od [korak 4](file:///C:/data/systems/InsOne2305/sv/sm/front_st.htm#wp1181649) do [korak 5](file:///C:/data/systems/InsOne2305/sv/sm/front_st.htm#wp1182295) v razdelku [Ponovna namestitev prednjega stojala.](file:///C:/data/systems/InsOne2305/sv/sm/front_st.htm#wp1181135)
- 8. Ponovno namestite hrbtni pokrov (glej [Ponovna namestitev hrbtnega pokrova\)](file:///C:/data/systems/InsOne2305/sv/sm/back_cvr.htm#wp1181645).
- PREVIDNO: Preden vklopite računalnik, ponovno namestite vse vijake in preverite, ali v notranjosti računalnika ni neuporabljenih vijakov. V<br>nasprotnem primeru lahko poškodujete računalnik.

9. Priklopite računalnik in naprave v električne vtičnice ter jih nato vklopite.

### <span id="page-52-2"></span> **MXM Assembly (Optional) Servisni priročnik za Dell™ Inspiron™ One 2305/2310**

- Removing the MXM Assembly
- Replacing the MXM Assembly
- OPOZORILO: Predno pričnete z delom v notranjosti računalnika, preberite varnostne informacije, ki so priložene računalniku. Za dodatne<br>informacije o varnem delu obiščite domačo stran za skladnost s predpisi na naslovu www.
- **OPOZORILO: Med običajnim delovanjem lahko sestava hladilnika postane zelo vroč. Preden se ga dotaknete pustite, da se ohladi.**
- **PREVIDNO: Popravila na računalniku lahko izvaja le pooblaščen serviser. Škode zaradi servisiranja, ki ga Dell™ ni pooblastil, garancija ne krije.**

PREVIDNO: Elektrostatično razelektritev preprečite tako, da se ozemljite s trakom za ozemljitev ali da se občasno dotaknete nepobarvane<br>kovinske površine (na primer priključka na računalniku).

### <span id="page-52-0"></span>**Removing the MXM Assembly**

- 1. Sledite navodilom v razdelku [Preden za](file:///C:/data/systems/InsOne2305/sv/sm/before.htm#wp1180557)čnete.
- 2. Odstranite hrbtni pokrov (gl. [Odstranitev hrbtnega pokrova\)](file:///C:/data/systems/InsOne2305/sv/sm/back_cvr.htm#wp1181511).
- 3. Sledite navodilom od [korak 2](file:///C:/data/systems/InsOne2305/sv/sm/front_st.htm#wp1180202) do [korak 5](file:///C:/data/systems/InsOne2305/sv/sm/front_st.htm#wp1181650) v razdelku [Odstranitev prednjega stojala.](file:///C:/data/systems/InsOne2305/sv/sm/front_st.htm#wp1181108)
- 4. Odstranite zaščito sistemske plošče (gl. [Odstranitev za](file:///C:/data/systems/InsOne2305/sv/sm/sb_shiel.htm#wp1182154)ščite matične plošče).
- 5. Remove the MXM-assembly fan (see [Odstranitev ventilatorja sklopa MXM](file:///C:/data/systems/InsOne2305/sv/sm/mxm_fan.htm#wp1194281)).
- 6. Odstranite tri vijake, s katerimi je napajalnik pritrjen na ohišje računalnika.
- 7. Remove the MXM assembly from the MXM-assembly connector.
- *C* OPOMBA: The appearance of the system board may vary based on your computer model.

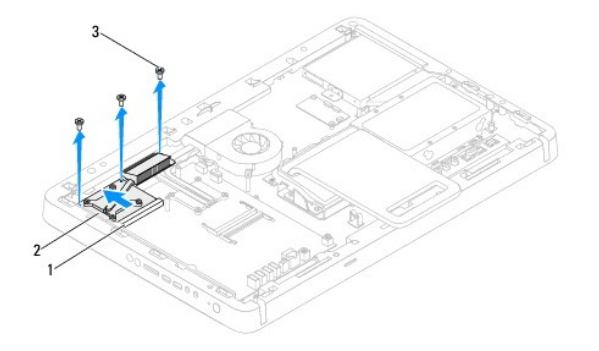

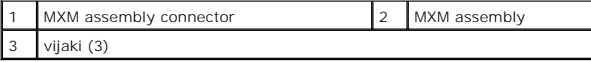

## <span id="page-52-1"></span>**Replacing the MXM Assembly**

- 1. Sledite navodilom v razdelku [Preden za](file:///C:/data/systems/InsOne2305/sv/sm/before.htm#wp1180557)čnete.
- 2. Align the notch on the MXM assembly with the tab in the MXM-assembly connector.
- 3. Insert the MXM assembly at a 45-degree angle into the MXM-assembly connector.
- 4. Odstranite tri vijake, s katerimi je napajalnik pritrjen na ohišje računalnika.
- 5. Remove the MXM-assembly fan (see [Ponovna namestitev ventilatorja sklopa MXM](file:///C:/data/systems/InsOne2305/sv/sm/mxm_fan.htm#wp1194147)).
- 6. Znova namestite zaščito sistemske plošče (gl. [Ponovna namestitev za](file:///C:/data/systems/InsOne2305/sv/sm/sb_shiel.htm#wp1183683)ščite matične plošče).
- 7. Sledite navodilom od [korak 4](file:///C:/data/systems/InsOne2305/sv/sm/front_st.htm#wp1181649) do [korak 5](file:///C:/data/systems/InsOne2305/sv/sm/front_st.htm#wp1182295) v razdelku [Ponovna namestitev prednjega stojala.](file:///C:/data/systems/InsOne2305/sv/sm/front_st.htm#wp1181135)
- 8. Znova namestite hrbtni pokrov (gl. [Ponovna namestitev hrbtnega pokrova\)](file:///C:/data/systems/InsOne2305/sv/sm/back_cvr.htm#wp1181645).
- PREVIDNO: Preden vklopite računalnik, ponovno namestite vse vijake in preverite, ali v notranjosti računalnika ni neuporabljenih vijakov. V<br>nasprotnem primeru lahko poškodujete računalnik.
- 9. Priklopite računalnik in naprave v električne vtičnice ter jih nato vklopite.

### <span id="page-54-0"></span> **Optični pogon Servisni priročnik za Dell™ Inspiron™ One 2305/2310**

[Odstranitev opti](#page-54-1)čnega pogona

#### **[Ponovna namestitev opti](#page-55-1)čnega**

OPOZORILO: Predno pričnete z delom v notranjosti računalnika, preberite varnostne informacije, ki so priložene računalniku. Za dodatne<br>informacije o varnem delu obiščite domačo stran za skladnost s predpisi na naslovu www.

**PREVIDNO: Popravila na računalniku lahko izvaja le pooblaščen serviser. Škode zaradi servisiranja, ki ga Dell™ ni pooblastil, garancija ne krije.**

PREVIDNO: Elektrostatično razelektritev preprečite tako, da se ozemljite s trakom za ozemljitev ali da se občasno dotaknete nepobarvane<br>kovinske površine (na primer priključka na računalniku).

### <span id="page-54-1"></span>**Odstranitev optičnega pogona**

- 1. Sledite navodilom v razdelku [Preden za](file:///C:/data/systems/InsOne2305/sv/sm/before.htm#wp1180557)čnete.
- 2. Odstranite hrbtni pokrov (glej **Odstranitev hrbtnega pokrova**).
- 3. S priključkov na optičnem pogonu odklopite napajalne in podatkovne kable.
- 4. Odstranite vijak, s katerim je optični pogon pritrjen na ohišje računalnika.
- 5. Optični pogon odstranite iz ležišča optičnega pogona.

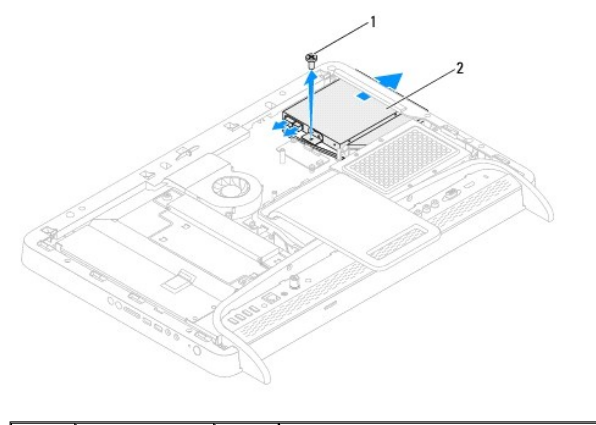

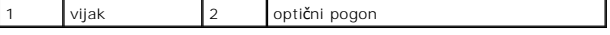

- 6. Odstranite vijaka, s katerima je nosilec optičnega pogona pritrjen na optični pogon.
- 7. Iz optičnega pogona odstranite nosilec.

8. Povlecite okvir optičnega pogona, tako da ga odstranite z optičnega pogona.

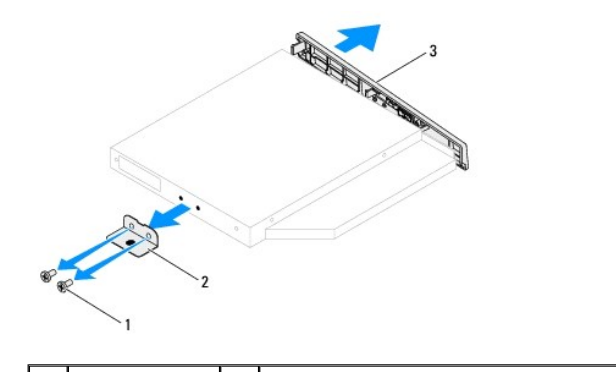

<span id="page-55-0"></span>3 okvir optičnega pogona

# <span id="page-55-1"></span>**Ponovna namestitev optičnega pogona**

- 1. Sledite navodilom v razdelku [Preden za](file:///C:/data/systems/InsOne2305/sv/sm/before.htm#wp1180557)čnete.
- 2. Poravnajte jezičke na okviru optičnega pogona z režami na optičnem pogonu in okvir optičnega pogona zaskočite na mesto.
- 3. Poravnajte luknje za vijake na nosilcu optičnega pogona z luknjami za vijake na optičnem pogonu.
- 4. Odstranite vijaka, s katerima je nosilec optičnega pogona pritrjen na optični pogon.
- 5. Optični pogon potisnite nazaj v ležišče optičnega pogona.
- 6. Ponovno namestite vijak, s katerim je optični pogon pritrjen na ohišje računalnika.
- 7. Napajalne in podatkovne kable priklopite na priključke na optičnem pogonu.
- 8. Ponovno namestite hrbtni pokrov (glej [Ponovna namestitev hrbtnega pokrova\)](file:///C:/data/systems/InsOne2305/sv/sm/back_cvr.htm#wp1181645).
- PREVIDNO: Preden vklopite računalnik, ponovno namestite vse vijake in preverite, ali v notranjosti računalnika ni neuporabljenih vijakov. V<br>nasprotnem primeru lahko poškodujete računalnik.
- 9. Priklopite računalnik in naprave v električne vtičnice ter jih nato vklopite.

### <span id="page-56-1"></span> **Procesor**

**Servisni priročnik za Dell™ Inspiron™ One 2305/2310** 

- [Odstranjevanje procesorja](#page-56-0)
- **Ponovna namestitev pro**
- OPOZORILO: Predno pričnete z delom v notranjosti računalnika, preberite varnostne informacije, ki so priložene računalniku. Za dodatne<br>informacije o varnem delu obiščite domačo stran za skladnost s predpisi na naslovu www.
- **PREVIDNO: Popravila na računalniku lahko izvaja le pooblaščen serviser. Škode zaradi servisiranja, ki ga Dell™ ni pooblastil, garancija ne krije.**

PREVIDNO: Elektrostatično razelektritev preprečite tako, da se ozemljite s trakom za ozemljitev ali da se občasno dotaknete nepobarvane<br>kovinske površine (na primer priključka na računalniku).

## <span id="page-56-0"></span>**Odstranjevanje procesorja**

- 1. Sledite navodilom v razdelku [Preden za](file:///C:/data/systems/InsOne2305/sv/sm/before.htm#wp1180557)čnete.
- 2. Odstranite hrbtni pokrov (gl. [Odstranitev hrbtnega pokrova\)](file:///C:/data/systems/InsOne2305/sv/sm/back_cvr.htm#wp1181511).
- 3. Sledite navodilom od [korak 2](file:///C:/data/systems/InsOne2305/sv/sm/front_st.htm#wp1180202) do [korak 5](file:///C:/data/systems/InsOne2305/sv/sm/front_st.htm#wp1181650) v razdelku [Odstranitev prednjega stojala.](file:///C:/data/systems/InsOne2305/sv/sm/front_st.htm#wp1181108)
- 4. Odstranite zaščito sistemske plošče (gl. [Odstranitev za](file:///C:/data/systems/InsOne2305/sv/sm/sb_shiel.htm#wp1182154)ščite matične plošče).
- 5. Odstranite ventilator sklopa MXM (glej [Odstranitev ventilatorja sklopa MXM](file:///C:/data/systems/InsOne2305/sv/sm/mxm_fan.htm#wp1194281)).
- 6. Odstranite sklop MXM (glej [Removing the MXM Assembly](file:///C:/data/systems/InsOne2305/sv/sm/mxm_heat.htm#wp1194281)).
- 7. Odstranite ventilator toplotnega odvoda procesorja (glej [Odstranitev ventilatorja toplotnega odvoda procesorja\)](file:///C:/data/systems/InsOne2305/sv/sm/hs_fan.htm#wp1194608)
- 8. Odstranite toplotni odvod procesorja (glej **Odstranitev toplotnega odvoda procesorja**).
- 9. Odstranite procesor:
- PREVIDNO: Pri odstranitvi ali zamenjavi procesorja se ne dotikajte nožic znotraj vtičnice in pazite, da nožice v vtičnici ne pridejo v stik s<br>kakršnimi koli predmeti.

#### **Inspiron One 2305**

- a. Pritisnite in potisnite sprostitveno ročico navzdol in navzven, da jo s tem sprostite z jezička.
- b. Dvignite procesor, da ga izklopite iz vtičnice; postavite ga na varno mesto.

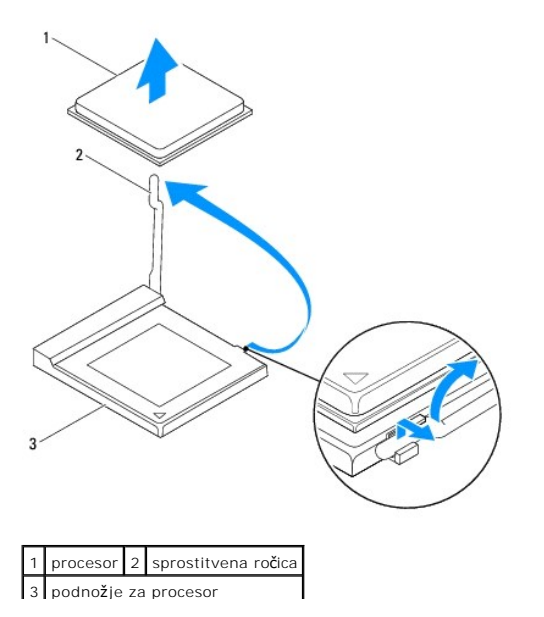

#### <span id="page-57-1"></span>**Inspiron One 2310**

- a. Podnožje ZIF sprostite z majhnim ploščatim izvijačem. Vrtite vijak podnožja ZIF v nasprotni smeri urnega kazalca, dokler se ne ustavi.
- b. Dvignite procesor iz vtičnice ZIF in ga shranite na varno mesto.

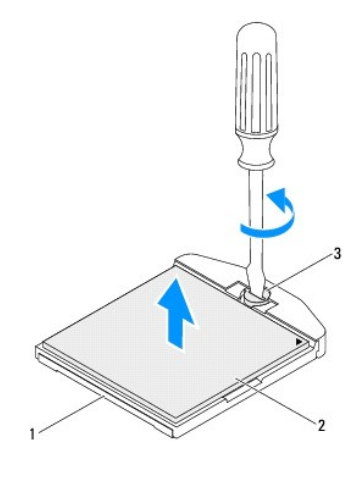

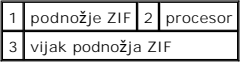

# <span id="page-57-0"></span>**Ponovna namestitev procesorja**

- 1. Sledite navodilom v razdelku [Preden za](file:///C:/data/systems/InsOne2305/sv/sm/before.htm#wp1180557)čnete.
- 2. Iz embalaže vzemite nov procesor in ga namestite:

**PREVIDNO: Ozemljite se, tako da se večkrat dotaknete nepobarvane kovinske površine ali stojala za računalnik.**

### **Inspiron One 2305**

a. Sprostitveno ročico pustite v sprostitvenem položaju, da podnožje pripravite za namestitev novega procesorja.

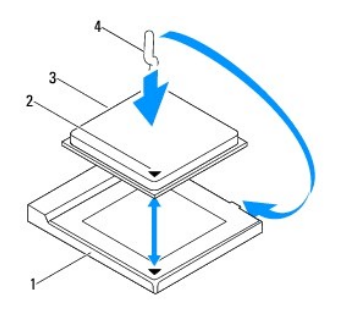

| 1 podnožje za procesor | 12 Indikator nožice 1 procesorja |
|------------------------|----------------------------------|
| procesor               | 4 sprostitvena ročica            |

b. Preverite, ali je sprostitvena ročica popolnoma razširjena.

PREVIDNO: Nožice na podnožju so občutljive. Za preprečitev povzročitve škode zagotovite pravilno poravnavo procesorja s podnožjem in<br>procesor previdno namestite. Nožic na matični plošči se ne dotikajte in jih ne zvijajte.

**PREVIDNO: Procesor morate pravilno namestiti v podnožje, da se trajno ne poškoduje.**

- c. Poravnajte robove nožice 1 procesorja in podnožja.
- d. Procesor pazljivo položite v podnožje in preverite, ali je pravilno nameščen.
- e. Pomaknite sprostitveni vzvod podnožja nazaj proti podnožju, da se ta zaskoči na svoje mesto in s tem pritrdi procesor.
- f. Obrišite termalno pasto z dna toplotnega odvoda.
- **PREVIDNO: Nanesite novo termalno pasto. Nova termalna pasta je zelo pomembna za zagotovitev ustrezne termalne vezi, ki je potrebna za optimalno delovanje procesorja.**
	- g. Na vrh procesorja nanesite novo termalno pasto.

**Inspiron One 2310**

- PREVIDNO: Nožice na podnožju so občutljive. Za preprečitev povzročitve škode zagotovite pravilno poravnavo procesorja s podnožjem in<br>procesor previdno namestite. Nožic na sistemski plošči se ne dotikajte in jih ne zvijajte
- **PREVIDNO: Procesor morate pravilno namestiti v podnožje, da se trajno ne poškoduje.**
	- a. Poravnajte vogal nožice 1 procesorja z vogalom nožice 1 podnožja ZIF.
- **OPOMBA:** Vogal nožice 1 procesorja ima trikotnik, ki se poravna s trikotnikom na vogalu nožice 1 na podnožju ZIF.
	- b. Procesor položite v podnožje in preverite, ali je pravilno nameščen.

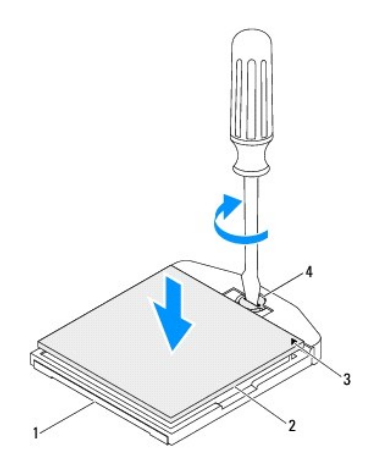

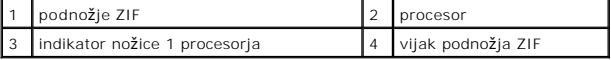

- c. Privijte podnožje ZIF z vrtenjem vijaka v smeri urinega kazalca in tako pritrdite procesor na matično ploščo.
- d. Obrišite termalno pasto z dna toplotnega odvoda.
- **PREVIDNO: Nanesite novo termalno pasto. Nova termalna pasta je zelo pomembna za zagotovitev ustrezne termalne vezi, ki je potrebna za optimalno delovanje procesorja.**
	- e. Na vrh procesorja nanesite novo termalno pasto.

**PREVIDNO: Preverite, ali je toplotni odvod procesorja pravilno in varno nameščen.**

- 3. Ponovno namestite hladilno telo procesorja (glejte Ponovna namestitev hladilnega telesa procesoria).
- 4. Ponovno namestite sestav hladilnega rebra/ventilatorja za procesor (glejte [Ponovna namestitev ventilatorja toplotnega odvoda procesorja\)](file:///C:/data/systems/InsOne2305/sv/sm/hs_fan.htm#wp1195097).
- 5. Odstranite sklop subwoofer-ja (glejte [Replacing the MXM Assembly](file:///C:/data/systems/InsOne2305/sv/sm/mxm_heat.htm#wp1194147)).
- 6. Ponovno namestite ventilator sklopa MXM (glej [Ponovna namestitev ventilatorja sklopa MXM](file:///C:/data/systems/InsOne2305/sv/sm/mxm_fan.htm#wp1194147)).
- 7. Ponovno namestite zaščito matične plošče (glej [Ponovna namestitev za](file:///C:/data/systems/InsOne2305/sv/sm/sb_shiel.htm#wp1183683)ščite matične plošče).
- 8. Sledite navodilom od [korak 4](file:///C:/data/systems/InsOne2305/sv/sm/front_st.htm#wp1181649) do [korak 5](file:///C:/data/systems/InsOne2305/sv/sm/front_st.htm#wp1182295) v razdelku [Ponovna namestitev prednjega stojala.](file:///C:/data/systems/InsOne2305/sv/sm/front_st.htm#wp1181135)
- 9. Ponovno namestite hrbtni pokrov (glej [Ponovna namestitev hrbtnega pokrova\)](file:///C:/data/systems/InsOne2305/sv/sm/back_cvr.htm#wp1181645).
- PREVIDNO: Preden vklopite računalnik, ponovno namestite vse vijake in preverite, ali v notranjosti računalnika ni neuporabljenih vijakov. V<br>nasprotnem primeru lahko poškodujete računalnik.
- 10. Priklopite računalnik in naprave v električne vtičnice in jih nato vklopite.

### <span id="page-60-0"></span> **Zaščita matične plošče Servisni priročnik za Dell™ Inspiron™ One 2305/2310**

# [Odstranitev za](#page-60-1)ščite matične plošče

- **[Ponovna namestitev za](#page-60-2)ščite matične**
- OPOZORILO: Predno pričnete z delom v notranjosti računalnika, preberite varnostne informacije, ki so priložene računalniku. Za dodatne<br>informacije o varnem delu obiščite domačo stran za skladnost s predpisi na naslovu www.

**PREVIDNO: Popravila na računalniku lahko izvaja le pooblaščen serviser. Škode zaradi servisiranja, ki ga Dell™ ni pooblastil, garancija ne krije.**

PREVIDNO: Elektrostatično razelektritev preprečite tako, da se ozemljite s trakom za ozemljitev ali da se občasno dotaknete nepobarvane<br>kovinske površine (na primer priključka na računalniku).

## <span id="page-60-1"></span>**Odstranitev zaščite matične plošče**

- 1. Sledite navodilom v razdelku [Preden za](file:///C:/data/systems/InsOne2305/sv/sm/before.htm#wp1180557)čnete.
- 2. Odstranite hrbtni pokrov (glej **Odstranitev hrbtnega pokrova**).
- 3. Sledite navodilom od [korak 2](file:///C:/data/systems/InsOne2305/sv/sm/front_st.htm#wp1180202) do [korak 5](file:///C:/data/systems/InsOne2305/sv/sm/front_st.htm#wp1181650) v razdelku [Odstranitev prednjega stojala.](file:///C:/data/systems/InsOne2305/sv/sm/front_st.htm#wp1181108)
- 4. Odstranite tri vijake, s katerimi je matična plošča pritrjena na ohišje računalnika.
- 5. Pozorno dvignite zaščito matične plošče in jo zavrtite v levo od računalnika.

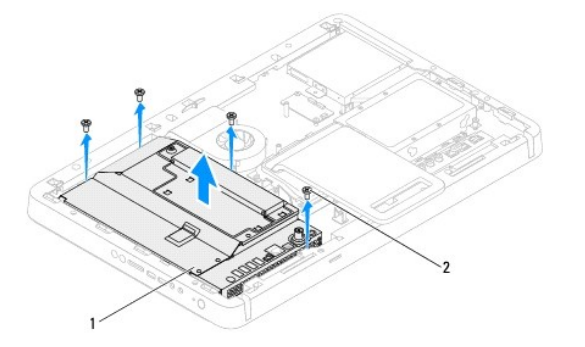

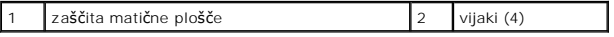

- 6. Odstranite kabel priključka za anteno iz priključka na kartici za TV-tuner.
- 7. Odstranite kabel za IR-povezavo iz priključka (CIR Emitter) na matični plošči.
- 8. Sprostite kabel priključka za anteno in kabel priključka za IR-povezavo iz vodil za napeljavo na zaščiti matične plošče.
- 9. Sledite navodilom od [korak 5](file:///C:/data/systems/InsOne2305/sv/sm/tvin.htm#wp1183681) do [korak 7](file:///C:/data/systems/InsOne2305/sv/sm/tvin.htm#wp1183685) v razdelku [Odstranitev priklju](file:///C:/data/systems/InsOne2305/sv/sm/tvin.htm#wp1182154)čka za anteno.
- 10. Sledite navodilom od [korak 5](file:///C:/data/systems/InsOne2305/sv/sm/ir.htm#wp1183681) do [korak 7](file:///C:/data/systems/InsOne2305/sv/sm/ir.htm#wp1183685) v razdelku Odstranitev priključ[ka za IR-povezavo](file:///C:/data/systems/InsOne2305/sv/sm/ir.htm#wp1182154).

### <span id="page-60-2"></span>**Ponovna namestitev zaščite matične plošče**

- 1. Sledite navodilom v razdelku [Preden za](file:///C:/data/systems/InsOne2305/sv/sm/before.htm#wp1180557)čnete.
- 2. Sledite navodilom od **[korak 2](file:///C:/data/systems/InsOne2305/sv/sm/ir.htm#wp1184203) do [korak 5](file:///C:/data/systems/InsOne2305/sv/sm/ir.htm#wp1183681) v razdelku [Ponovna namestitev priklju](file:///C:/data/systems/InsOne2305/sv/sm/ir.htm#wp1180303)čka za IR-povezavo**.
- 3. Sledite navodilom od [korak 2](file:///C:/data/systems/InsOne2305/sv/sm/tvin.htm#wp1183625) do [korak 3](file:///C:/data/systems/InsOne2305/sv/sm/tvin.htm#wp1184047) v razdelku [Ponovna namestitev priklju](file:///C:/data/systems/InsOne2305/sv/sm/tvin.htm#wp1180303)čka za anteno.
- <span id="page-61-0"></span>4. Napeljite kabel priključka za anteno in kabel priključka za IR-povezavo po vodilih za napeljavo na zaščiti matične plošče.
- 5. Priključite kabel za IR-povezavo v priključek (CIR Emitter) na matični plošči.
- 6. Priključite kabel priključka za anteno v priključek na kartici za TV-tuner.
- 7. Previdno zavrtite zaščito matične plošče in poravnajte luknje za vijake na zaščiti matične plošče z luknjami za vijake na ohišju računalnika.
- 8. Ponovno namestite štiri vijake, s katerimi je matična plošča pritrjena na ohišje računalnika.
- 9. Sledite navodilom od [korak 4](file:///C:/data/systems/InsOne2305/sv/sm/front_st.htm#wp1181649) do [korak 5](file:///C:/data/systems/InsOne2305/sv/sm/front_st.htm#wp1182295) v razdelku [Ponovna namestitev prednjega stojala.](file:///C:/data/systems/InsOne2305/sv/sm/front_st.htm#wp1181135)
- 10. Ponovno namestite hrbtni pokrov (glej [Ponovna namestitev hrbtnega pokrova\)](file:///C:/data/systems/InsOne2305/sv/sm/back_cvr.htm#wp1181645).
- PREVIDNO: Preden vklopite računalnik, ponovno namestite vse vijake in preverite, ali v notranjosti računalnika ni neuporabljenih vijakov. V<br>nasprotnem primeru lahko poškodujete računalnik.
- 11. Priklopite računalnik in naprave v električne vtičnice ter jih nato vklopite.

<span id="page-62-2"></span> **Zvočniki** 

**Servisni priročnik za Dell™ Inspiron™ One 2305/2310** 

- [Odstranitev zvo](#page-62-0)čnikov
- **O** Ponovna namestitev
- OPOZORILO: Predno pričnete z delom v notranjosti računalnika, preberite varnostne informacije, ki so priložene računalniku. Za dodatne<br>informacije o varnem delu obiščite domačo stran za skladnost s predpisi na naslovu www.

**PREVIDNO: Popravila na računalniku lahko izvaja le pooblaščen serviser. Škode zaradi servisiranja, ki ga Dell™ ni pooblastil, garancija ne krije.**

PREVIDNO: Elektrostatično razelektritev preprečite tako, da se ozemljite s trakom za ozemljitev ali da se občasno dotaknete nepobarvane<br>kovinske površine (na primer priključka na računalniku).

# <span id="page-62-0"></span>**Odstranitev zvočnikov**

- 1. Sledite navodilom v razdelku [Preden za](file:///C:/data/systems/InsOne2305/sv/sm/before.htm#wp1180557)čnete.
- 2. Odstranite hrbtni pokrov (glej [Odstranitev hrbtnega pokrova](file:///C:/data/systems/InsOne2305/sv/sm/back_cvr.htm#wp1181511)).
- 3. Sledite navodilom od [korak 2](file:///C:/data/systems/InsOne2305/sv/sm/front_st.htm#wp1180202) do [korak 5](file:///C:/data/systems/InsOne2305/sv/sm/front_st.htm#wp1181650) v razdelku [Odstranitev prednjega stojala.](file:///C:/data/systems/InsOne2305/sv/sm/front_st.htm#wp1181108)
- 4. Sledite navodilom od [korak 3](file:///C:/data/systems/InsOne2305/sv/sm/odd.htm#wp1183737) do [korak 5](file:///C:/data/systems/InsOne2305/sv/sm/odd.htm#wp1183643) v razdelku [Odstranitev opti](file:///C:/data/systems/InsOne2305/sv/sm/odd.htm#wp1182994)čnega pogona.
- 5. Odstranite srednji okvir (glej [Odstranitev srednjega okvira](file:///C:/data/systems/InsOne2305/sv/sm/middle_c.htm#wp1181825)).
- 6. Odstranite zaščito matične plošče (glej [Odstranitev za](file:///C:/data/systems/InsOne2305/sv/sm/sb_shiel.htm#wp1182154)ščite matične plošče).
- 7. Odklopite kabel zvočnika iz priključka na matični plošči.
- 8. Zapomnite si pot napeljave kabla zvočnika in ga sprostite iz pritrdilnih trakov.
- 9. Odstranite štiri vijake (na vsakem zvočniku sta dva), s katerimi sta zvočnika pritrjena na ohišje.
- 10. Dvignite zvočnika in njuna kabla z ohišja računalnika.

*OPOMBA: Videz matične plošče se lahko razlikuje med modeli računalnikov.* 

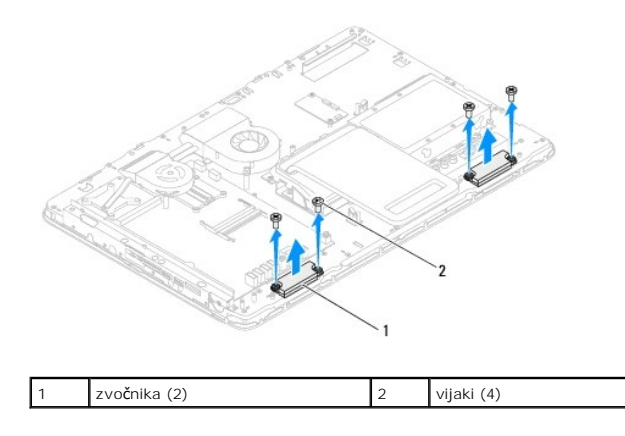

# <span id="page-62-1"></span>**Ponovna namestitev zvočnikov**

- 1. Sledite navodilom v razdelku [Preden za](file:///C:/data/systems/InsOne2305/sv/sm/before.htm#wp1180557)čnete.
- 2. Poravnajte luknje za vijake na zvočnikih z luknjami za vijake na ohišju računalnika.
- 3. Ponovno namestite štiri vijake (na vsakem zvočniku sta dva), s katerimi sta zvočnika pritrjena na ohišje računalnika.
- 4. Napeljite kable zvočnikov in jih zavarujte s pritrdilnimi trakovi.
- 5. Priklopite kabel zvočnikov v priključek na matični plošči.
- 6. Ponovno namestite zaščito matične plošče (glej [Ponovna namestitev za](file:///C:/data/systems/InsOne2305/sv/sm/sb_shiel.htm#wp1183683)ščite matične plošče).
- 7. Ponovno namestite srednji okvir (glej [Ponovna namestitev srednjega okvira](file:///C:/data/systems/InsOne2305/sv/sm/middle_c.htm#wp1182477)).
- 8. Sledite navodilom od [korak 5](file:///C:/data/systems/InsOne2305/sv/sm/odd.htm#wp1181157) do [korak 7](file:///C:/data/systems/InsOne2305/sv/sm/odd.htm#wp1183741) v razdelku [Ponovna namestitev opti](file:///C:/data/systems/InsOne2305/sv/sm/odd.htm#wp1184362)čnega pogona.
- 9. Sledite navodilom od [korak 4](file:///C:/data/systems/InsOne2305/sv/sm/front_st.htm#wp1181649) do [korak 5](file:///C:/data/systems/InsOne2305/sv/sm/front_st.htm#wp1182295) v razdelku [Ponovna namestitev prednjega stojala.](file:///C:/data/systems/InsOne2305/sv/sm/front_st.htm#wp1181135)
- 10. Ponovno namestite hrbtni pokrov (glej [Ponovna namestitev hrbtnega pokrova\)](file:///C:/data/systems/InsOne2305/sv/sm/back_cvr.htm#wp1181645).

PREVIDNO: Preden vklopite računalnik, ponovno namestite vse vijake in preverite, ali v notranjosti računalnika ni neuporabljenih vijakov. V<br>nasprotnem primeru lahko poškodujete računalnik.

11. Priklopite računalnik in naprave v električne vtičnice ter jih nato vklopite.

### **Pokrov zvočnika**

**Servisni priročnik za Dell™ Inspiron™ One 2305/2310** 

- [Odstranitev pokrova zvo](#page-64-0)čnika
- **Ponovna namestitev pokro**
- OPOZORILO: Predno pričnete z delom v notranjosti računalnika, preberite varnostne informacije, ki so priložene računalniku. Za dodatne<br>informacije o varnem delu obiščite domačo stran za skladnost s predpisi na naslovu www.

**PREVIDNO: Popravila na računalniku lahko izvaja le pooblaščen serviser. Škode zaradi servisiranja, ki ga Dell™ ni pooblastil, garancija ne krije.**

PREVIDNO: Elektrostatično razelektritev preprečite tako, da se ozemljite s trakom za ozemljitev ali da se občasno dotaknete nepobarvane<br>kovinske površine (na primer priključka na računalniku).

### <span id="page-64-0"></span>**Odstranitev pokrova zvočnika**

- 1. Sledite navodilom v razdelku [Preden za](file:///C:/data/systems/InsOne2305/sv/sm/before.htm#wp1180557)čnete.
- 2. Odstranite matično ploščo (glej **Odstranitev matične plošče**).
- 3. Odstranite okvir zaslona (glej [Odstranitev okvira zaslona\)](file:///C:/data/systems/InsOne2305/sv/sm/display.htm#wp1203675).
- 4. Odstranite zvočnike (glej [Odstranitev zvo](file:///C:/data/systems/InsOne2305/sv/sm/speaker.htm#wp1180868)čnikov).
- 5. Odstranite sedem vijakov, s katerimi je pokrov zvočnika pritrjen na ohišje računalnika.
- 6. Sprostite dva jezička, s katerima je pokrov zvočnika pritrjen na ohišje računalnika.
- 7. Dvignite pokrov zvočnika stran od računalnika.
- *OPOMBA: Videz matične plošče se lahko razlikuje med modeli računalnikov.*

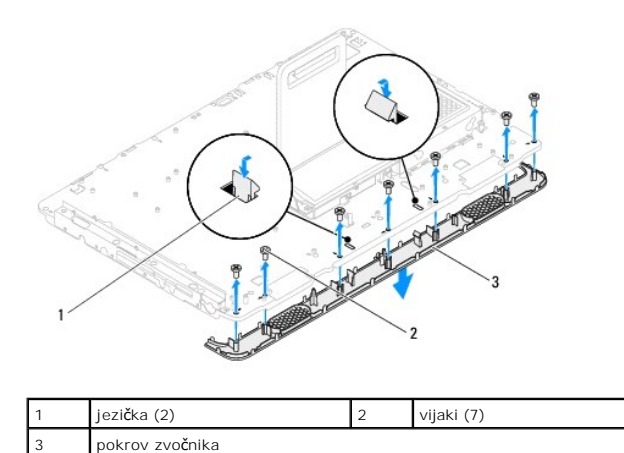

# <span id="page-64-1"></span>**Ponovna namestitev pokrova zvočnika**

- 1. Sledite navodilom v razdelku [Preden za](file:///C:/data/systems/InsOne2305/sv/sm/before.htm#wp1180557)čnete.
- 2. Namestite dva jezička na pokrovu zvočnika v reži na ohišju računalnika.
- 3. Poravnajte luknji za vijaka na pokrovu zvočnika z luknjama za vijaka na ohišju računalnika.
- 4. Ponovno namestite sedem vijakov, s katerimi je pokrov zvočnika pritrjen na ohišje računalnika.
- 5. Ponovno namestite okvir zaslona (glej [Ponovna namestitev okvirja zaslona](file:///C:/data/systems/InsOne2305/sv/sm/display.htm#wp1199930)).
- 6. Ponovno namestite matično ploščo (glej [Ponovna namestitev mati](file:///C:/data/systems/InsOne2305/sv/sm/sysboard.htm#wp1037091)čne plošče).
- 7. Ponovno namestite zvočnike (glej [Ponovna namestitev zvo](file:///C:/data/systems/InsOne2305/sv/sm/speaker.htm#wp1182047)čnikov).
- PREVIDNO: Preden vklopite računalnik, ponovno namestite vse vijake in preverite, ali v notranjosti računalnika ni neuporabljenih vijakov. V<br>nasprotnem primeru lahko poškodujete računalnik.
- 8. Priklopite računalnik in naprave v električne vtičnice ter jih nato vklopite.

### **Zadnje stojalo Servisni priročnik za Dell™ Inspiron™ One 2305/2310**

- [Odstranitev zadnjega stojala](#page-66-0)
- $\bullet$  Ponovna namestitev
- OPOZORILO: Predno pričnete z delom v notranjosti računalnika, preberite varnostne informacije, ki so priložene računalniku. Za dodatne<br>informacije o varnem delu obiščite domačo stran za skladnost s predpisi na naslovu www.

**PREVIDNO: Popravila na računalniku lahko izvaja le pooblaščen serviser. Škode zaradi servisiranja, ki ga Dell™ ni pooblastil, garancija ne krije.**

PREVIDNO: Elektrostatično razelektritev preprečite tako, da se ozemljite s trakom za ozemljitev ali da se občasno dotaknete nepobarvane<br>kovinske površine (na primer priključka na računalniku).

# <span id="page-66-0"></span>**Odstranitev zadnjega stojala**

- 1. Sledite navodilom v razdelku [Preden za](file:///C:/data/systems/InsOne2305/sv/sm/before.htm#wp1180557)čnete.
- 2. Odstranite hrbtni pokrov (glej [Odstranitev hrbtnega pokrova](file:///C:/data/systems/InsOne2305/sv/sm/back_cvr.htm#wp1181511)).
- 3. Sledite navodilom od [korak 2](file:///C:/data/systems/InsOne2305/sv/sm/front_st.htm#wp1180202) do [korak 5](file:///C:/data/systems/InsOne2305/sv/sm/front_st.htm#wp1181650) v razdelku [Odstranitev prednjega stojala.](file:///C:/data/systems/InsOne2305/sv/sm/front_st.htm#wp1181108)
- 4. Odstranite pokrov zadnjega stojala (glej [Odstranitev pokrova zadnjega stojala\)](file:///C:/data/systems/InsOne2305/sv/sm/stand_co.htm#wp1181768).
- 5. Dvignite zadnje stojalo in odstranite dva vijaka na spodnji strani tečaja zadnjega stojala.
- 6. Odstranite tri vijake na vrhu tečaja zadnjega stojala.
- 7. Povlecite jeziček na tečaju zadnjega stojala iz reže na ohišju in nato dvignite zadnje stojalo stran od računalnika.

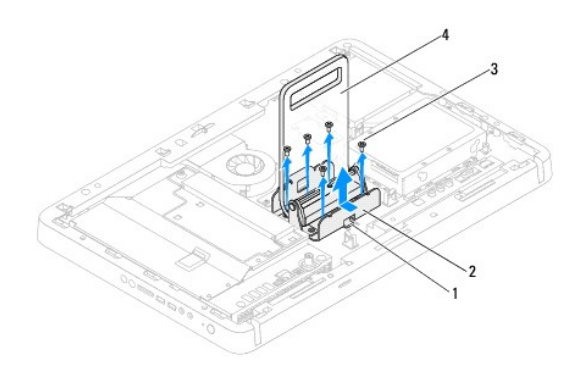

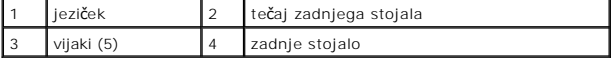

# <span id="page-66-1"></span>**Ponovna namestitev zadnjega stojala**

- 1. Sledite navodilom v razdelku [Preden za](file:///C:/data/systems/InsOne2305/sv/sm/before.htm#wp1180557)čnete.
- 2. Potisnite tečaj zadnjega stojala v režo na ohišju.
- 3. Ponovno namestite tri vijake na vrhu tečaja zadnjega stojala.
- 4. Dvignite zadnje stojalo in ponovno namestite dva vijaka na spodnji strani tečaja zadnjega stojala.
- 5. Ponovno namestite pokrov zadnjega stojala (glej [Ponovna namestitev pokrova zadnjega stojala](file:///C:/data/systems/InsOne2305/sv/sm/stand_co.htm#wp1181791)).
- 6. Sledite navodilom od [korak 4](file:///C:/data/systems/InsOne2305/sv/sm/front_st.htm#wp1181649) do [korak 5](file:///C:/data/systems/InsOne2305/sv/sm/front_st.htm#wp1182295) v razdelku [Ponovna namestitev prednjega stojala.](file:///C:/data/systems/InsOne2305/sv/sm/front_st.htm#wp1181135)

7. Ponovno namestite hrbtni pokrov (glej [Ponovna namestitev hrbtnega pokrova\)](file:///C:/data/systems/InsOne2305/sv/sm/back_cvr.htm#wp1181645).

PREVIDNO: Preden vklopite računalnik, ponovno namestite vse vijake in preverite, ali v notranjosti računalnika ni neuporabljenih vijakov. V<br>nasprotnem primeru lahko poškodujete računalnik.

8. Priklopite računalnik in naprave v električne vtičnice ter jih nato vklopite.

### <span id="page-68-0"></span> **Pokrov zadnjega stojala Servisni priročnik za Dell™ Inspiron™ One 2305/2310**

- [Odstranitev pokrova zadnjega stojala](#page-68-1)
- **Ponovna namestitev pokrova zadni**
- OPOZORILO: Predno pričnete z delom v notranjosti računalnika, preberite varnostne informacije, ki so priložene računalniku. Za dodatne<br>informacije o varnem delu obiščite domačo stran za skladnost s predpisi na naslovu www.

**PREVIDNO: Popravila na računalniku lahko izvaja le pooblaščen serviser. Škode zaradi servisiranja, ki ga Dell™ ni pooblastil, garancija ne krije.**

PREVIDNO: Elektrostatično razelektritev preprečite tako, da se ozemljite s trakom za ozemljitev ali da se občasno dotaknete nepobarvane<br>kovinske površine (na primer priključka na računalniku).

## <span id="page-68-1"></span>**Odstranitev pokrova zadnjega stojala**

- 1. Sledite navodilom v razdelku [Preden za](file:///C:/data/systems/InsOne2305/sv/sm/before.htm#wp1180557)čnete.
- 2. Odstranite hrbtni pokrov (glej **Odstranitev hrbtnega pokrova**).
- 3. Sledite navodilom od [korak 2](file:///C:/data/systems/InsOne2305/sv/sm/front_st.htm#wp1180202) do [korak 5](file:///C:/data/systems/InsOne2305/sv/sm/front_st.htm#wp1181650) v razdelku [Odstranitev prednjega stojala.](file:///C:/data/systems/InsOne2305/sv/sm/front_st.htm#wp1181108)
- 4. Dvignite in držite zadnje stojalo ter odstranite pokrov zadnjega stojala.
- 5. Izvlecite pokrov zadnjega stojala preko zadnjega stojala.

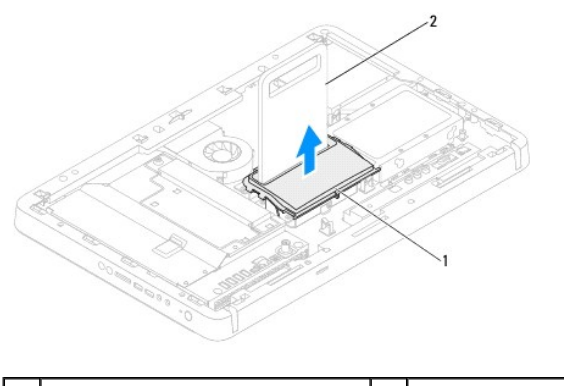

pokrov zadnjega stojala 2 zadnje stojalo

### <span id="page-68-2"></span>**Ponovna namestitev pokrova zadnjega stojala**

- 1. Sledite navodilom v razdelku [Preden za](file:///C:/data/systems/InsOne2305/sv/sm/before.htm#wp1180557)čnete.
- 2. Pokrov zadnjega stojala potisnite skozi zadnje stojalo.
- 3. Dvignite zadnje stojalo in namestite pokrov.
- 4. Sledite navodilom od [korak 4](file:///C:/data/systems/InsOne2305/sv/sm/front_st.htm#wp1181649) do [korak 5](file:///C:/data/systems/InsOne2305/sv/sm/front_st.htm#wp1182295) v razdelku [Ponovna namestitev prednjega stojala.](file:///C:/data/systems/InsOne2305/sv/sm/front_st.htm#wp1181135)
- 5. Ponovno namestite hrbtni pokrov (glej [Ponovna namestitev hrbtnega pokrova\)](file:///C:/data/systems/InsOne2305/sv/sm/back_cvr.htm#wp1181645).

PREVIDNO: Preden vklopite računalnik, ponovno namestite vse vijake in preverite, ali v notranjosti računalnika ni neuporabljenih vijakov. V<br>nasprotnem primeru lahko poškodujete računalnik.

6. Priklopite računalnik in naprave v električne vtičnice ter jih nato vklopite.

# <span id="page-70-0"></span> **Matična plošča**

## **Servisni priročnik za Dell™ Inspiron™ One 2305/2310**

- [Odstranitev mati](#page-70-1)čne plošče
- **O** [Ponovna namestitev mati](#page-71-1)čne plošče
- [Vnos servisne](#page-71-2) številke v BIOS

OPOZORILO: Predno pričnete z delom v notranjosti računalnika, preberite varnostne informacije, ki so priložene računalniku. Za dodatne<br>informacije o varnem delu obiščite domačo stran za skladnost s predpisi na naslovu www.

**PREVIDNO: Popravila na računalniku lahko izvaja le pooblaščen serviser. Škode zaradi servisiranja, ki ga Dell™ ni pooblastil, garancija ne krije.**

PREVIDNO: Elektrostatično razelektritev preprečite tako, da se ozemljite s trakom za ozemljitev ali da se občasno dotaknete nepobarvane<br>kovinske površine (na primer priključka na računalniku).

**PREVIDNO: Komponente in kartice prijemajte za robove ter se ne dotikajte nožic in kontaktov.**

# <span id="page-70-1"></span>**Odstranitev matične plošče**

- 1. Sledite navodilom v razdelku [Preden za](file:///C:/data/systems/InsOne2305/sv/sm/before.htm#wp1180557)čnete.
- 2. Odstranite hrbtni pokrov (glej [Odstranitev hrbtnega pokrova](file:///C:/data/systems/InsOne2305/sv/sm/back_cvr.htm#wp1181511)).
- 3. Sledite navodilom od [korak 2](file:///C:/data/systems/InsOne2305/sv/sm/front_st.htm#wp1180202) do [korak 5](file:///C:/data/systems/InsOne2305/sv/sm/front_st.htm#wp1181650) v razdelku [Odstranitev prednjega stojala.](file:///C:/data/systems/InsOne2305/sv/sm/front_st.htm#wp1181108)
- 4. Odstranite zaščito matične plošče (glej [Odstranitev za](file:///C:/data/systems/InsOne2305/sv/sm/sb_shiel.htm#wp1182154)ščite matične plošče).
- 5. Odstranite ventilator sklopa MXM (glej [Odstranitev ventilatorja sklopa MXM](file:///C:/data/systems/InsOne2305/sv/sm/mxm_fan.htm#wp1194281)).
- 6. Odstranite sklop MXM (glej [Removing the MXM Assembly](file:///C:/data/systems/InsOne2305/sv/sm/mxm_heat.htm#wp1194281)).
- 7. Odstranite pomnilniški(-e) modul(-e) (glej Odstranitev pomnilniš[kega\(-ih\) modula\(-ov\)\)](file:///C:/data/systems/InsOne2305/sv/sm/memory.htm#wp1193146).
- 8. Odstranite kartico(e) Mini-Card (glej [Odstranitev kartic\(-e\) Mini-Card](file:///C:/data/systems/InsOne2305/sv/sm/cards.htm#wp1194513)).
- 9. Odstranite ventilator toplotnega odvoda procesorja (glej [Odstranitev ventilatorja toplotnega odvoda procesorja\)](file:///C:/data/systems/InsOne2305/sv/sm/hs_fan.htm#wp1194608)
- 10. Odstranite toplotni odvod procesorja (glej [Odstranitev toplotnega odvoda procesorja\)](file:///C:/data/systems/InsOne2305/sv/sm/heat_sin.htm#wp1195343).
- 11. Odstranite procesor (glej [Odstranjevanje procesorja](file:///C:/data/systems/InsOne2305/sv/sm/processo.htm#wp1195903)).

**OPOMBA:** Bodite pozorni, da kabel napeljete, preden odklopite kable z matične plošče.

- 12. Odklopite vse kable, ki so povezani z matično ploščo.
- 13. Z izvijačem za šestrobo matico odstranite dva šestroba vijaka, s katerimi je matična plošča pritrjena na ohišje računalnika.
- 14. Odstranite osem vijakov, s katerimi je matična plošča pritrjena na ohišje.
- 15. Dvignite in nagnite matično ploščo proti računalniku ter jo izvlecite iz ohišja računalnika.
- *OPOMBA: Videz matične plošče se lahko razlikuje med modeli računalnikov.*

<span id="page-71-0"></span>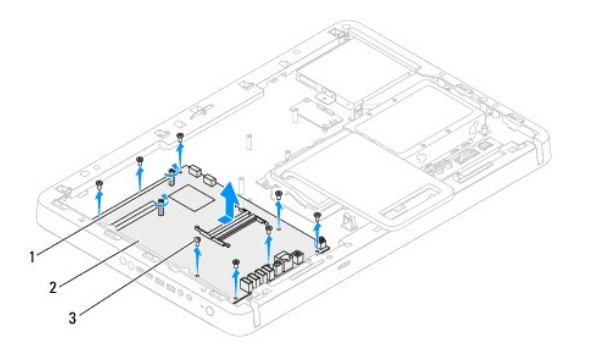

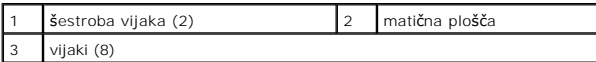

# <span id="page-71-1"></span>**Ponovna namestitev matične plošče**

- 1. Sledite navodilom v razdelku [Preden za](file:///C:/data/systems/InsOne2305/sv/sm/before.htm#wp1180557)čnete.
- 2. Priključke na matični plošči poravnajte z režami na ohišju računalnika.
- 3. Ponovno namestite osem vijakov, s katerimi je matična plošča pritrjena na ohišje računalnika.
- 4. Z izvijačem za šestrobo matico ponovno namestite dva šestroba vijaka, s katerimi je matična plošča pritrjena na ohišje računalnika.
- 5. Priključite kable na matično ploščo.
- 6. Ponovno namestite procesor (glej [Ponovna namestitev procesorja](file:///C:/data/systems/InsOne2305/sv/sm/processo.htm#wp1198050)).
- 7. Ponovno namestite toplotni odvod procesorja (glej [Ponovna namestitev hladilnega telesa procesorja\)](file:///C:/data/systems/InsOne2305/sv/sm/heat_sin.htm#wp1194285).
- 8. Ponovno namestite ventilator toplotnega odvoda procesorja (glej [Ponovna namestitev ventilatorja toplotnega odvoda procesorja](file:///C:/data/systems/InsOne2305/sv/sm/hs_fan.htm#wp1195097)).
- 9. Ponovno namestite kartico(-e) Mini-Card (glej [Odstranitev kartic\(-e\) Mini-](file:///C:/data/systems/InsOne2305/sv/sm/cards.htm#wp1193712) Card).
- 10. Ponovno namestite pomnilniški(-e) modul(-e) (glej [Ponovna namestitev pomnilni](file:///C:/data/systems/InsOne2305/sv/sm/memory.htm#wp1192236)škega(-ih) modula(-ov)).
- 11. Ponovno namestite sklop MXM (glej [Replacing the MXM Assembly\)](file:///C:/data/systems/InsOne2305/sv/sm/mxm_heat.htm#wp1194147).
- 12. Ponovno namestite ventilator sklopa MXM (glej Ponovna namestitev ventilatoria sklopa MXM).
- 13. Ponovno namestite zaščito matične plošče (glej [Ponovna namestitev za](file:///C:/data/systems/InsOne2305/sv/sm/sb_shiel.htm#wp1183683)ščite matične plošče).
- 14. Sledite navodilom od [korak 4](file:///C:/data/systems/InsOne2305/sv/sm/front_st.htm#wp1181649) do [korak 5](file:///C:/data/systems/InsOne2305/sv/sm/front_st.htm#wp1182295) v razdelku [Ponovna namestitev prednjega stojala.](file:///C:/data/systems/InsOne2305/sv/sm/front_st.htm#wp1181135)
- 15. Ponovno namestite hrbtni pokrov (glej [Ponovna namestitev hrbtnega pokrova\)](file:///C:/data/systems/InsOne2305/sv/sm/back_cvr.htm#wp1181645).
- PREVIDNO: Preden vklopite računalnik, ponovno namestite vse vijake in preverite, ali v notranjosti računalnika ni neuporabljenih vijakov. V<br>nasprotnem primeru lahko poškodujete računalnik.
- 16. Vklopite računalnik.

**OPOMBA:** Po ponovni namestitvi sistemske plošče vnesite servisno številko računalnika v BIOS nove sistemske plošče.

17. Vnesite servisno številko (glej [Vnos servisne](#page-71-2) številke v BIOS).

# <span id="page-71-2"></span>**Vnos servisne številke v BIOS**
- 1. Vklopite računalnik.
- 2. Če želite odpreti program za namestitev sistema, pritisnite <F2> med stanjem POST.
- 3. Pomaknite se do varnostnega zavihka in odprite servisno številko v polju **Service Tag Setting** (Nastavitev servisne številke).

### <span id="page-73-2"></span> **Orodje za nastavitev sistema Servisni priročnik za Dell™ Inspiron™ One 2305/2310**

- **Pregled**
- **O** Izbris pozabljenih ge
- <u>Izbris gesel CMOS</u>

# <span id="page-73-0"></span>**Pregled**

Uporabite orodje za namestitev sistema za:

- l Spremembo informacij o konfiguraciji sistema po dodajanju, spremembi ali odstranitvi strojne opreme iz računalnika.
- l Nastavitev ali spremembo možnosti, ki jo izbere uporabnik, na primer možnost uporabniškega gesla.
- 1 Prikaz količine trenutno nameščenega pomnilnika ali nastavitev vrste nameščenega trdega diska.

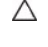

PREVIDNO: Nastavitve tega programa spreminjajte le, če imate strokovno znanje s področja računalništva. Nekatere spremembe lahko<br>povzročijo nepravilno delovanje vašega računalnika.

**OPOMBA:** Priporočljivo je, da si pred spreminjanjem nastavitev sistema zapišete informacije o sistemskih nastavitvah, saj jih boste pozneje morda potrebovali.

## <span id="page-73-1"></span>**Entering System Setup (Odpiranje sistemskih nastavitev)**

- 1. Vklopite (ali ponovno zaženite) računalnik.
- 2. Ko se prikaže logotip DELL™, bodite pozorni na pozivnik F2 in nato takoj pritisnite <F2>.
	- **OPOMBA:** Pozivnik F2 opozarja, da se je tipkovnica vključila. Ta pozivnik se lahko prikaže zelo hitro, zato bodite pozorni in pravočasno pritisnite<br><F2>. Če pritisnite <F2> pred prikazom pozivnika F2, pritisk tipke ne bo

#### **Zasloni sistemskih nastavitev**

Okna sistemskih nastavitev prikazujejo trenutne ali spremenljive konfiguracijske informacije za vaš računalnik. Informacije na zaslonu so razdeljene na tri<br>dele: **nastavitveni element**, aktivno **okno za pomoč** in **funkcije** 

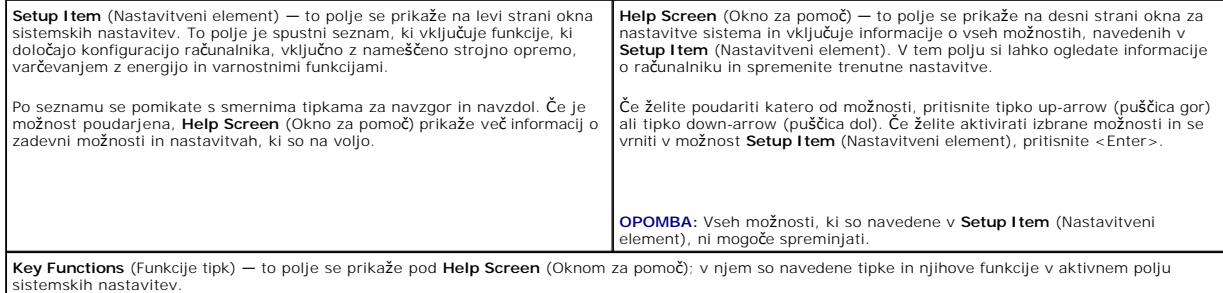

## **Možnosti sistemske nastavitve**

**Inspiron One 2305** 

**ZA OPOMBA:** Prikaz elementov, ki so navedeni v tem poglavju, je odvisen od računalnika in nameščenih naprav.

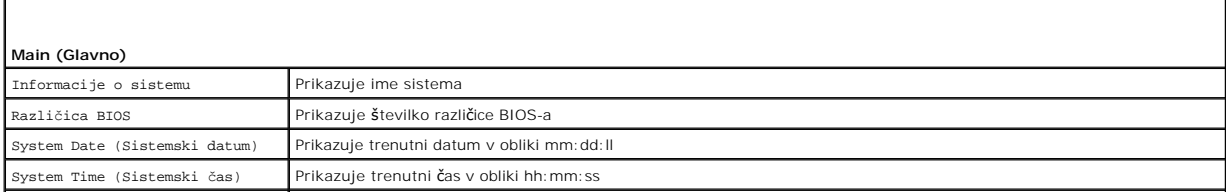

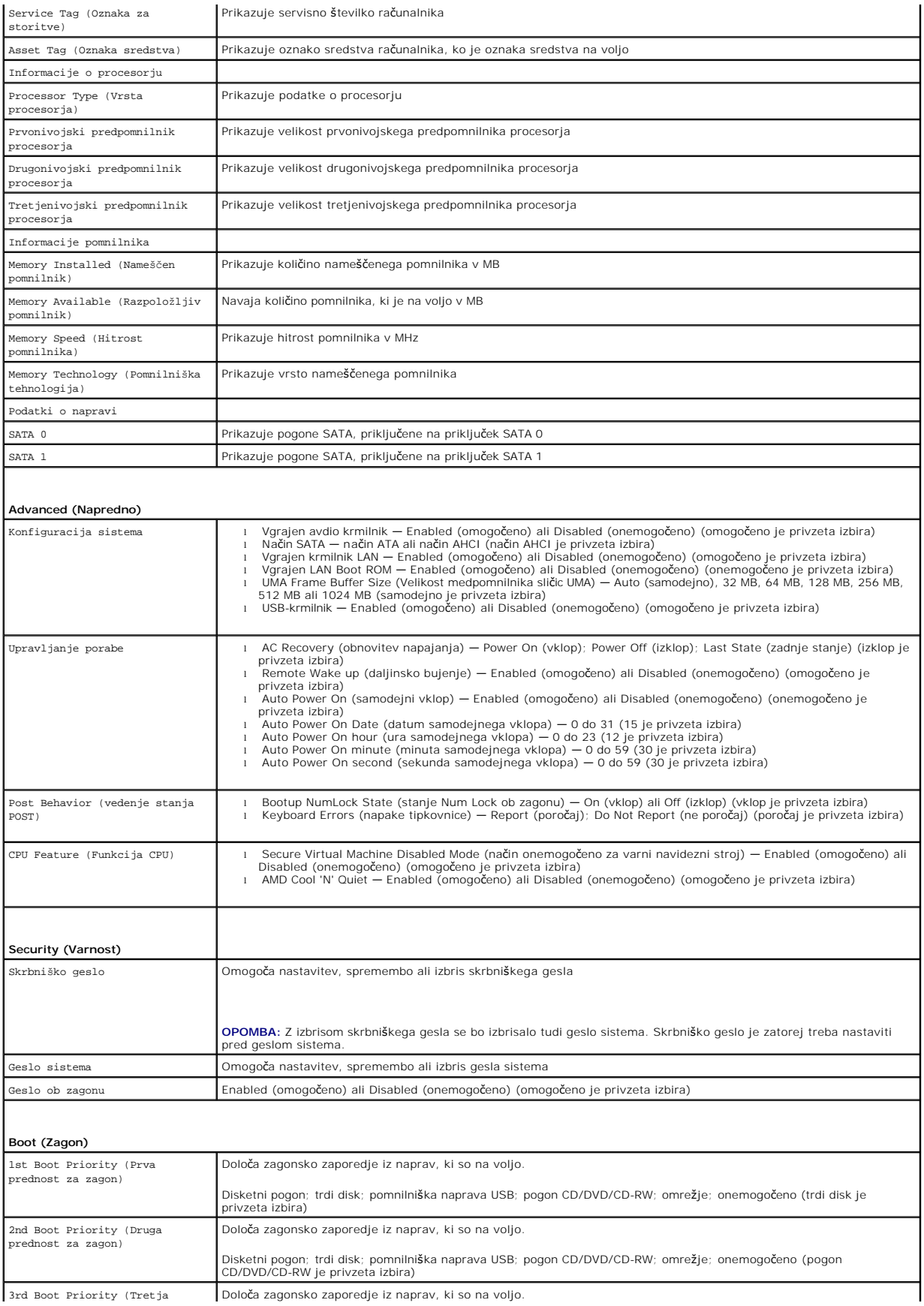

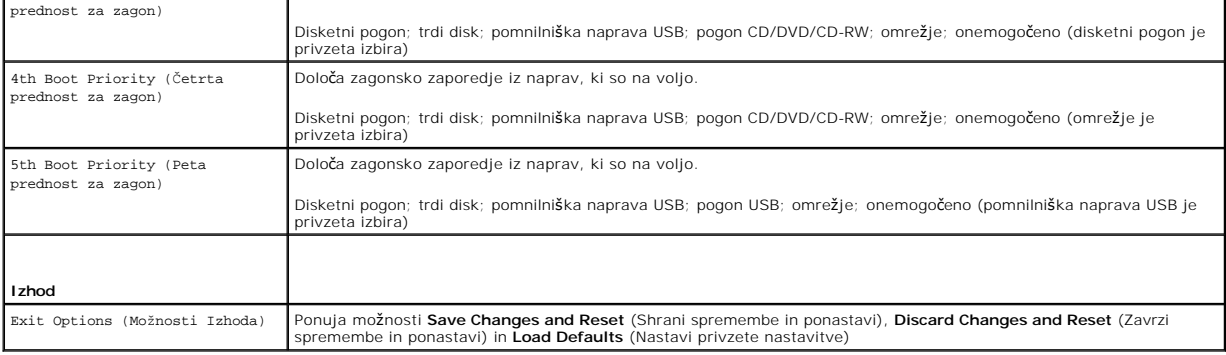

### **Inspiron One 2310**

'n

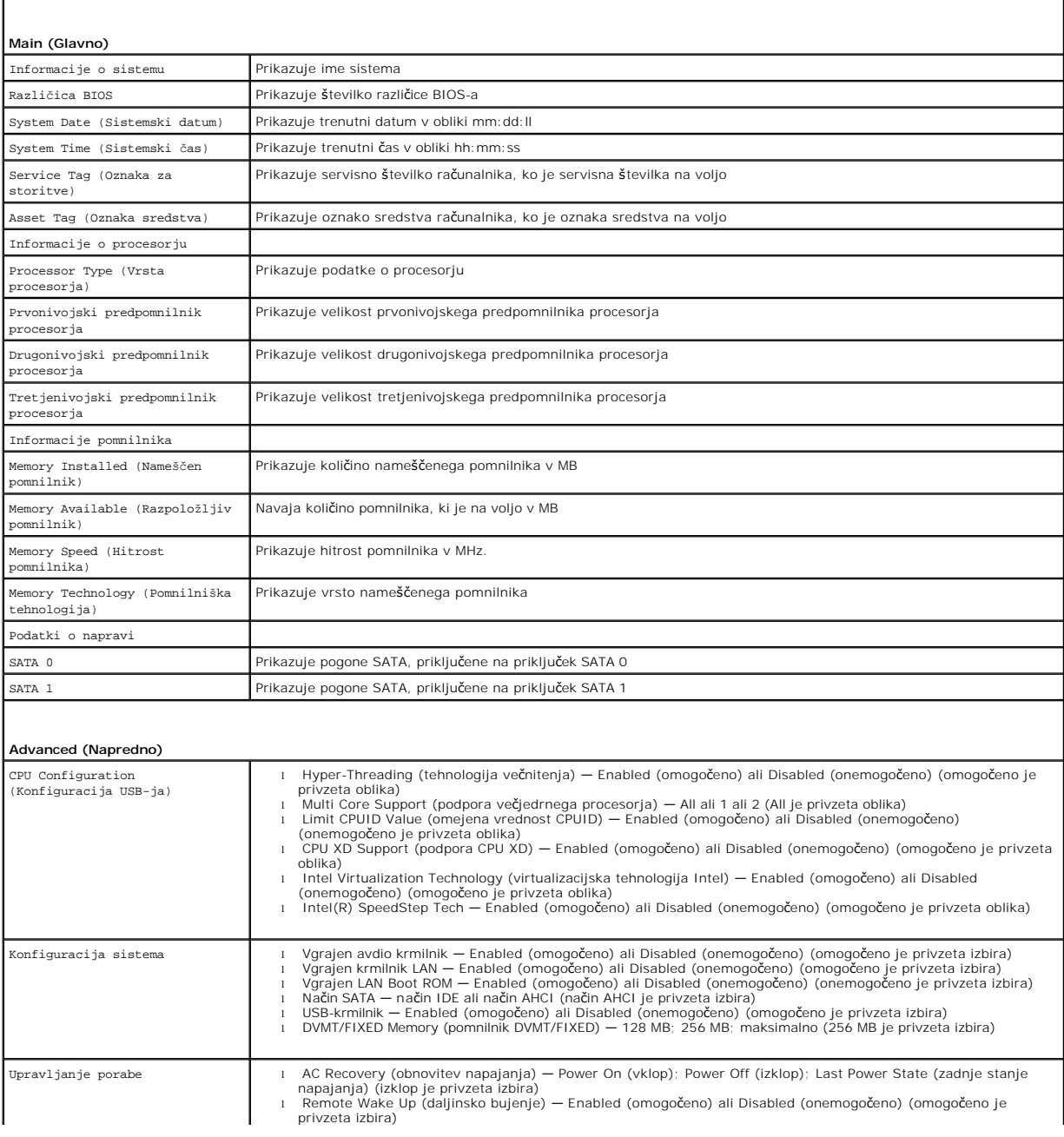

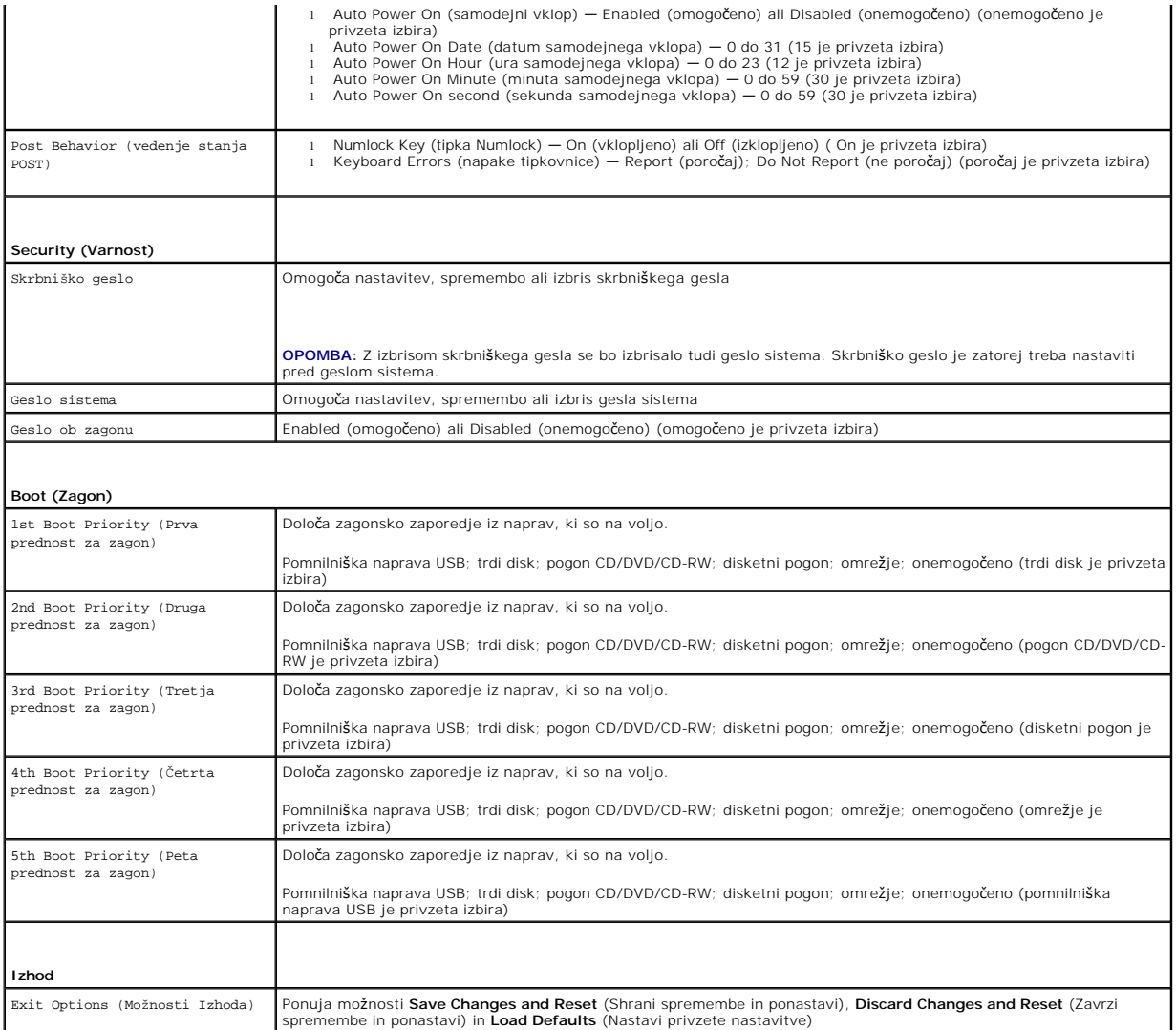

## **Zaporedje zagona**

Ta funkcija omogoča spreminjanje zagonskega zaporedja za naprave.

### **Možnosti zagona**

- l **Disketni pogon** računalnik se poskuša zagnati z disketne enote. Če na pogonu ni operacijskega sistema, računalnik prikaže sporočilo o napaki.
- l **Trdi disk** računalnik se poskuša zagnati s primarnega trdega diska. Če na pogonu ni operacijskega sistema, računalnik prikaže sporočilo o napaki.
- l **Pogon CD/DVD/CD-RW** računalnik se poskuša zagnati s pogona CD/DVD/CD-RW. Če v pogonu ni enote CD/DVD/CD-RW ali če enota CD/DVD/CD-RW ne vključuje operacijskega sistema, računalnik prikaže sporočilo o napaki.
- r **Pomnilniška naprava USB —** vstavite pomnilniško napravo v vrata USB in znova zaženite računalnik. Ko se v spodnjem desnem kotu zaslona prikaže<br>F12 Boot Options (F12 Možnosti zagona), pritisnite <F12>. BIOS zazna napravo

**OPOMBA:** Zagon z naprave USB je mogoč, če naprava podpira zagon. Podatki o tem, ali vaša naprava podpira zagon, so na voljo v dokumentaciji<br>naprave.

l **Omrežje** — računalnik se poskuša zagnati z omrežja. Če omrežje nima operacijskega sistema, računalnik prikaže sporočilo o napaki.

### **Sprememba zagonskega zaporedja za trenutni zagon**

S to funkcijo lahko spremenite trenutno zagonsko zaporedje, na primer za zagon programa Dell Diagnostics z diska *Drivers and Utilities* (Gonilniki in pripomočki)

z enote CD/DVD/CD-RW. Ko so diagnostični preizkusi opravljeni, se obnovi prejšnje zagonsko zaporedje.

- 1. Če želite zagnati računalnik z naprave USB, priključite napravo USB na priključek USB.
- 2. Vklopite (ali ponovno zaženite) računalnik.
- 3. Ko se v spodnjem desnem kotu zaslona prikaže F2 Setup, F12 Boot Options (F2 Nastavitve, F12 Možnosti zagona), pritisnite <F12>.
- **OPOMBA:** Če čakate predolgo in se pojavi logotip operacijskega sistema, počakajte, dokler se ne prikaže namizje programa Microsoft® Windows®. Nato spet zaustavite računalnik in poskusite znova.

Prikaže se **Boot Device Menu** (Meni zagonskih naprav), v katerem so navedene vse zagonske naprave, ki so na voljo.

4. V **Boot Device Menu** (Meni zagonskih naprav) izberite napravo za zagon.

Če želite na primer zagnati računalnik s pomnilniškega ključa USB, označite **USB Storage Device** (Pomnilniška naprava USB) in pritisnite <Enter>.

**OPOMBA:** Zagon z naprave USB je mogoč, če naprava podpira zagon. Podatki o tem, ali vaša naprava podpira zagon, so na voljo v dokumentaciji naprave.

#### **Spreminjanje zagonskega zaporedja za prihodnje zagone**

- 1. Odprite orodje za sistemske nastavitve (glej [Entering System Setup \(Odpiranje sistemskih nastavitev\)](#page-73-1))
- 2. Uporabite puščične tipke, da v meniju označite možnost **Boot** (Zagon), nato pa pritisnite <Enter> za dostop do menija.

**OPOMBA:** Zabeležite si trenutno zaporedje zagona, če ga boste pozneje želeli obnoviti.

- 3. Če se želite pomikati po seznamu naprav, pritisnite puščični tipki navzgor in navzdol.
- 4. Če želite spremeniti prednosti zagona, pritisnite plus (+) ali minus (–).

## <span id="page-77-0"></span>**Izbris pozabljenih gesel**

**OPOZORILO: Preden začnete izvajati katerega od postopkov iz tega poglavja, preberite varnostna navodila, priložena računalniku.** 

**OPOZORILO: Nastavitve CMOS lahko izbrišete le, če računalnik izklopite iz električne vtičnice.** 

**PREVIDNO: Popravila na računalniku lahko izvaja le pooblaščen serviser. Škode zaradi servisiranja, ki ga Dell™ ni pooblastil, garancija ne krije.**

- PREVIDNO: Elektrostatično razelektritev preprečite tako, da se ozemljite s trakom za ozemljitev ali da se občasno dotaknete nepobarvane<br>kovinske površine (na primer priključka na računalniku).
- 1. Sledite navodilom v razdelku [Preden za](file:///C:/data/systems/InsOne2305/sv/sm/before.htm#wp1180557)čnete.
- 2. Odstranite hrbtni pokrov (glej [Odstranitev hrbtnega pokrova](file:///C:/data/systems/InsOne2305/sv/sm/back_cvr.htm#wp1181511)).
- 3. Odstranite zaščito matične plošče (glej [Odstranitev za](file:///C:/data/systems/InsOne2305/sv/sm/sb_shiel.htm#wp1182154)ščite matične plošče).
- 4. Na matični plošči poiščite 3-nožni ponastavitveni mostiček za gesla (CLR\_PSWD). (Glej [Komponente mati](file:///C:/data/systems/InsOne2305/sv/sm/technica.htm#wp1192714)čne plošče).
- 5. Odstranite 2-pinski vtikač mostička s pinov 2 in 3 ter ga pritrdite na pina 1 in 2.

**Inspiron One 2305**

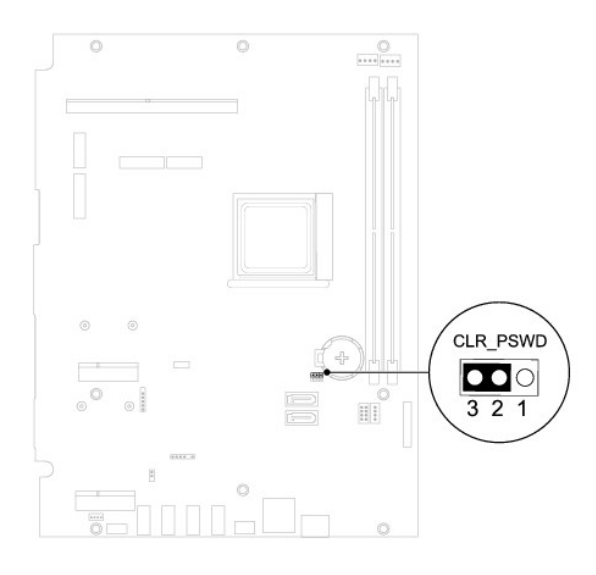

**Inspiron One 2310**

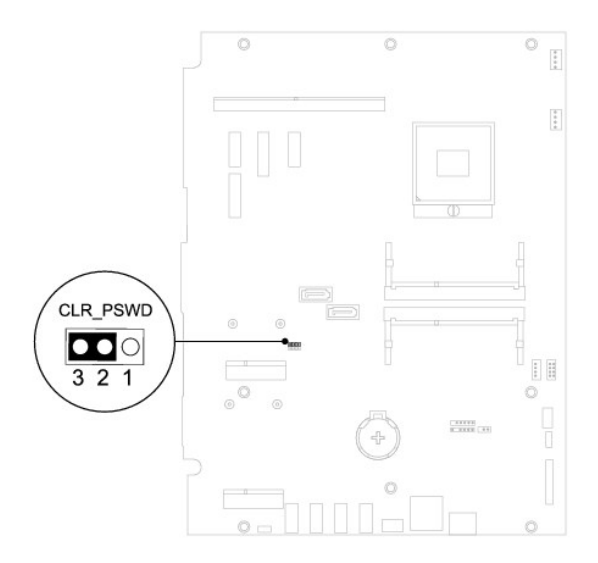

- 6. Za izbris nastavitve CMOS počakajte približno pet sekund.
- 7. Odstranite 2-pinski vtikač mostička s pinov 1 in 2 ter ga pritrdite na pina 2 in 3.
- 8. Ponovno namestite zaščito matične plošče (glej [Ponovna namestitev za](file:///C:/data/systems/InsOne2305/sv/sm/sb_shiel.htm#wp1183683)ščite matične plošče).
- 9. Ponovno namestite hrbtni pokrov (glej [Ponovna namestitev hrbtnega pokrova\)](file:///C:/data/systems/InsOne2305/sv/sm/back_cvr.htm#wp1181645).
- PREVIDNO: Preden vklopite računalnik, ponovno namestite vse vijake in preverite, ali v notranjosti računalnika ni neuporabljenih vijakov. V<br>nasprotnem primeru lahko poškodujete računalnik.
- 10. Računalnik in naprave priključite v električne vtičnice in jih nato vključite.

# <span id="page-78-0"></span>**Izbris gesel CMOS**

**OPOZORILO: Preden začnete izvajati katerega od postopkov iz tega poglavja, preberite varnostna navodila, priložena računalniku.** 

**OPOZORILO: Nastavitve CMOS lahko izbrišete le, če računalnik izklopite iz električne vtičnice.** 

**PREVIDNO: Popravila na računalniku lahko izvaja le pooblaščen serviser. Škode zaradi servisiranja, ki ga Dell™ ni pooblastil, garancija ne krije.**

PREVIDNO: Elektrostatično razelektritev preprečite tako, da se ozemljite s trakom za ozemljitev ali da se občasno dotaknete nepobarvane<br>kovinske površine (na primer priključka na računalniku).

- 1. Sledite navodilom v razdelku [Preden za](file:///C:/data/systems/InsOne2305/sv/sm/before.htm#wp1180557)čnete.
- 2. Odstranite hrbtni pokrov (glej **Odstranitev hrbtnega pokrova**).
- 3. Odstranite zaščito matične plošče (glej **Odstranitev zaščite matične plošče**).
- 4. Na matični plošči poiščite 3-nožni ponastavitveni mostiček CMOS (CLR\_CMOS). (Glej [Komponente mati](file:///C:/data/systems/InsOne2305/sv/sm/technica.htm#wp1192714)čne plošče).
- 5. Odstranite 2-pinski vtikač mostička s pinov 2 in 3 ter ga pritrdite na pina 1 in 2.

### **Inspiron One 2305**

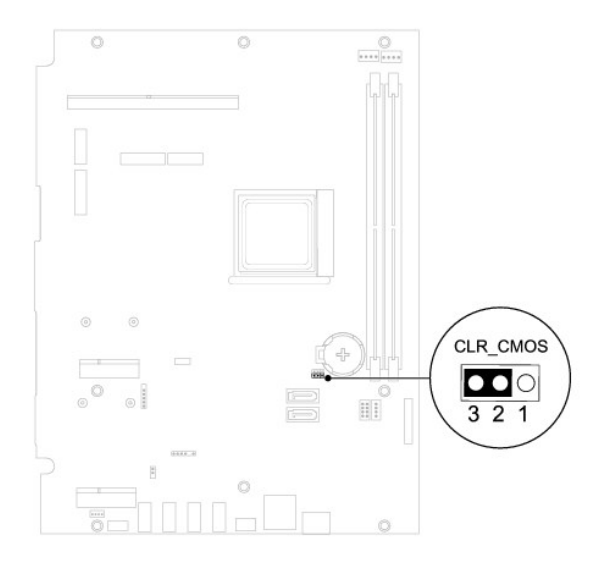

**Inspiron One 2310**

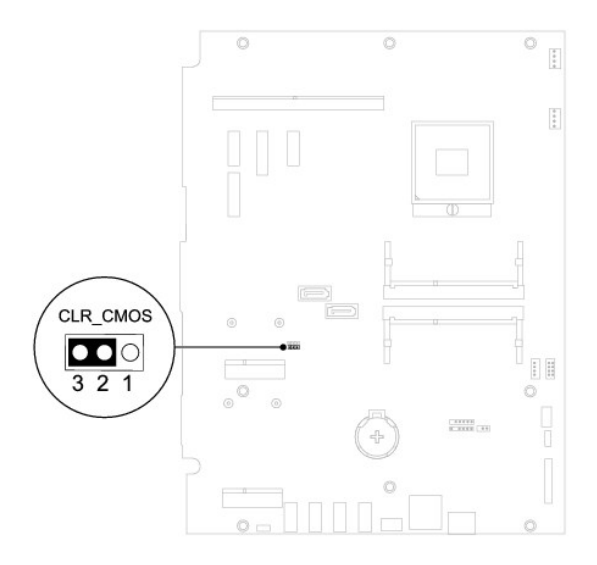

- 6. Za izbris nastavitve CMOS počakajte približno pet sekund.
- 7. Odstranite 2-pinski vtikač mostička s pinov 1 in 2 ter ga pritrdite na pina 2 in 3.

8. Ponovno namestite zaščito matične plošče (glej [Ponovna namestitev za](file:///C:/data/systems/InsOne2305/sv/sm/sb_shiel.htm#wp1183683)ščite matične plošče).

- 9. Ponovno namestite hrbtni pokrov (glej [Ponovna namestitev hrbtnega pokrova\)](file:///C:/data/systems/InsOne2305/sv/sm/back_cvr.htm#wp1181645).
- PREVIDNO: Preden vklopite računalnik, ponovno namestite vse vijake in preverite, ali v notranjosti računalnika ni neuporabljenih vijakov. V<br>nasprotnem primeru lahko poškodujete računalnik.
- 10. Računalnik in naprave priključite v električne vtičnice in jih nato vključite.

# <span id="page-81-0"></span> **Tehnični pregled**

**Servisni priročnik za Dell™ Inspiron™ One 2305/2310** 

- **Pregled notraniosti Inspiron One**
- [Komponente mati](#page-81-2)čne plošče

OPOZORILO: Predno pričnete z delom v notranjosti računalnika, preberite varnostne informacije, ki so priložene računalniku. Za dodatne<br>informacije o varnem delu obiščite domačo stran za skladnost s predpisi na naslovu www.

**PREVIDNO: Popravila na računalniku lahko izvaja le pooblaščen serviser. Škode zaradi servisiranja, ki ga Dell™ ni pooblastil, garancija ne krije.**

PREVIDNO: Elektrostatično razelektritev preprečite tako, da se ozemljite s trakom za ozemljitev ali da se občasno dotaknete nepobarvane<br>kovinske površine (na primer priključka na računalniku).

# <span id="page-81-1"></span>**Pregled notranjosti Inspiron One**

*OPOMBA:* Videz matične plošče se lahko razlikuje med modeli računalnikov.

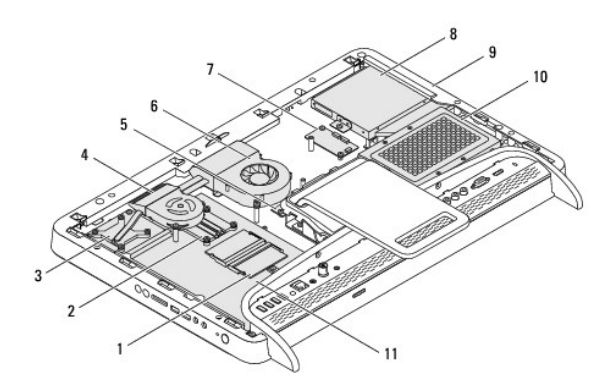

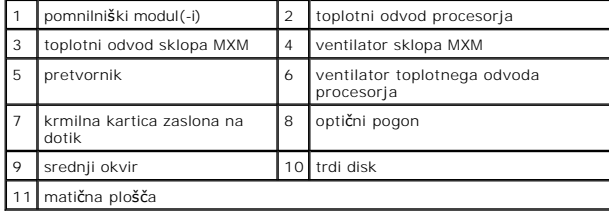

# <span id="page-81-2"></span>**Komponente matične plošče**

**Inspiron™ One 2305** 

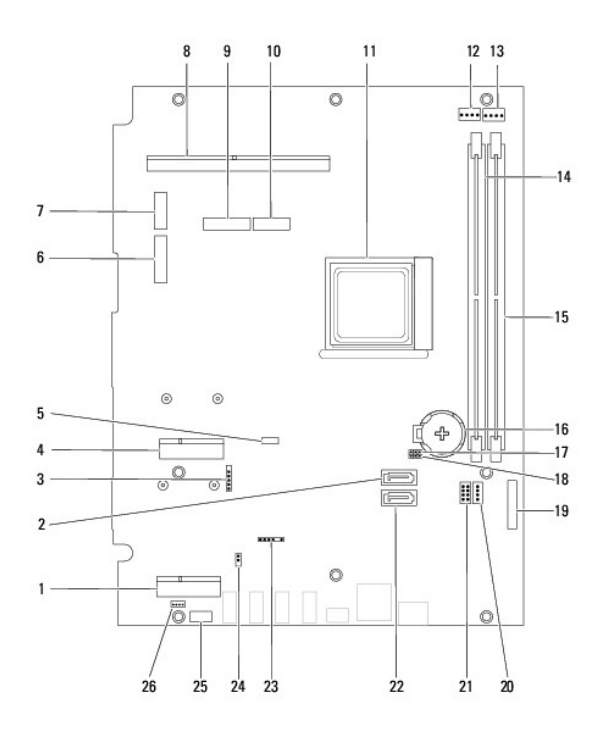

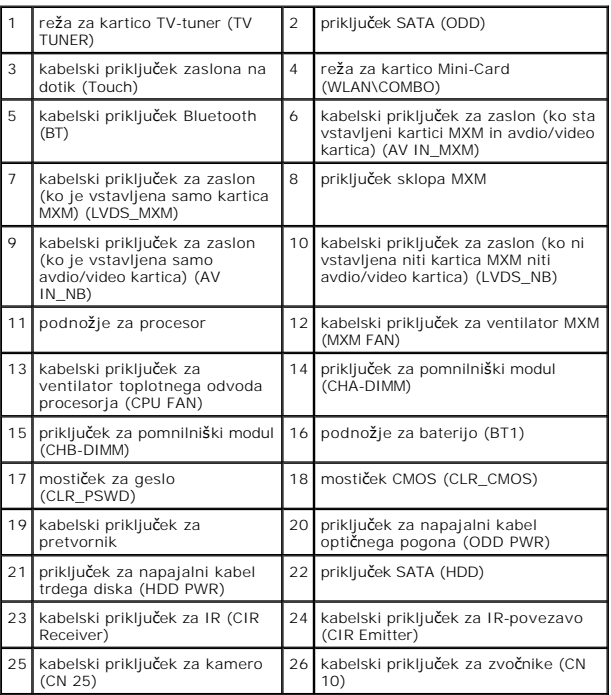

**Inspiron One 2310**

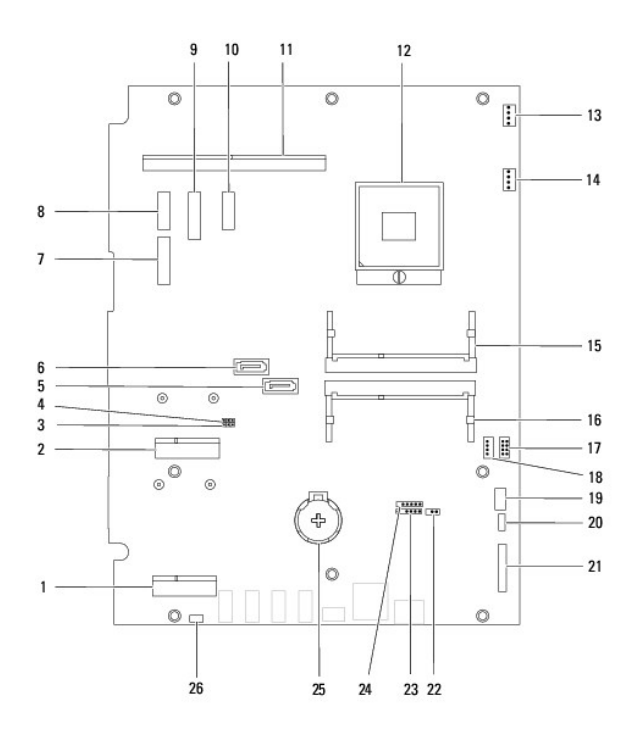

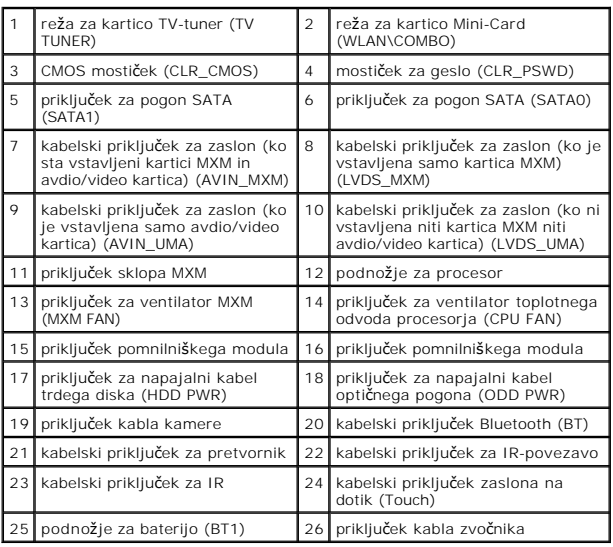

### **Servisni priročnik za Dell™ Inspiron™ One 2305/2310**

**OPOMBA:** OPOMBA označuje pomembne informacije, ki vam pomagajo bolje izkoristiti računalnik.

**PREVIDNO: POZOR označuje možnost poškodbe strojne opreme ali izgubo podatkov in vam svetuje, kako se izogniti težavi.** 

**OPOZORILO: OPOZORILO označuje možnost poškodb lastnine, telesnih poškodb ali smrti.** 

**Informacije v tem dokumentu se lahko spremenijo brez predhodnega obvestila. © 2010 Dell Inc. Vsel pravice pridržane.**

Vsakršno razmnoževanje tega gradiva brez pisnega dovoljenja družbe Dell Inc. je strogo prepovedano.

Blagovne znamke, navedene v tem besedilu: *Dell,* logotip DELL in I*nspiron* so blagovne znamke družbe Dell Inc.; *Bluetooth* je registrirana blagovna znamka v lasti družbe<br>Bluetooth SIG, Inc. in jo družba Dell uporablja v

V tem dokumentu se lahko uporabljajo tudi druge blagovne znamke in imena, ki se nanašajo na sebe, katerih last so blagovne znamke ali imena, oziroma na njihove izdelke.<br>Dell Inc. se odreka vseh lastniških interesov do blag

Avgust 2010 Rev. A00

### **Priključek za anteno Servisni priročnik za Dell™ Inspiron™ One 2305/2310**

- [Odstranitev priklju](#page-85-0)čka za anteno
- **P** [Ponovna namestitev priklju](#page-85-1)čka
- OPOZORILO: Predno pričnete z delom v notranjosti računalnika, preberite varnostne informacije, ki so priložene računalniku. Za dodatne<br>informacije o varnem delu obiščite domačo stran za skladnost s predpisi na naslovu www.

**PREVIDNO: Popravila na računalniku lahko izvaja le pooblaščen serviser. Škode zaradi servisiranja, ki ga Dell™ ni pooblastil, garancija ne krije.**

PREVIDNO: Elektrostatično razelektritev preprečite tako, da se ozemljite s trakom za ozemljitev ali da se občasno dotaknete nepobarvane<br>kovinske površine (na primer priključka na računalniku).

## <span id="page-85-0"></span>**Odstranitev priključka za anteno**

- 1. Sledite navodilom v razdelku [Preden za](file:///C:/data/systems/InsOne2305/sv/sm/before.htm#wp1180557)čnete.
- 2. Odstranite hrbtni pokrov (glej **Odstranitev hrbtnega pokrova**).
- 3. Sledite navodilom od [korak 2](file:///C:/data/systems/InsOne2305/sv/sm/front_st.htm#wp1180202) do [korak 5](file:///C:/data/systems/InsOne2305/sv/sm/front_st.htm#wp1181650) v razdelku [Odstranitev prednjega stojala.](file:///C:/data/systems/InsOne2305/sv/sm/front_st.htm#wp1181108)
- 4. Sledite navodilom od [korak 4](file:///C:/data/systems/InsOne2305/sv/sm/sb_shiel.htm#wp1183500) do [korak 8](file:///C:/data/systems/InsOne2305/sv/sm/sb_shiel.htm#wp1183626) v razdelku [Odstranitev za](file:///C:/data/systems/InsOne2305/sv/sm/sb_shiel.htm#wp1182154)ščite matične plošče.
- 5. Odstranite šestrobo matico, s katero je priključek za anteno pritrjen na zaščito matične plošče.
- 6. Sprostite priključek za anteno iz reže na zaščiti matične plošče.
- 7. Dvignite priključek za anteno in njegov kabel stran od zaščite matične plošče.

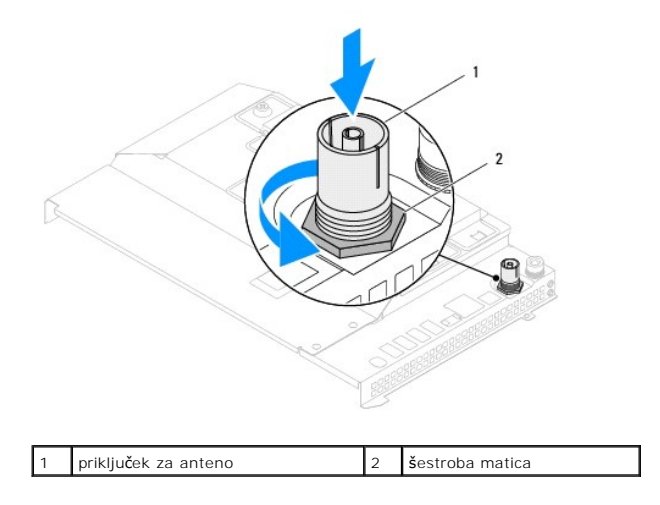

## <span id="page-85-1"></span>**Ponovna namestitev priključka za anteno**

- 1. Sledite navodilom v razdelku [Preden za](file:///C:/data/systems/InsOne2305/sv/sm/before.htm#wp1180557)čnete.
- 2. Potisnite priključek za anteno v režo na zaščiti matične plošče.
- 3. Ponovno namestite šestrobo matico, s katero je priključek za anteno pritrjen na zaščito matične plošče.
- 4. Sledite navodilom od [korak 4](file:///C:/data/systems/InsOne2305/sv/sm/sb_shiel.htm#wp1183756) do [korak 8](file:///C:/data/systems/InsOne2305/sv/sm/sb_shiel.htm#wp1182397) v razdelku [Ponovna namestitev za](file:///C:/data/systems/InsOne2305/sv/sm/sb_shiel.htm#wp1183683)ščite matične plošče.
- 5. Sledite navodilom od [korak 4](file:///C:/data/systems/InsOne2305/sv/sm/front_st.htm#wp1181649) do [korak 5](file:///C:/data/systems/InsOne2305/sv/sm/front_st.htm#wp1182295) v razdelku [Ponovna namestitev prednjega stojala.](file:///C:/data/systems/InsOne2305/sv/sm/front_st.htm#wp1181135)
- 6. Znova namestite hrbtni pokrov (glej [Ponovna namestitev hrbtnega pokrova](file:///C:/data/systems/InsOne2305/sv/sm/back_cvr.htm#wp1181645)).
- PREVIDNO: Preden vklopite računalnik, ponovno namestite vse vijake in preverite, ali v notranjosti računalnika ni neuporabljenih vijakov. V<br>nasprotnem primeru lahko poškodujete računalnik.
- 7. Priklopite računalnik in naprave v električne vtičnice ter jih nato vklopite.

## **Brezžična antena Servisni priročnik za Dell™ Inspiron™ One 2305/2310**

- [Odstranitev brez](#page-87-0)žične antene
- **[Ponovna namestitev brez](#page-87-1)žične**
- OPOZORILO: Predno pričnete z delom v notranjosti računalnika, preberite varnostne informacije, ki so priložene računalniku. Za dodatne<br>informacije o varnem delu obiščite domačo stran za skladnost s predpisi na naslovu www.

**PREVIDNO: Popravila na računalniku lahko izvaja le pooblaščen serviser. Škode zaradi servisiranja, ki ga Dell™ ni pooblastil, garancija ne krije.**

PREVIDNO: Elektrostatično razelektritev preprečite tako, da se ozemljite s trakom za ozemljitev ali da se občasno dotaknete nepobarvane<br>kovinske površine (na primer priključka na računalniku).

## <span id="page-87-0"></span>**Odstranitev brezžične antene**

- 1. Sledite navodilom v razdelku [Preden za](file:///C:/data/systems/InsOne2305/sv/sm/before.htm#wp1180557)čnete.
- 2. Odstranite zaslonsko ploščo (glejte [Odstranitev zaslonske plo](file:///C:/data/systems/InsOne2305/sv/sm/display.htm#wp1203886)šče).
- 3. Odstranite štiri vijake (na vsaki brezžični anteni sta dva), s katerimi je brezžična antena pritrjena na ohišje računalnika.
- 4. Zapomnite si napeljavo kablov za brezžično anteno na ohišju računalnika in jih odklopite z ohišja.
- 5. Dvignite brezžično anteno in njene kable stran od ohišja računalnika.

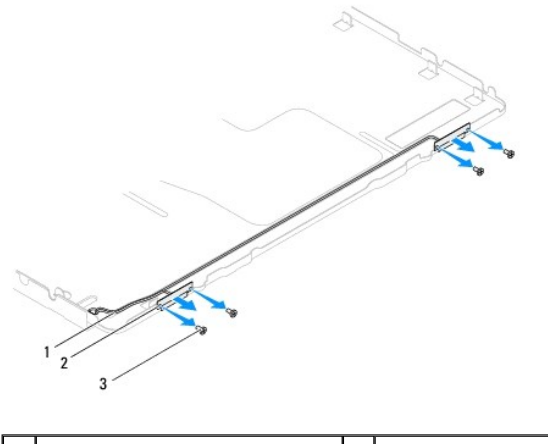

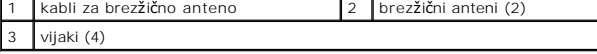

# <span id="page-87-1"></span>**Ponovna namestitev brezžične antene**

- 1. Sledite navodilom v razdelku [Preden za](file:///C:/data/systems/InsOne2305/sv/sm/before.htm#wp1180557)čnete.
- 2. Napeljite kable brezžične antene po ohišju računalnika.
- 3. Poravnajte luknje za vijake na brezžični anteni z luknjami za vijake na ohišju računalnika.
- 4. Ponovno namestite štiri vijake (na vsaki brezžični anteni sta dva), s katerimi je brezžična antena pritrjena na ohišje računalnika.
- 5. Ponovno namestite zaslonsko ploščo (glej [Odstranitev zaslonske plo](file:///C:/data/systems/InsOne2305/sv/sm/display.htm#wp1203886)šče).
- PREVIDNO: Preden vklopite računalnik, ponovno namestite vse vijake in preverite, ali v notranjosti računalnika ni neuporabljenih vijakov. V<br>nasprotnem primeru lahko poškodujete računalnik.

6. Priklopite računalnik in naprave v električne vtičnice ter jih nato vklopite.